# **SONY**

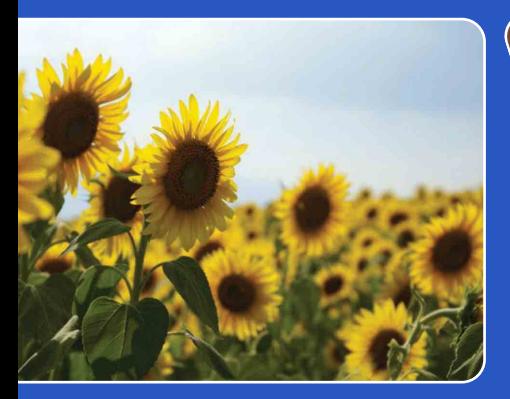

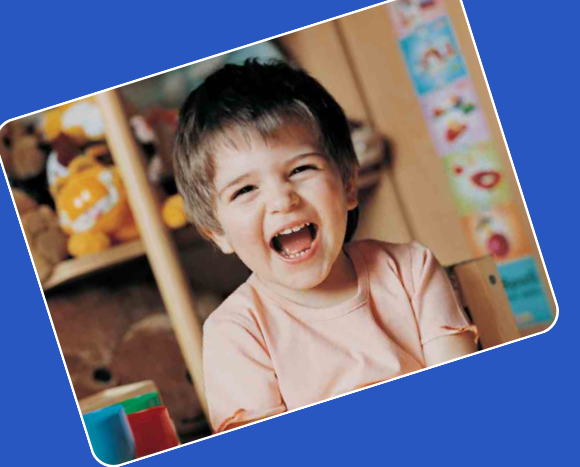

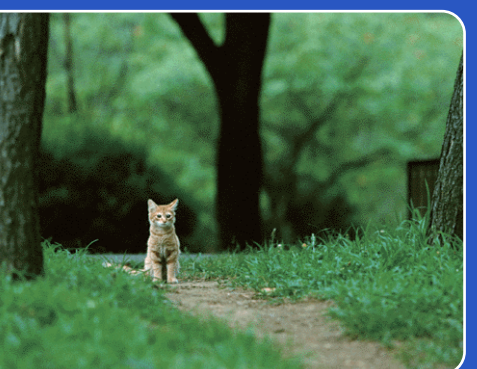

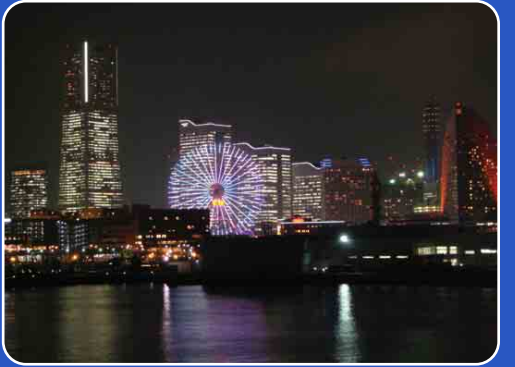

# Cyber-shot

# Руководство по Cyber-shot

**DSC-WX1**

RU

[Оглавление](#page-4-0)

Оглавление

[Поиск по](#page-7-0) MENU/Поиск<br>операции установок

MENU/Поиск<br>Установок

Поиск по<br>операции

Алфавитный<br>Указатель

# <span id="page-1-0"></span>**Как пользоваться данным руководством**

Щелкните по кнопке в правом верхнем углу для перехода на соответствующую страницу.

Это удобно при поиске функции для просмотра.

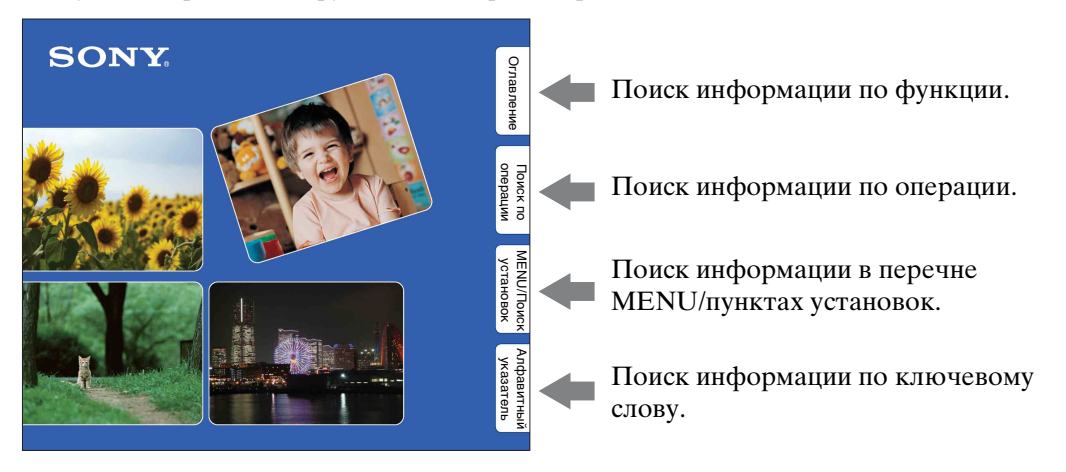

#### Символы и примечания, используемые в данном руководстве

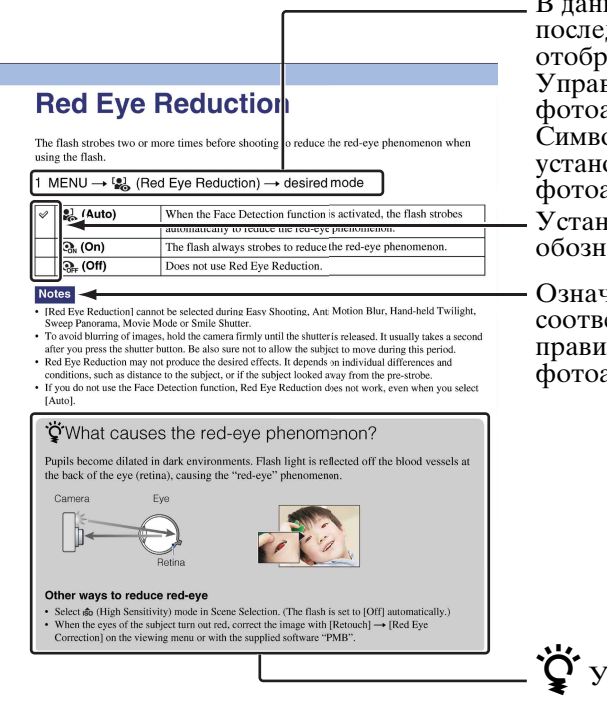

В данном руководстве последовательность операций отображается стрелками  $(\rightarrow)$ . Управляйте функциями фотоаппаратом в указанном порядке. Символы показаны в соответствии с установкой по умолчанию фотоаппарата. Установка по умолчанию обозначается символом  $\mathcal{D}$ .

Означает меры предосторожности и соответствующие ограничения для правильной эксплуатации фотоаппарата.

Указывает на полезную для ознакомления информацию.

# onepauw **TONCK NC**

[Поиск по](#page-7-1) MENU/Поиск<br>операции | установок **MENU/ITONCK** установок

## <span id="page-2-0"></span>**Примечания по использованию фотоаппарата**

**Примечание относительно используемых типов карты памяти "Memory Stick" (продается отдельно)**

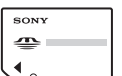

**"Memory Stick Duo":** В Вашем фотоаппарате

можно использовать карту

памяти "Memory Stick Duo".

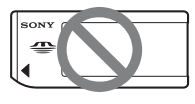

**"Memory Stick":** В Вашем фотоаппарате нельзя использовать карту памяти "Memory Stick".

#### **Другие карты памяти не могут быть использованы.**

• Подробные сведения о карте памяти "Memory Stick Duo" приведены на стр. [137.](#page-136-0)

#### **При использовании карты памяти "Memory Stick Duo" с оборудованием, совместимым с картой памяти "Memory Stick"**

Вы можете использовать карту памяти "Memory Stick Duo", вставлив ее в адаптер карты памяти "Memory Stick Duo" (продается отдельно).

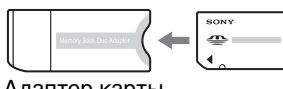

Адаптер карты памяти "Memory Stick Duo"

#### **Примечания о батарейном блоке**

- Зарядите батарейный блок (прилагается) перед использованием фотоаппарата в первый раз.
- Батарейный блок можно заряжать, даже если он не полностью разряжен. Кроме того, Вы можете использовать емкость частично заряженного батарейного блока, даже если он был заряжен неполностью.
- Если Вы не планируете использовать батарейный блок в течение длительного времени, израсходуйте имеющийся заряд, извлеките батарейный блок из фотоаппарата и храните его в сухом, прохладном месте. Это нужно для поддержания функций батарейного блока.
- Подробные сведения о пригодном для использования батарейном блоке приведены на стр. [139.](#page-138-0)

#### **Примечания об экране ЖКД и объективе**

• Экран ЖКД разработан с использованием чрезвычайно высокопрецизионной технологии, так что свыше 99,99% пикселов предназначено для эффективного использования. Однако на экране ЖКД могут появляться маленькие темные и/или яркие точки (белого, красного, синего или зеленого цвета). Такие точки являются результатом производственного процесса и никаким образом не влияют на запись.

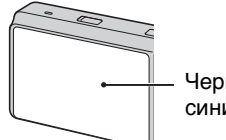

Черные, белые, красные, синие или зеленые точки

- Воздействие на экран ЖКД или на объектив прямого солнечного света в течение длительного периода времени может привести к неисправностям. Помещая фотоаппарат вблизи окна или на открытом воздухе, соблюдайте осторожность.
- Не нажимайте на экран ЖКД. Экран может быть обесцвечен, и это может привести к неисправности.
- При низкой температуре на экране ЖКД может оставаться остаточное изображение. Это не является неисправностью.
- Будьте осторожны, чтобы не препятствовать движению объектива, и не прикладывайте к нему силу.

#### **О конденсации влаги**

- При непосредственном перемещении фотоаппарата из холодного помещения в теплое, внутри или снаружи фотоаппарата может конденсироваться влага. Эта конденсация влаги может привести к неисправности фотоаппарата.
- В случае конденсации влаги выключите питание фотоаппарата и подождите около часа для испарения влаги. Обратите внимание, что если Вы попытаетесь выполнять съемку, когда внутри объектива остается влага, Вы не сможете записать качественные изображения.

#### **Фотоснимки, используемые в данном руководстве**

Фотоснимки, используемые в качестве образцов в данном руководстве, представляют собой репродуцированные изображения, и не являются реальными фотоснимками, полученными с помощью данного фотоаппарата.

onepauw Поиск пс

## <span id="page-4-1"></span><span id="page-4-0"></span>**Оглавление**

### Примечания по использованию фотоаппарата

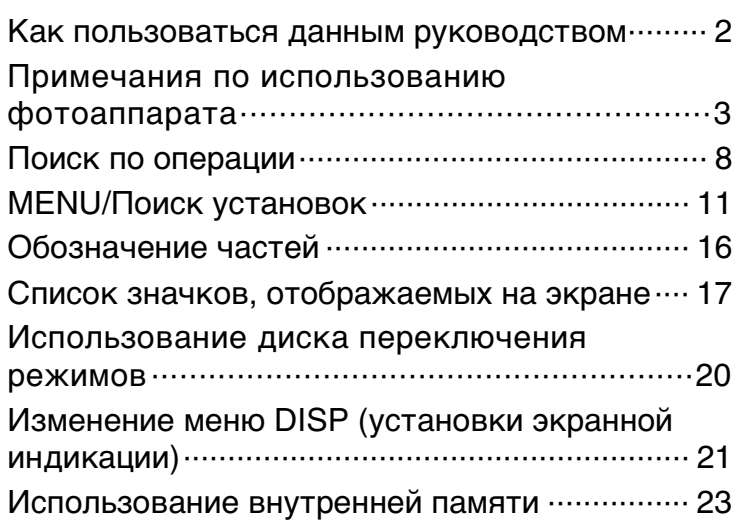

### Съемка

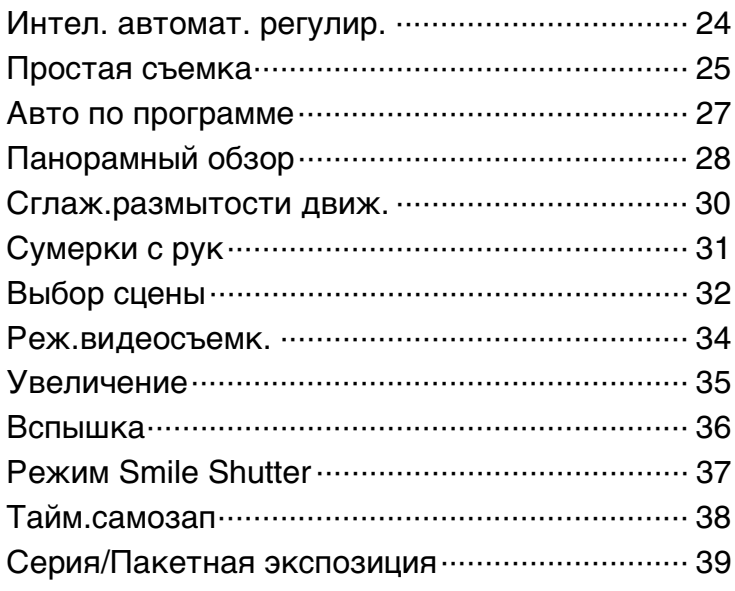

Поиск по<br>операции

[Поиск по](#page-7-1) MENU/Поиск<br>операции | установок **MENU/Nowck** установок

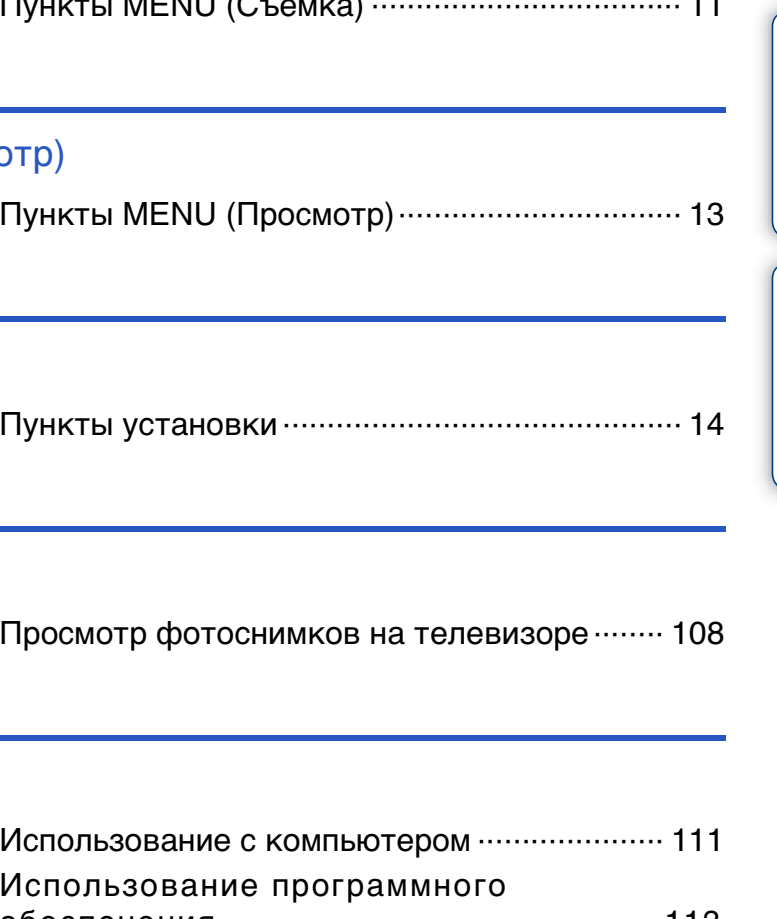

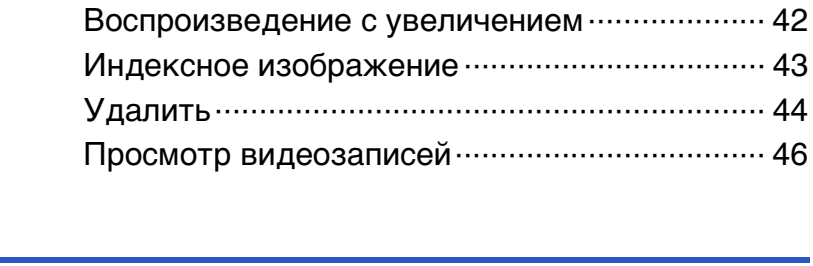

### MENU (Съемка)

Просмотр

[Пункты MENU \(Съемка\) ··································· 11](#page-10-1)

[Просмотр фотоснимков···································· 41](#page-40-0)

**MENU** (Просмот

[Пункты MENU \(Просмотр\)································ 13](#page-12-0)

### Установки

Телевизор

[Просмотр фотоснимков на телевизоре········ 108](#page-107-0)

### Компьютер

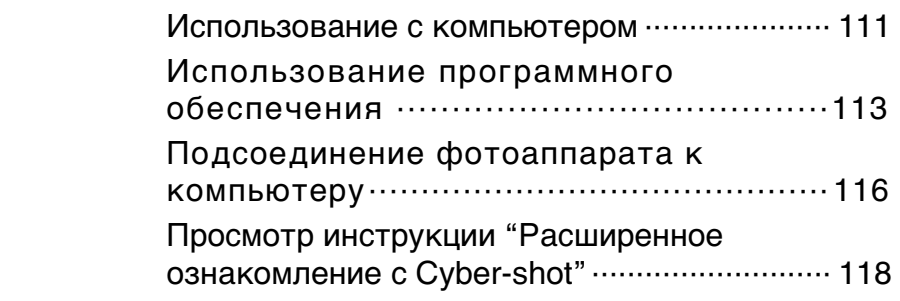

Оглавление [Оглавление](#page-4-1)

### Печать

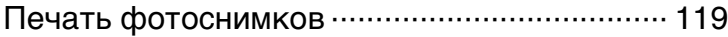

### Устранение неисправностей

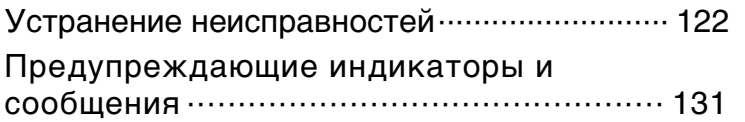

### Прочее

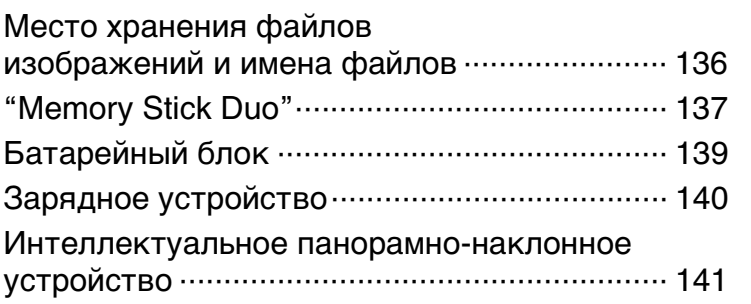

### Алфавитный указатель

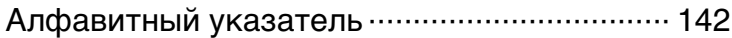

[Оглавление](#page-4-1)

Оглавление

[Поиск по](#page-7-1) MENU/Поиск<br>операции | установок

MENU/Поиск<br>Установок

Поиск по<br>операции

[Алфавитный указатель](#page-141-0)

# <span id="page-7-1"></span><span id="page-7-0"></span>**Поиск по операции**

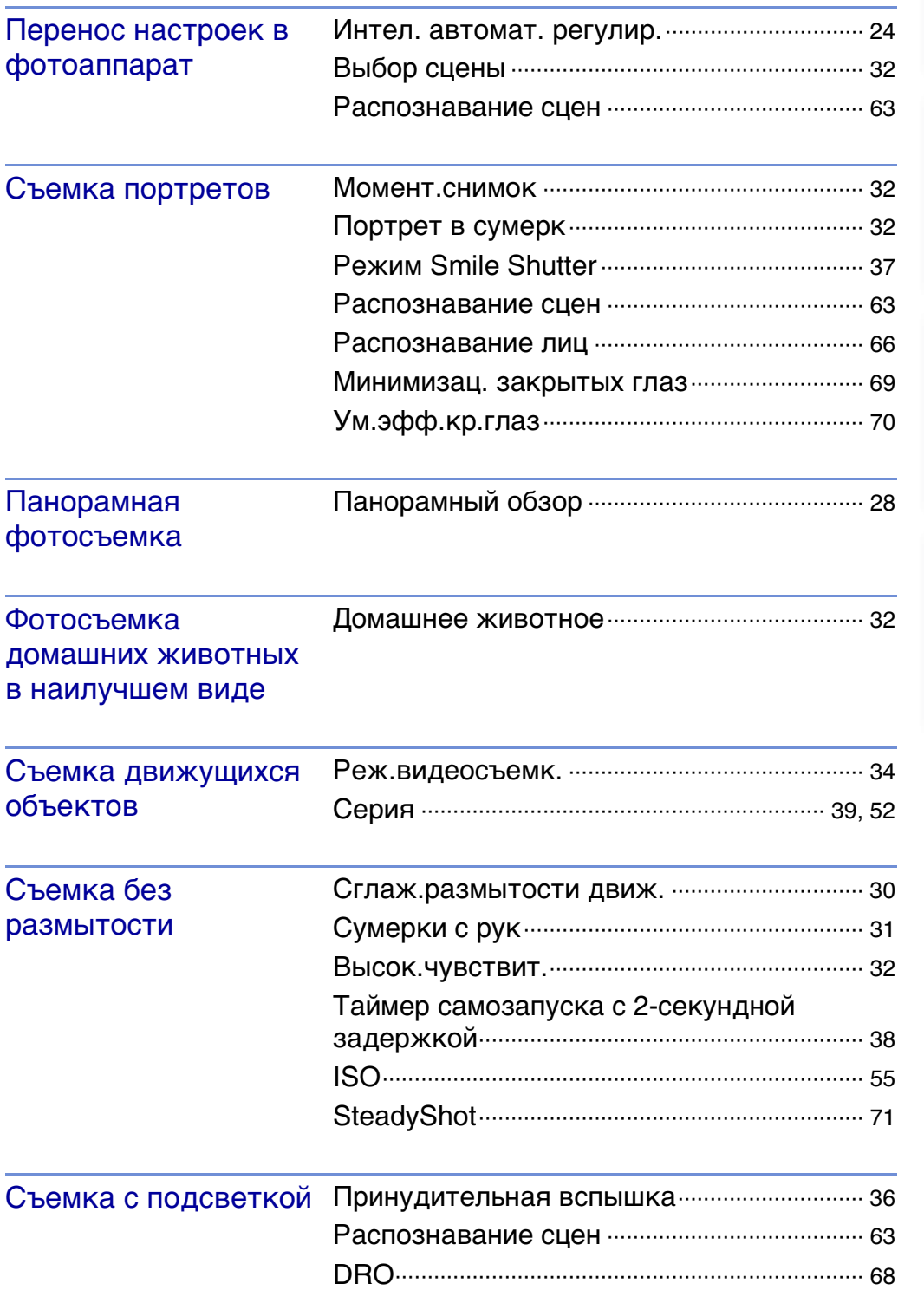

[Оглавление](#page-4-1)

Оглавление

[Поиск по](#page-7-1) MENU/Поиск Поиск по MENU/Поиск и<br>операции | установок

MENU/Поиск<br>Установок

Поиск по

[Алфавитный указатель](#page-141-0)

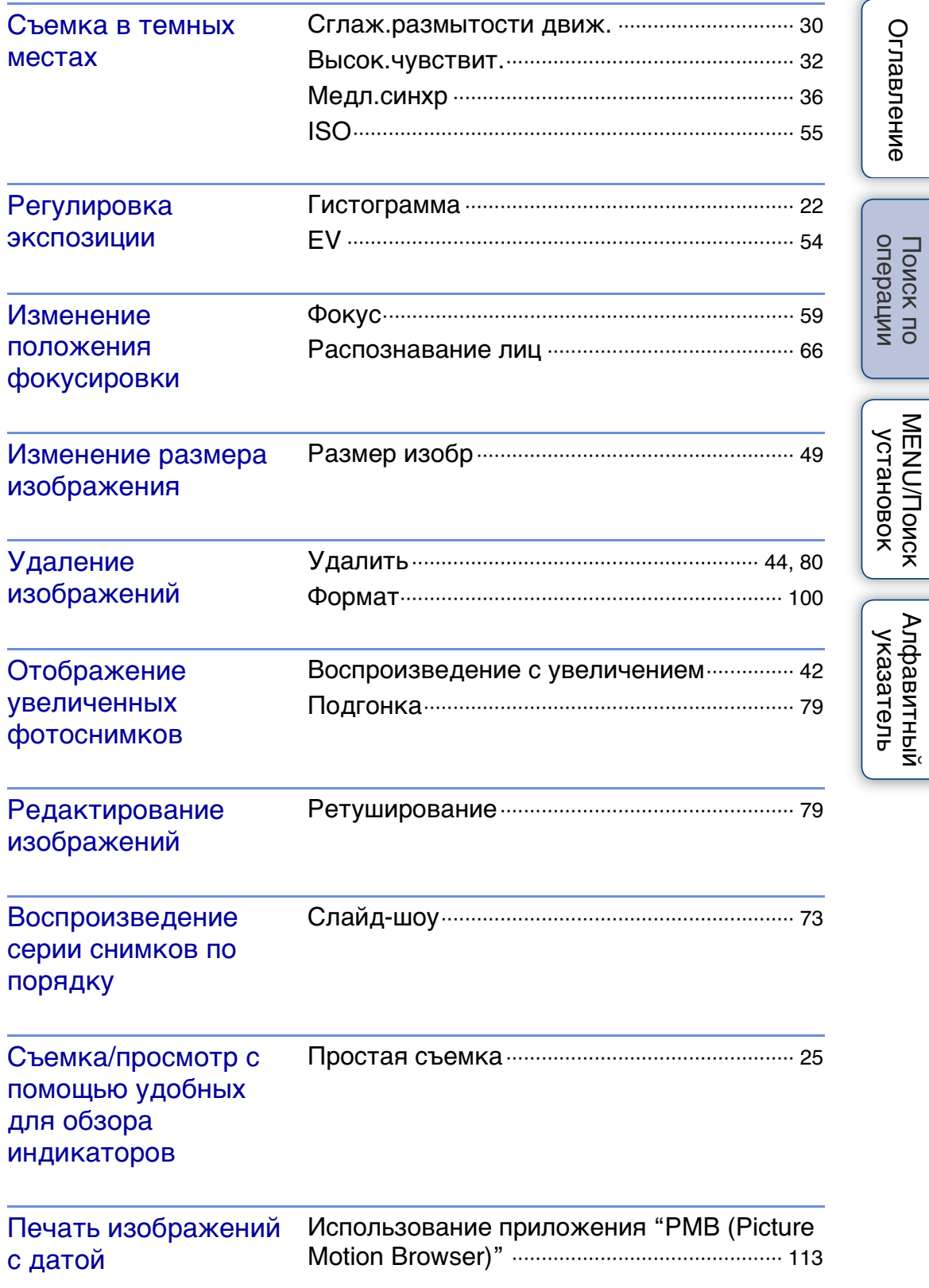

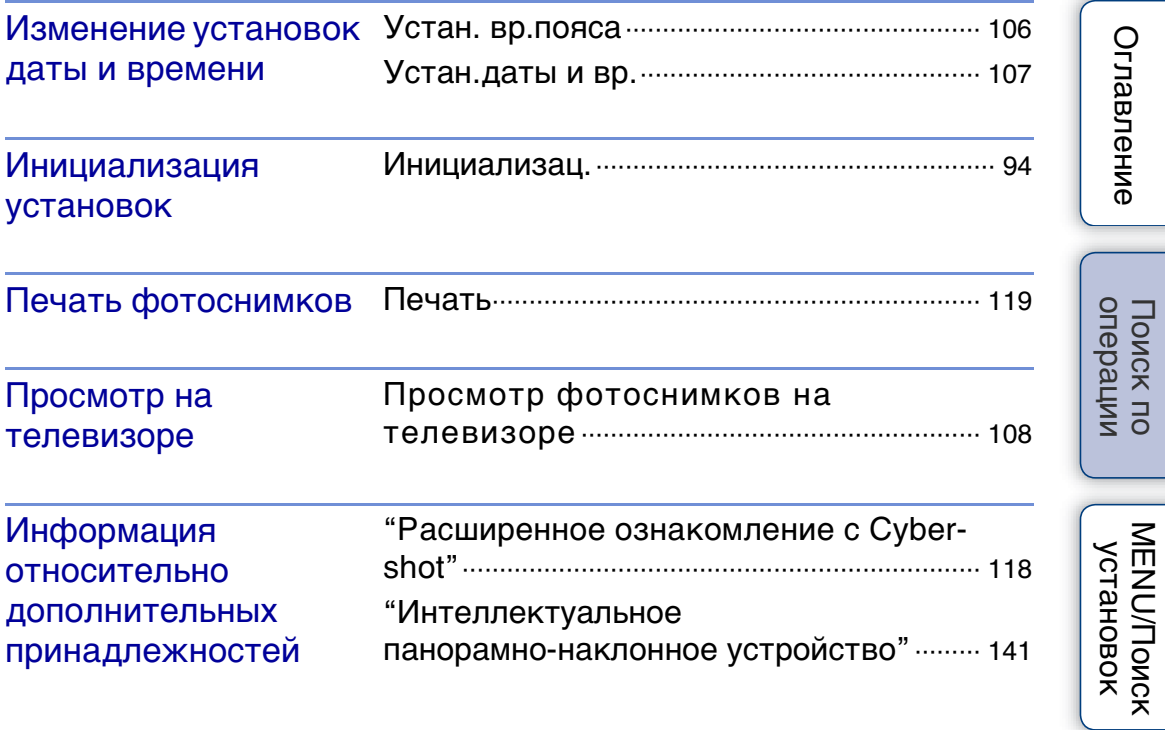

[Алфавитный указатель](#page-141-0)

# <span id="page-10-2"></span><span id="page-10-0"></span>**MENU/Поиск установок**

### <span id="page-10-3"></span><span id="page-10-1"></span>**Пункты MENU (Съемка)**

Вы легко можете выбирать различные функции для съемки с помощью кнопки MENU.

- 1 Нажмите кнопку MENU для отображения экрана меню.
- 2 Выберите нужный пункт меню с помощью кнопок ▲/▼/◀/▶ на кнопке управления.
- 3 Нажмите кнопку MENU для выключения экрана меню.

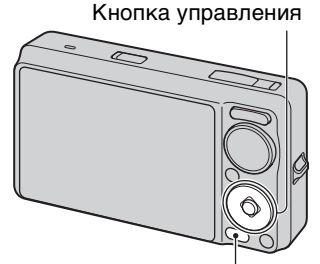

Кнопка MENU

В приведенной ниже таблице метка √ означает доступную функцию. Значки, приведенные под [SCN] и [  $\sharp\sharp$ ], указывают на доступные режимы.

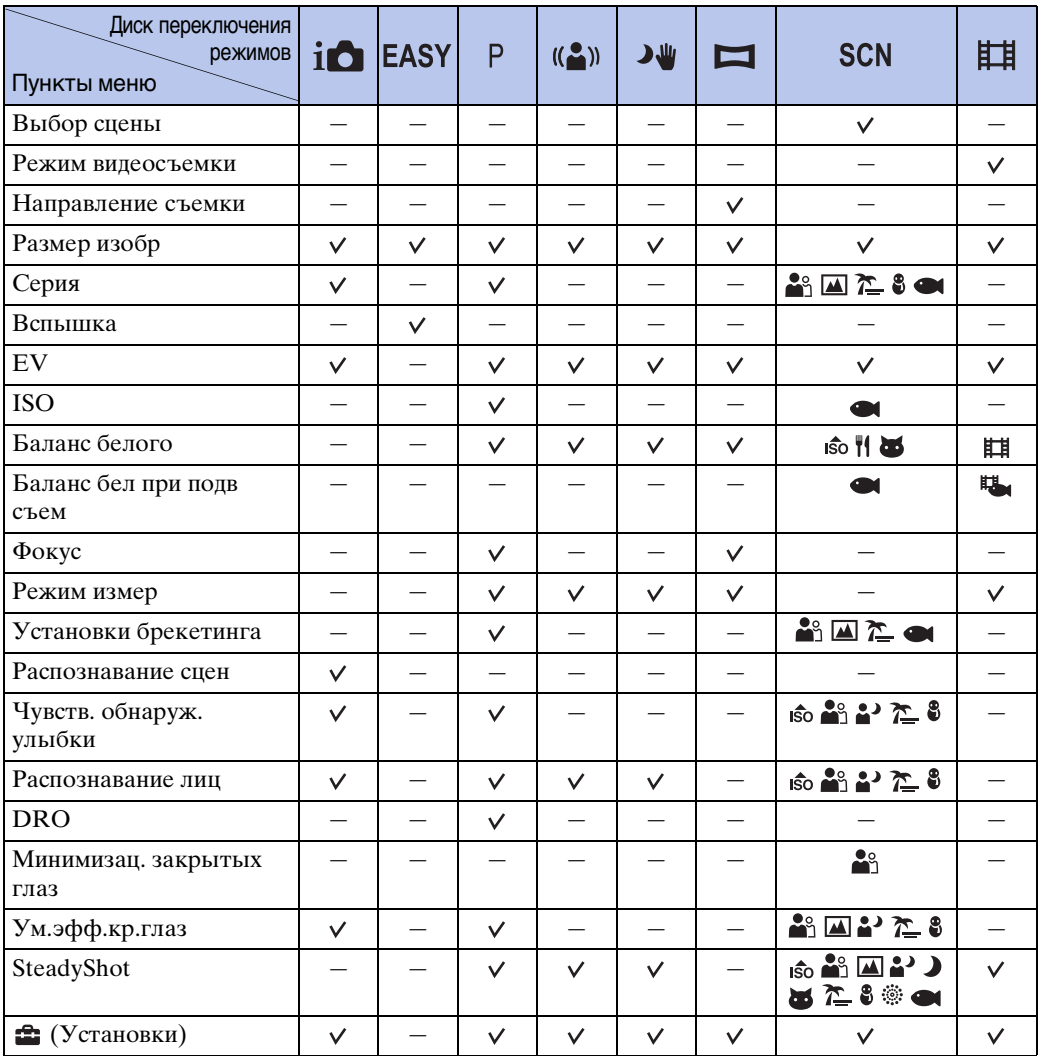

**MENU/Поиск** Установок

11RU

**Примечание**

• Только пункты, которые доступны для каждого режима, отображаются на экране.

### <span id="page-12-0"></span>**Пункты MENU (Просмотр)**

Вы легко можете выбирать различные функции для просмотра с помощью кнопки MENU.

- 1 Нажмите кнопку (воспроизведение) для переключения в режим воспроизведения.
- 2 Нажмите кнопку MENU для отображения экрана меню.
- 3 Выберите нужный пункт меню с помощью кнопок ▲/▼/◀/▶ на кнопке управления.
- 4 Нажмите кнопку по центру кнопки управления.

В приведенной ниже таблице метка √ означает доступную функцию.

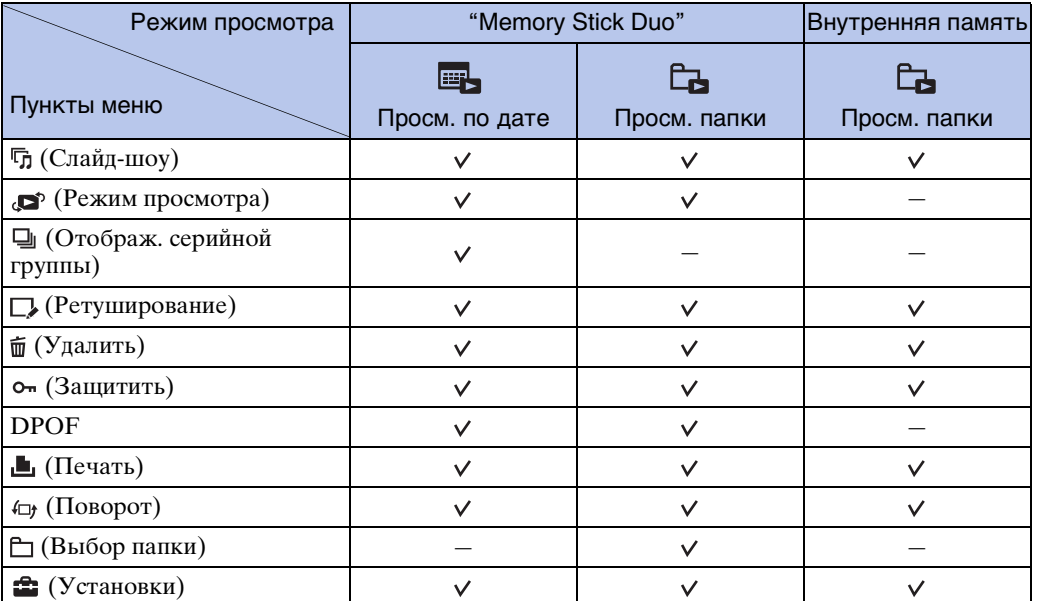

#### **Примечания**

- Только пункты, которые доступны для каждого режима, отображаются на экране.
- Если диск переключения режимов установлен в положение **EASY** (Простая съемка), при нажатии кнопки MENU появится экран удаления. Можно выбрать одну из опций [Удаление одиночн. снимка] или [Удаление всех снимков].

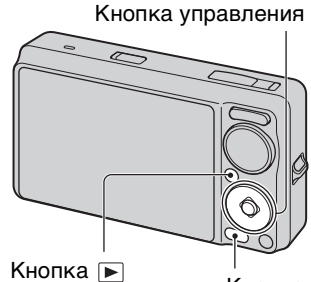

Кнопка MENU (воспроизведение)

onepauw Поиск пс

[Оглавление](#page-4-0)

Оглавление

<span id="page-13-0"></span>Можно изменить установки на экране (Установки).

- 1 Нажмите кнопку MENU для отображения экрана меню.
- 2 Выберите опцию :: (Установки) с помощью кнопки V на кнопке управления, а затем нажмите кнопку • по центру кнопки управления для отображения экрана установок.

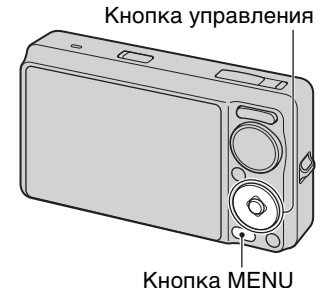

3 Выберите нужную категорию с помощью кнопок  $\triangle$ / $\nabla$ , затем нажимайте кнопку  $\blacktriangleright$  для выбора каждого пункта, а затем нажмите кнопку $\bullet$ .

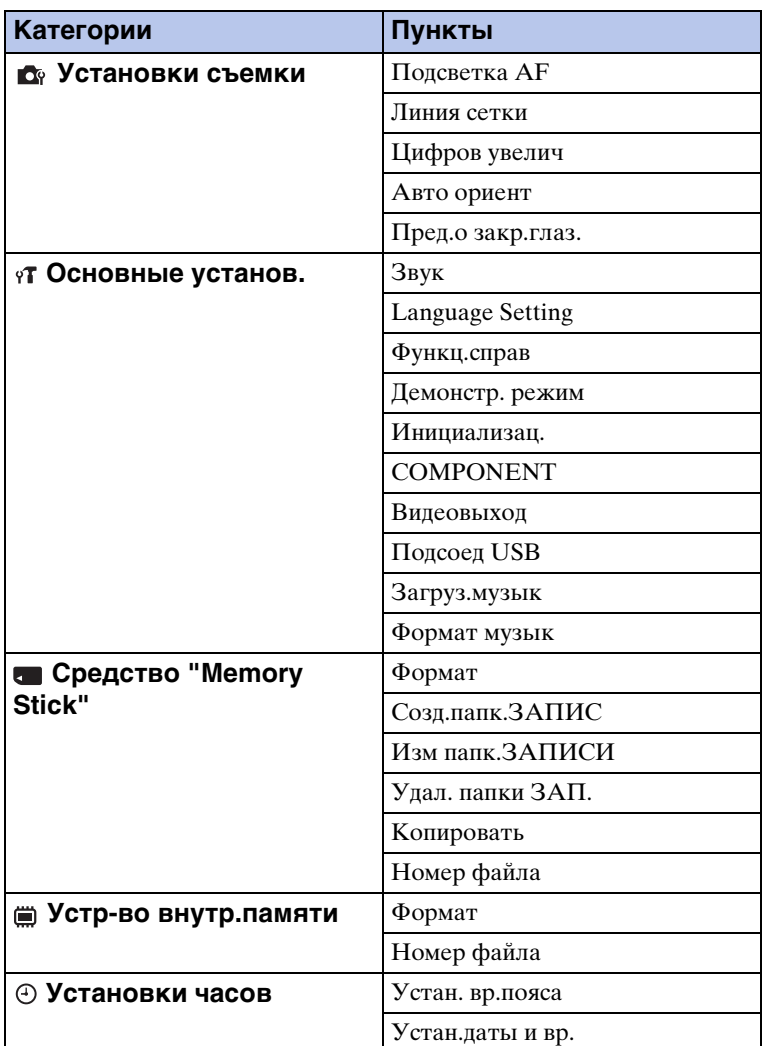

4 Выберите нужную установку, а затем нажмите кнопку •.

[Поиск по](#page-7-0) МЕNU/Поиск<br>операции Установок

**MENU/Поиск** установок

onepauun Поиск по

[Оглавление](#page-4-0)

Оглавление

Продолжение  $\perp$ 

#### **Примечания**

- Индикация [Установки съемки] появляется только при выполнении установок в режиме съемки.
- Индикация [Средство "Memory Stick"] появляется только при вставленной карте памяти "Memory Stick Duo" в фотоаппарат, в то время как индикация [Устр-во внутр.памяти] появляется только при отсутствии карты памяти "Memory Stick Duo" в фотоаппарате.

Поиск по<br>операции

# <span id="page-15-0"></span>**Обозначение частей**

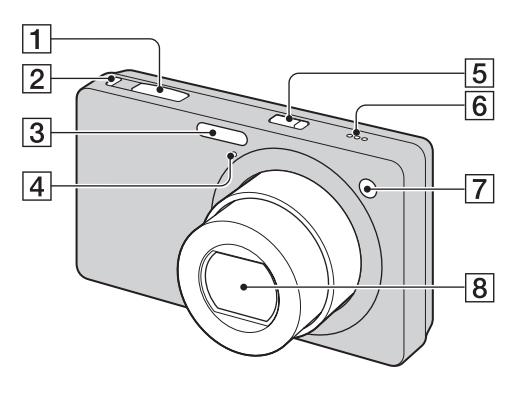

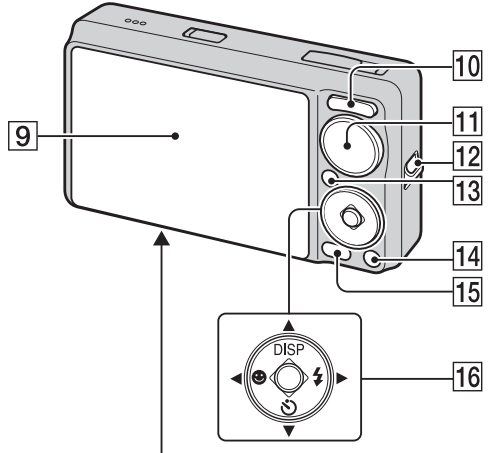

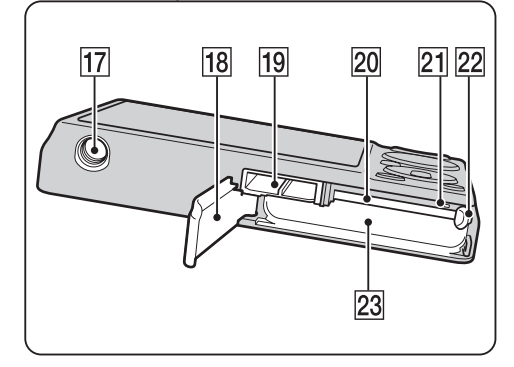

- $\boxed{1}$  Кнопка затвора
- $\boxed{2}$  **Кнопка**  $\Box$  **(Серия/Брекетинг) [\(39\)](#page-38-0)**
- 3 Вспышка
- DМикрофон
- $\overline{5}$  Кнопка ON/OFF (Питание)
- FГромкоговоритель
- 7 Лампочка таймера самозапуска/ Лампочка Smile Shutter/Подсветка АФ
- В Объектив
- IЭкран ЖКД
- JДля съемки: Кнопка W/T (увеличение) [\(35\)](#page-34-0) Для просмотра: Кнопка (Воспроизведение с увеличением)/ Кнопка  $\blacksquare$  (Индекс) [\(42](#page-41-0), [43](#page-42-0))
- П Писк переключения режимов [\(20\)](#page-19-1)
- 12 Крючок для наручного ремешка\*
- $\overline{13}$  Кнопка  $\overline{)}$  (воспроизведение) [\(41\)](#page-40-0)
- NКнопка (Удалить) [\(44\)](#page-43-0)
- **15** Кнопка MENU [\(11\)](#page-10-3)
- П6 Кнопка управления Меню включено: ▲/▼/◀/▶/● Меню выключено: DISP/8)/@/4
- QГнездо штатива
- 18 Крышка батареи/карты памяти "Memory Stick Duo"
- 19 Многофункциональный разъем
- **20** Слот карты памяти "Memory Stick Duo"
- 21 Лампочка доступа
- 22 Рычажок выталкивания батареи
- 23 Слот для вставления батареи

#### \* **Использование наручного ремня**

Чтобы не уронить и не повредить фотоаппарат, прикрепите к нему ремешок и проденьте руку в петлю ремешка.

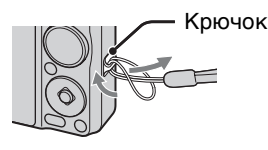

[Оглавление](#page-4-0)

Оглавление

onepauu

Поиск по

16RU

# <span id="page-16-0"></span>**Список значков, отображаемых на экране**

Значки отображаются на экране для индикации состояния фотоаппарата. Экранную индикацию можно изменить с помощью DISP (установки экранной индикации) на кнопке управления.

 $\Box$ 

#### **При фотосъемке**

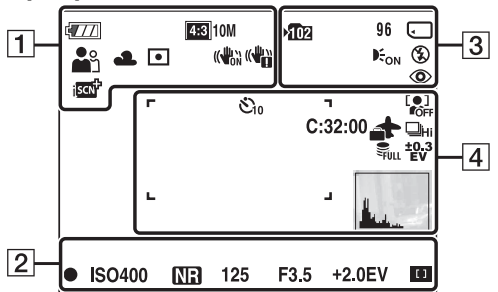

• В режиме EASY (Простая съемка) количество значков ограничено.

#### **При видеосъемке**

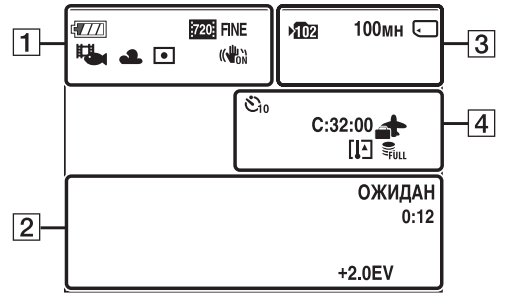

#### **При воспроизведении**

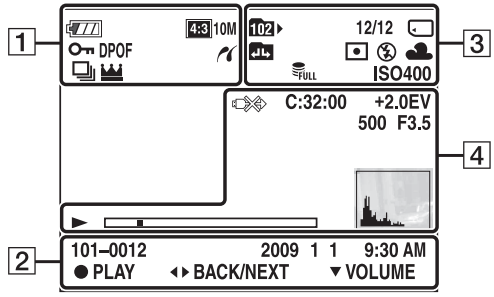

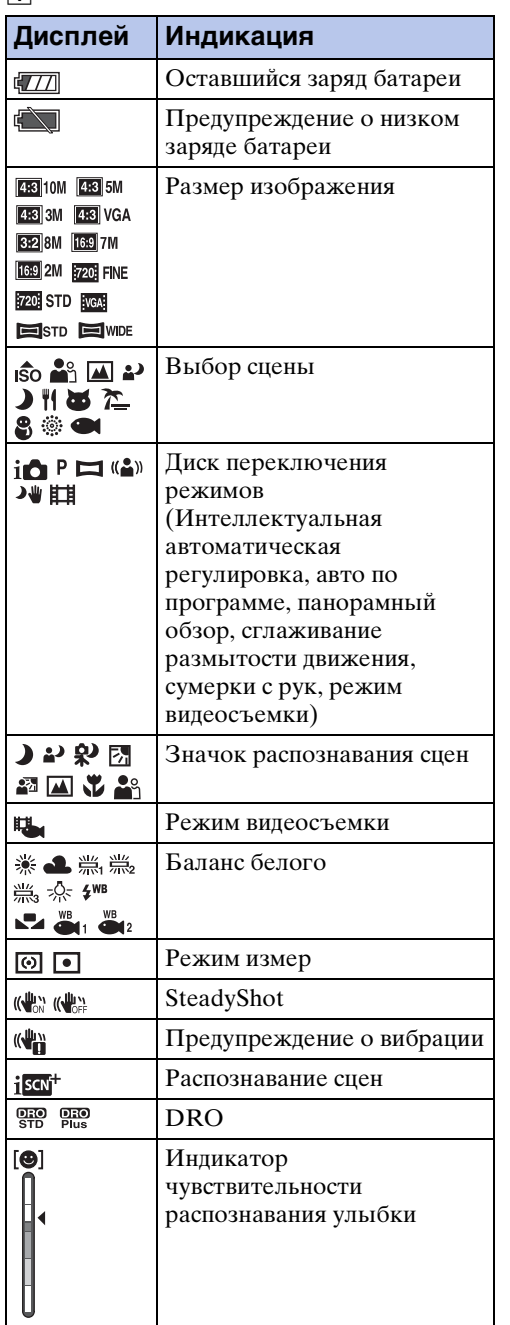

Оглавление [Оглавление](#page-4-0)

onepauuv Поиск по

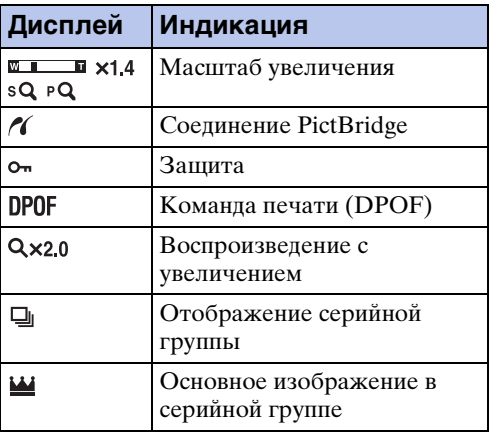

 $\boxed{2}$ 

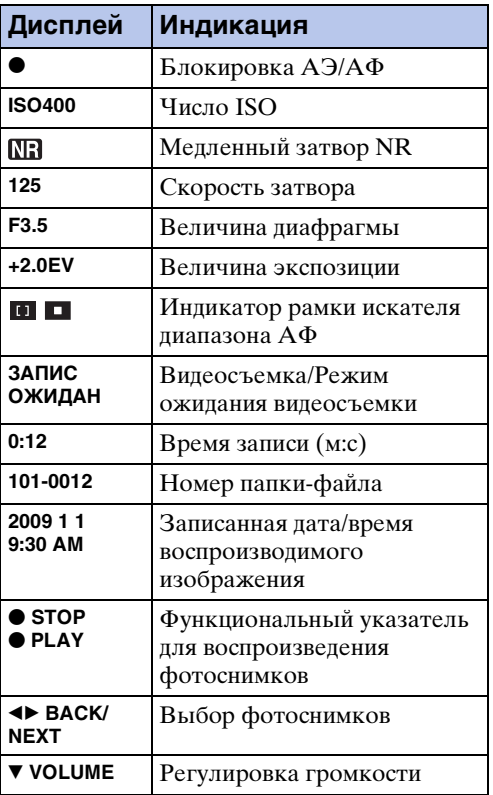

#### $\sqrt{3}$

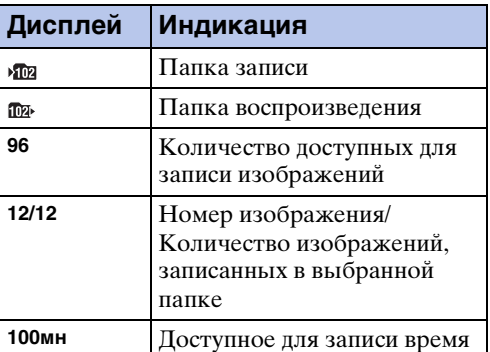

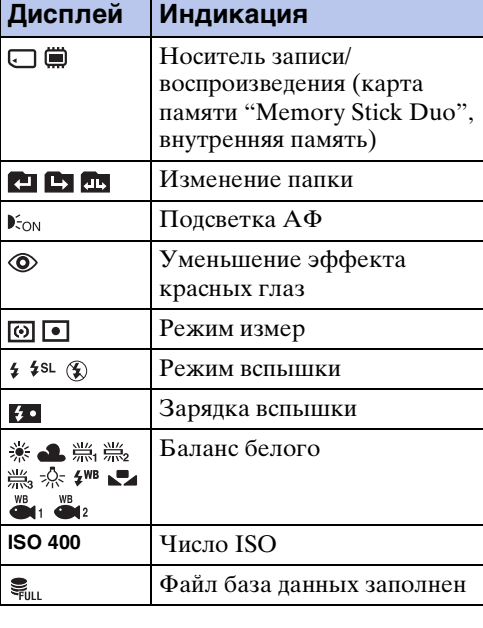

#### $\boxed{4}$ **Дисплей Индикация** Таймер самозапуска **C:32:00** Индикация самодиагностики  $\blacktriangle$ Пункт назначения  $E$ Предупреждение перегрева  $\mathbb{R}^1$  212  $\mathbb{R}^1$  Распознавание лица  $\Box$ ні Пійа $\Box$ серия/Пакетная экспозиция **BRK** Ş. Файл база данных заполнен <sup>103</sup> <sup>104</sup> <sup>110</sup> Установки брекетинга Рамка искателя диапазона  $A\Phi$  $\frac{1}{12}$ Перекрестие местной  $\ddot{}$ фотометрии **+2.0EV** Величина экспозиции **500** Скорость затвора **F3.5** Величина диафрагмы – 10€ Соединение PictBridge N Воспроизведение Полоса воспроизведения  $\overline{\phantom{0}}$ **35° 37' 32" N**  Отображение широты и **139° 44' 31" E** долготы

18RU

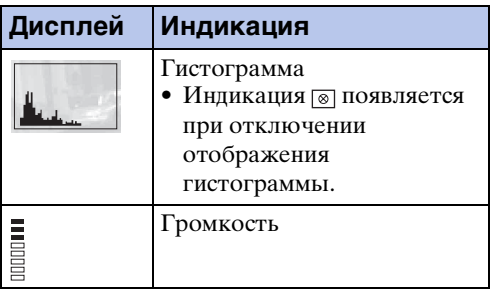

# <span id="page-19-1"></span><span id="page-19-0"></span>**Использование диска переключения режимов**

Установите диск переключения режимов на нужную функцию.

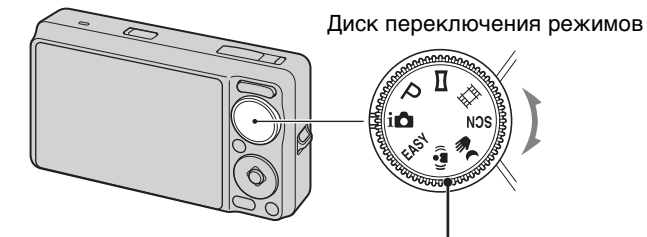

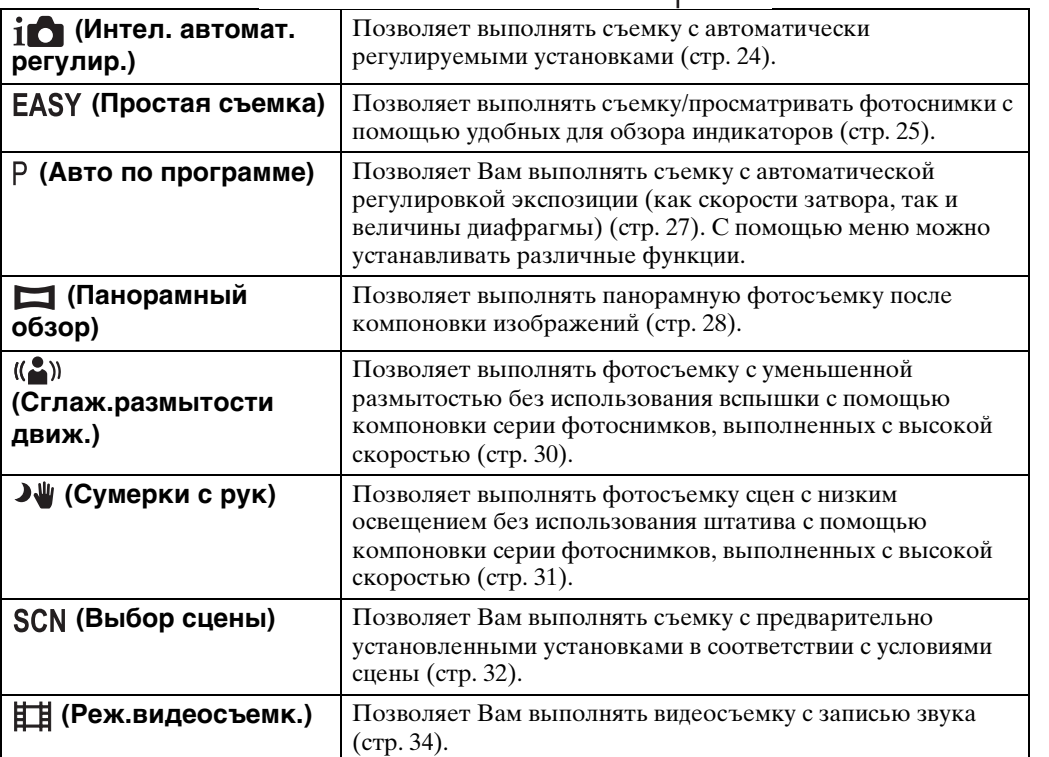

# <span id="page-20-0"></span>**Изменение меню DISP (установки экранной индикации)**

- 1 Нажмите кнопку DISP (установки экранной индикации) на кнопке управления.
- 2 Выберите нужный режим с помощью кнопки управления.

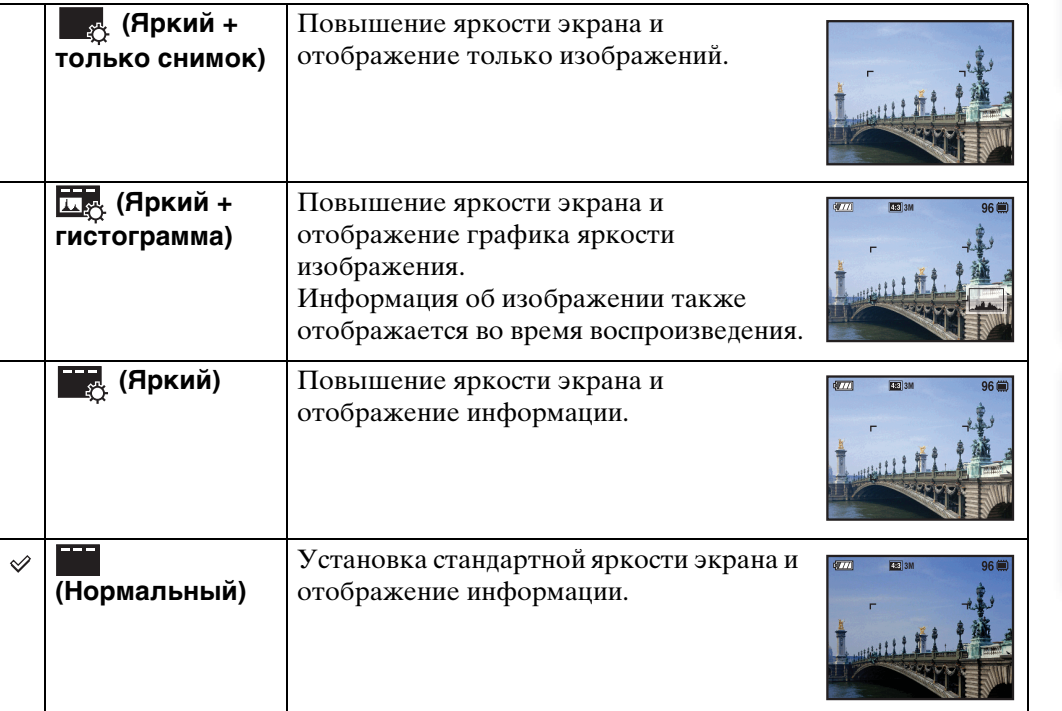

#### **Примечание**

• Если Вы просматриваете изображения при ярком окружающем освещении, отрегулируйте яркость экрана. Однако в таких условиях батарея может разряжаться быстрее.

### <span id="page-21-0"></span>**Гистограмма**

Гистограмма представляет собой схему, показывающую яркость изображения. Графическая индикация будет указывать яркое изображение при смещении в правую сторону и темное изображение при смещении в левую сторону.

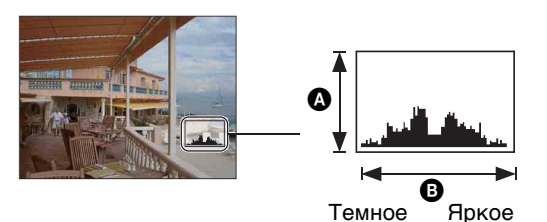

A Количество пикселов B Яркость

1 Нажмите кнопку DISP (установки экранной индикации) на кнопке управления, а затем выберите опцию [Яркий + гистограмма].

#### **Примечания**

- Гистограмма также появится при воспроизведении одиночного изображения, но Вы не сможете отрегулировать экспозицию.
- Гистограмма не появляется в следующих случаях:
	- Видеосъемка
	- Воспроизведение видеозаписей
	- Просмотр вертикально ориентированных изображений
	- Поворот фотоснимков
	- Съемка с панорамным обзором
	- Просмотр фотоснимков с панорамным обзором
	- Просмотр основных изображений
- Большое различие в отображаемой гистограмме при съемке и во время воспроизведения может иметь место в следующих случаях:
	- Срабатывает вспышка.
	- Скорость затвора низкая или высокая.
- Гистограмма может не появляться для изображений, записанных с использованием других фотоаппаратов.

### 23RU

[Поиск по](#page-7-0) MENU/Поиск<br>операции | установок

**MENU/Поиск** установок

Поиск по<br>операции

Алфавитный<br>Указатель

### <span id="page-22-0"></span>**Использование внутренней памяти**

В фотоаппарате имеется приблизительно 11 Мб внутренней памяти. Эта память не является съемной. Даже если карта памяти "Memory Stick Duo" не вставлена в фотоаппарат, Вы можете записать изображения при помощи данной внутренней памяти.

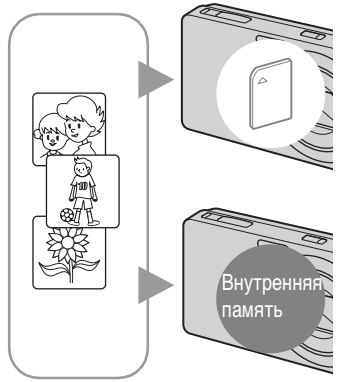

#### **При вставленной карте памяти "Memory Stick Duo"**

**[Запись]:** Изображения записываются на карту памяти "Memory Stick Duo".

**[Воспроизведение]:** Воспроизводятся изображения на карте памяти "Memory Stick Duo".

**[Меню, установки и т.п.]:** К изображениям на карте памяти "Memory Stick Duo" могут быть применены различные функции.

#### **При не вставленной карте памяти "Memory Stick Duo"**

**[Запись]:** Изображения записываются при помощи внутренней памяти.

**[Воспроизведение]:** Воспроизводятся изображения, сохраненные на внутренней памяти.

**[Меню, установки и т.п.]:** К изображениям на внутренней памяти могут быть применены различные функции.

### **О данных изображений, хранящихся на внутренней памяти**

Рекомендуется выполнять копирование (резервное копирование) безошибочных данных одним из следующих методов.

#### **Для выполнения копирования (резервного копирования) данных на жесткий диск компьютера**

Выполните процедуру, приведенную на стр. с [116](#page-115-0) по [117](#page-116-0) без вставленной в фотоаппарат карты памяти "Memory Stick Duo".

#### **Для выполнения копирования (резервного копирования) данных на карту памяти "Memory Stick Duo"**

Приготовьте карту памяти "Memory Stick Duo" с достаточно свободной емкостью, а затем выполните процедуру, объяснение которой приведено в разделе [Копировать] [\(стр. 104\)](#page-103-0).

#### **Примечания**

- Вы не можете переносить данные изображений с карты памяти "Memory Stick Duo" во внутреннюю память.
- Вы можете переносить данные, хранящиеся во внутренней памяти, на компьютер, выполняя USB-подключение фотоаппарата к компьютеру с помощью многофункционального кабеля. Однако Вы не можете переносить данные с компьютера во внутреннюю память фотоаппарата.

# <span id="page-23-0"></span>**Интел. автомат. регулир.**

Позволяет Вам выполнять съемку с автоматически регулируемыми установками.

- 1 Установите диск переключения режимов в положение  $\mathbf i \bullet$  (Интел. автомат. регулир.).
- 2 Выполните съемку с помощью кнопки затвора.

#### **Примечание**

• Вспышка устанавливается в положение [Авто] или [Выкл].

### **ЭО распознавании сцен**

Распознавание сцен работает в режиме интеллектуальной автоматической регулировки. Данная функция позволяет фотоаппарату автоматически распознавать условия съемки и выполнять ее.

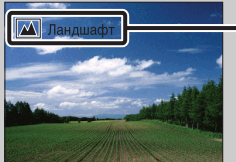

Значок распознавания сцен (Справка)

Фотоаппарат распознает сцены → (Сумерки), • (Портрет в сумерк),  $\mathbb{R}$  (Сумерки со штативом),  $\mathbb{R}$  (Контровый свет),  $\mathbb{R}$  (Портрет с контр. светом), (Ландшафт), (Макро) или (Портрет) и отображает соответствующий значок и справку на экране ЖКД при распознавании сцены. Подробные сведения приведены на стр. [63](#page-62-0).

### ζ При фотосъемке объекта, на который трудно выполнить фокусировку

- Наименьшее расстояние для съемки составляет приблизительно 5 см (сторона W), 50 см (сторона T) (от объектива).
- Если фотоаппарат не может выполнить фокусировку автоматически, начинает медленно мигать индикатор блокировки АЭ/АФ и звуковой сигнал не раздается. Измените компоновку фотоснимка или измените настройку фокусировки [\(стр. 59\)](#page-58-0).

#### **Фокусировка может быть затруднена при следующих условиях:**

- Темно, а объект удален.
- Слабый контраст между объектом съемки и фоном.
- Объект съемки находится за стеклом.
- Объект съемки быстро двигается.
- Имеются отражающие свет или блестящие поверхности.
- Объект съемки подсвечивается от яркого фона или света вспышки.

# <span id="page-24-0"></span>**Простая съемка**

Позволяет выполнять фотосъемку, используя минимальное количество необходимых функций.

Размер шрифта увеличивается, и индикаторы становится легче рассмотреть.

- 1 Установите диск переключения режимов в положение (Простая съемка).
- 2 Выполните съемку с помощью кнопки затвора.

#### **Примечание**

• Заряд батареи израсходуется быстрее, поскольку яркость экрана возрастает автоматически.

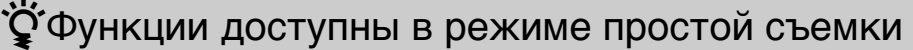

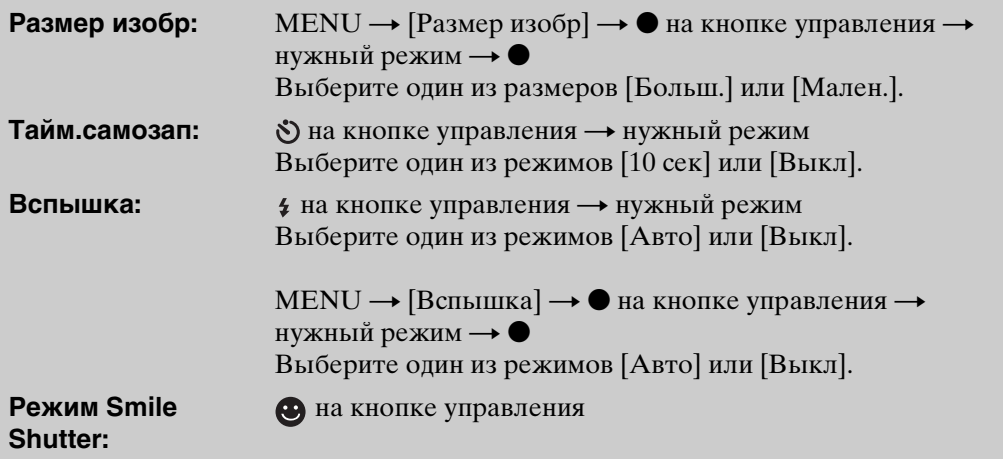

### $\ddot{\mathbf{Q}}$ О распознавании сцен

Распознавание сцен работает в режиме простой съемки. Данная функция позволяет фотоаппарату автоматически распознавать условия съемки и выполнять ее.

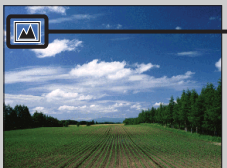

Значок распознавания сцен

Фотоаппарат распознает сцены (Сумерки), (Портрет в сумерк),  $\mathbb{R}$  (Сумерки со штативом),  $\mathbb{N}$  (Контровый свет),  $\mathbb{N}$  (Портрет с контр. светом),  $\blacksquare$  (Ландшафт),  $\clubsuit$  (Макро) или  $\clubsuit$  (Портрет) и отображает значок на экране ЖКД, если сцена была распознана.

Подробные сведения приведены на стр. [63](#page-62-0).

### $\ddot{\mathbf{Q}}$ О режиме простого просмотра

Если кнопку ► (воспроизведение) нажать в то время, когда диск переключения режимов установлен в положение ЕАSY (Простая съемка), текст экрана воспроизведения станет больше и легче для восприятия. Кроме того, ограничиваются функции, которые можно использовать.

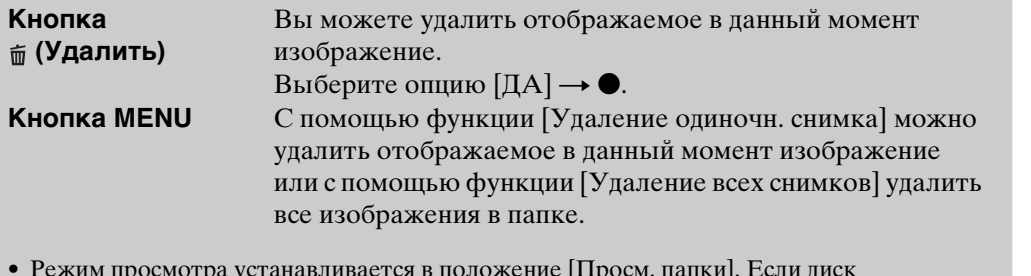

• Режим просмотра устанавливается в положение [Просм. папки]. Если диск переключения режимов установить в положение, отличное от EASY (Простая съемка), а затем воспроизводить изображения, они будут отображаться в предварительно выбранном режиме просмотра.

# <span id="page-26-0"></span>**Авто по программе**

Позволяет Вам выполнять съемку с автоматической регулировкой экспозиции (как скорости затвора, так и величины диафрагмы). Вы также можете выбрать различные установки при помощи меню.

- 1 Установите диск переключения режимов в положение Р (Авто по программе).
- 2 Выполните съемку с помощью кнопки затвора.

# <span id="page-27-0"></span>**Панорамный обзор**

Позволяет создать панорамное изображение с помощью компоновки изображений.

- 1 Установите диск переключения режимов в положение (Панорамный обзор).
- 2 Удерживайте фотоаппарат в таком положении, чтобы был отчетливо виден экран ЖКД, а затем полностью нажмите кнопку затвора.
- 3 Выполните панорамирование фотоаппарата до конца, следуя руководству на экране ЖКД.

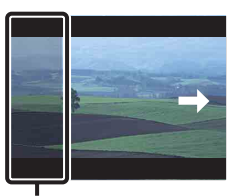

Съемка этой части не будет выполнена

Полоса управления

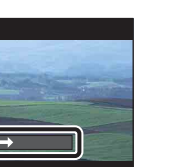

#### **Примечания**

- Если не выполнить панорамирование фотоаппарата по всему объекту в заданное время, на скомпонованном изображении появится серая зона. В этом случае перемещайте фотоаппарат быстрее для записи полного панорамного изображения.
- Поскольку соединяются вместе несколько изображений, соединенная часть не будет плавно записана.
- В условиях низкой освещенности панорамные изображения могут быть размытыми.
- При мигающем освещении, например флуоресцентном, яркость или цвет комбинируемых изображений может отличаться.
- Если полный угол панорамной съемки и заблокированный угол сильно отличаются по яркости, цвету или фокусировке, фотосъемка не будет выполнена. В этом случае измените угол и выполните съемку еще раз.
- Панорамный обзор не подходит для следующих случаев:
	- Объекты движутся
	- Объекты находятся слишком близко к фотоаппарату
	- Изображение с повторяющимся узором, например плитка, и изображение с малой контрастностью, например небо, песчаный пляж или газон
- Непрерывно изменяющееся изображение, например волны или водопады
- Панорамные изображения невозможно создать в следующих случаях:
	- Панорамирование фотоаппарата слишком быстрое или слишком медленное
	- Сильное дрожание фотоаппарата

### $\widetilde{\mathbf{Q}}$ Изменение направления съемки или размера панорамного изображения

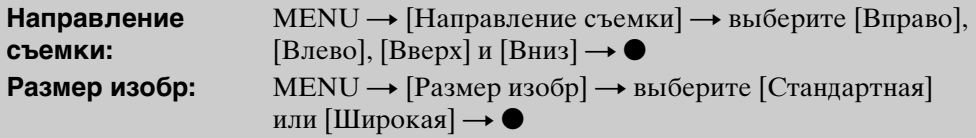

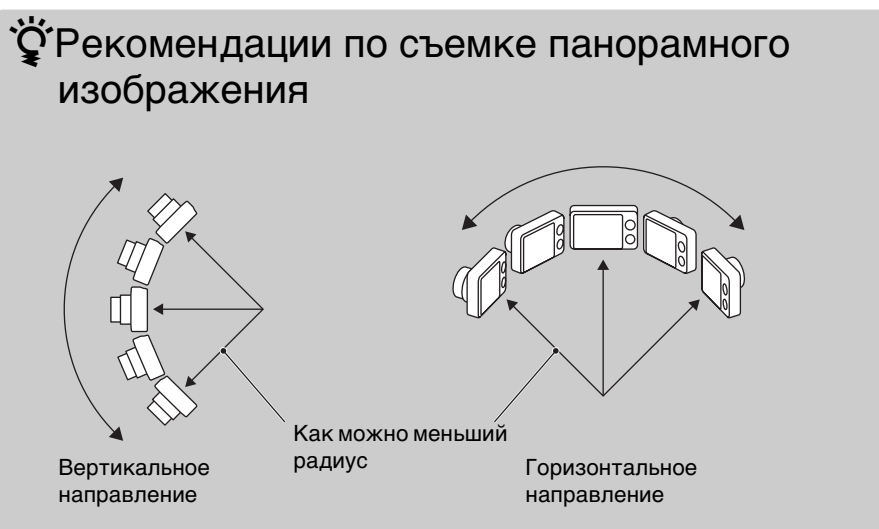

- Панорамируйте фотоаппарат по дуге с постоянной скоростью.
- Панорамируйте фотоаппарат в направлении, указанном на экране ЖКД.
- Определите сцену и нажмите кнопку затвора наполовину вниз, чтобы зафиксировать экспозицию и баланс белого.
- Отрегулируйте компоновку кадра так, чтобы часть с наиболее разнообразным видом была по центру изображения.

### Э́Воспроизведение с прокруткой панорамных изображений

Панорамные изображения можно прокрутить, нажимая • на кнопке управления во время отображения панорамных изображений.

| $\bullet$ STOP | ZOOM W EXIT |  |
|----------------|-------------|--|
|                |             |  |

Демонстрация отображаемой области на полном панорамном изображении

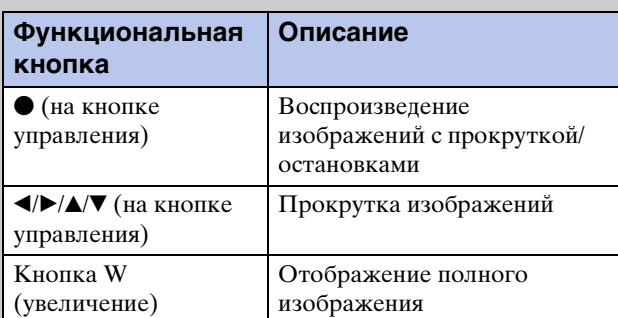

• Панорамные изображения воспроизводятся с помощью прилагаемого программного обеспечения "PMB" [\(стр. 113\)](#page-112-1).

# <span id="page-29-0"></span>**Сглаж.размытости движ.**

Подходит для съемки внутри помещения без использования вспышки, чтобы уменьшить размытость объекта.

- 1 Установите диск переключения режимов в положение ((4) (Сглаж.размытости движ.).
- 2 Полностью нажмите кнопку затвора.

Будет выполнена серия снимков, которые будут обработаны для уменьшения размытости объекта и помех.

#### **Примечания**

- Раздастся 6 раз звуковой сигнал затвора и изображение будет записано.
- Уменьшение размытости неэффективно в следующих случаях:
	- Изображение при значительном перемещении
	- Изображение основного объекта, расположенного слишком близко к фотоаппарату
	- Изображение с невысокой контрастностью, например небо, песчаный пляж или газон
	- Непрерывно изменяющееся изображение, например волны или водопады
- Режим Smile Shutter использовать невозможно.
- При использовании источника мерцающего света, например флуоресцентного освещения, может появиться мозаичный шум. В этих случаях для выбора сцены установите режим (Высок.чувствит.).

# onepauw Поиск пс

[Поиск по](#page-7-0) MENU/Поиск Поиск по MENU/Поиск и<br>операции **MENU/Nonck** установок

# <span id="page-30-0"></span>**Сумерки с рук**

Хотя ночные сцены имеют тенденцию к размытости из-за дрожания фотоаппарата, этот режим позволяет выполнять съемку ночных сцен с меньшим шумом и размытостью без использования штатива.

- 1 Установите диск переключения режимов в положение Э (Сумерки с рук).
- 2 Полностью нажмите кнопку затвора.

Будет выполнена серия снимков, обработанных для уменьшения эффекта дрожания фотоаппарата и помех.

#### **Примечания**

- Раздастся 6 раз звуковой сигнал затвора и изображение будет записано.
- Уменьшение размытости менее эффективно в следующих случаях:
	- Изображение при значительном перемещении
	- Изображение основного объекта, расположенного слишком близко к фотоаппарату
	- Изображение с невысокой контрастностью, например небо, песчаный пляж или газон
	- Непрерывно изменяющееся изображение, например волны или водопады
- Режим Smile Shutter использовать невозможно.
- При использовании источника мерцающего света, например флуоресцентного освещения, может появиться мозаичный шум. В этих случаях для выбора сцены установите режим (Высок.чувствит.).

# Оглавление [Оглавление](#page-4-0)

# **MENU/Nonck** установок

[Алфавитный указатель](#page-141-0)

<span id="page-31-0"></span>Позволяет Вам выполнять съемку с предварительно установленными установками в соответствии с условиями сцены.

- 1 Установите диск переключения режимов в положение SCN (Выбор сцены).
- 2 Выберите нужный режим  $\rightarrow \bullet$  на кнопке управления. Если Вы хотите выбрать другую сцену, нажмите кнопку MENU.

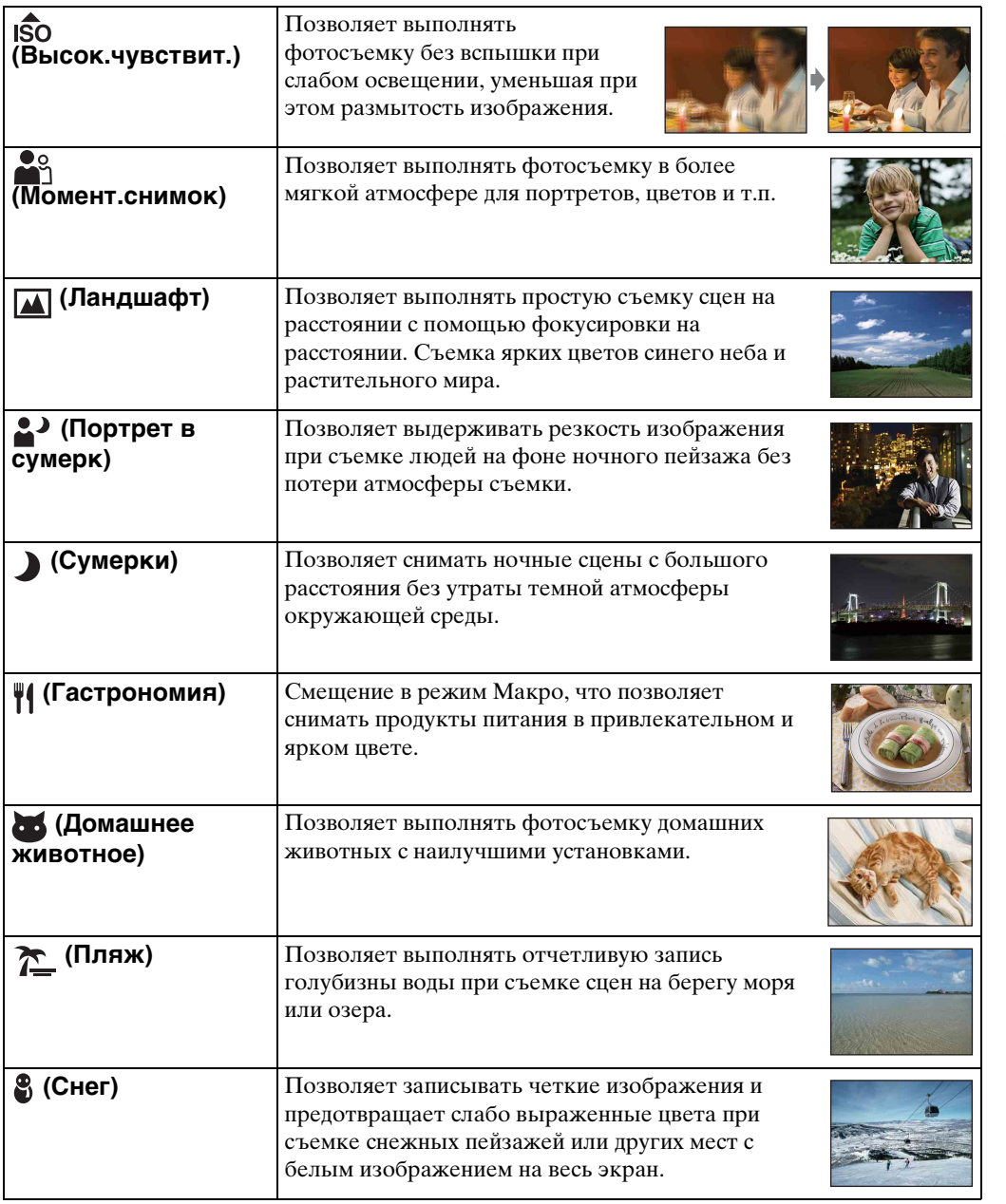

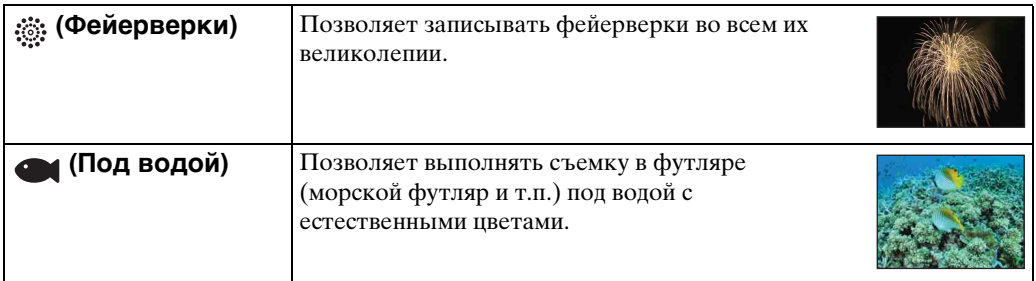

#### **Примечание**

• При съемке с использованием режимов  $\triangle$  (Портрет в сумерк),  $\triangle$  (Сумерки) или (Фейерверки) скорость затвора уменьшается и появляется тенденция к размытости фотоснимков. Для предотвращения размытости рекомендуется использовать штатив.

### **Функции, которые Вы можете использовать в режиме Выбор сцены**

Для правильной съемки изображения в соответствии с условиями эпизода сочетание функций определяется фотоаппаратом. Метка у означает доступную функцию. Значки в колонке [Вспышка] указывают на доступные режимы вспышки.

Некоторые функции недоступны, в зависимости от режима выбора сцены.

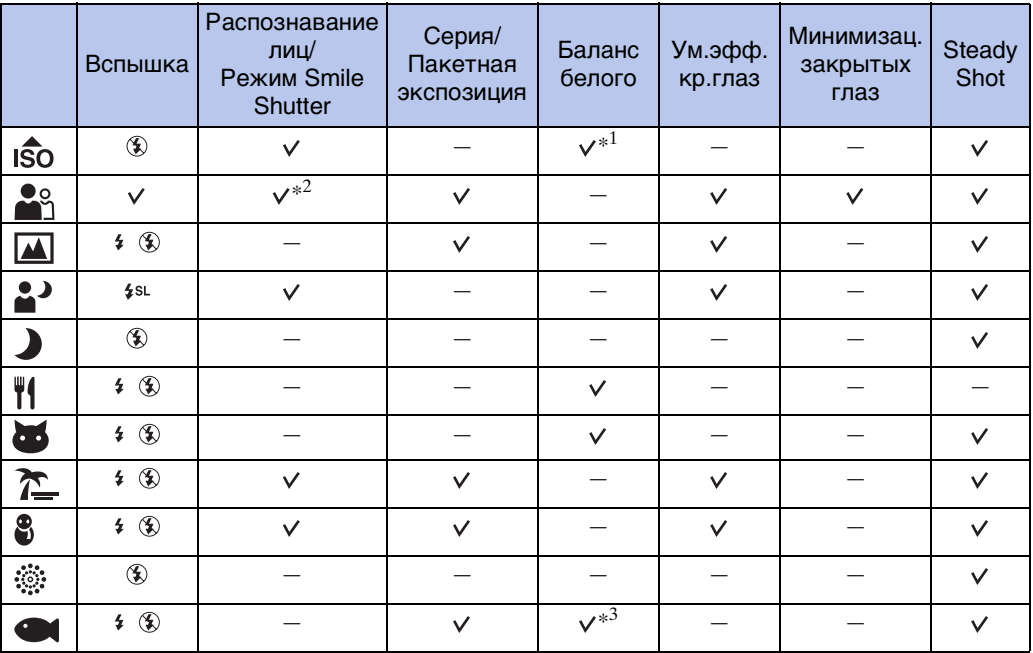

 $*$ <sup>1</sup> Опция [Вспышка] для функции [Баланс белого] не может быть выбрана.

\*<sup>2</sup> Опция [Выкл] для функции [Распознавание лиц] не может быть выбрана.

 $*^3$  Можно использовать опцию [Баланс бел при подв съем] вместо опции [Баланс белого].

### <span id="page-33-0"></span>**Реж.видеосъемк.**

Позволяет Вам выполнять видеосъемку с записью звука.

- 1 Установите диск переключения режимов в положение (Реж.видеосъемк.).
- 2 Нажмите кнопку затвора полностью вниз.
- 3 Для остановки записи нажмите кнопку затвора полностью вниз еще раз.

# <span id="page-34-0"></span>**Увеличение**

Вы можете увеличивать изображение при съемке. Функция оптического зума фотоаппарата позволяет увеличивать изображения с кратностью до 5×.

#### 1 Нажмите кнопку W/T (Увеличение).

Нажимайте кнопку T для увеличения, а кнопку W для уменьшения.

• Если кратность увеличения превышает 5×, см. стр. [87](#page-86-0).

#### **Кнопка Т**

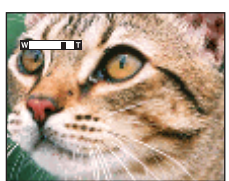

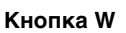

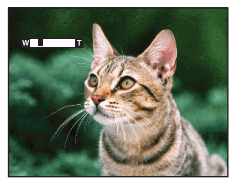

#### **Примечание**

- При съемке в режиме панорамного обзора вариообъектив фиксируется в положении W.
- Во время видеосъемки мог быть записан шум при работе объектива.

[Поиск по](#page-7-0) MENU/Поиск Поиск по MENU/Поиск и<br>операции

**MENU/Поиск** установок

onepauw **TOMCK NC** 

[Алфавитный указатель](#page-141-0)

### <span id="page-35-0"></span>**Вспышка**

1 Нажмите  $\frac{1}{2}$  (Вспышка) на кнопке управления.

2 Выберите нужный режим с помощью кнопки управления.

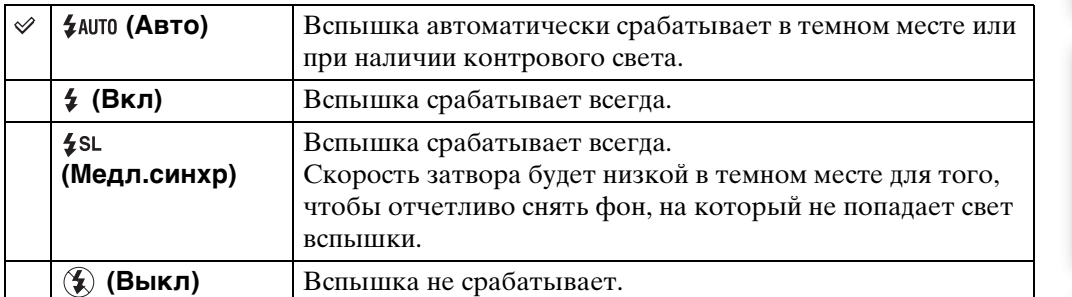

#### **Примечания**

- Вспышка срабатывает дважды. Первая вспышка регулирует величину освещения.
- Во время зарядки вспышки отображается индикация : .
- Вспышка не может использоваться во время серийной съемки или при съемке в режиме пакетной экспозиции.
- Если фотоаппарат находится в режиме интеллектуальной автоматической регулировки, опции [Вкл] и [Медл.синхр] недоступны.
- В режиме Простая съемка можно выбрать только опцию [Авто] или [Выкл].
- В режиме сглаживания размытости движения, сумерек с рук или панорамного обзора вспышка устанавливается в положение [Выкл].

### ξ Έсли на фотоснимках, выполненных со вспышкой, появляются "белые круглые пятна"

Они вызваны плавающими вблизи объектива частицами (пыль, пыльца и т.п.). При усилении вспышкой фотоаппарата они проявляют себя как белые круглые пятна.

Фотоаппарат

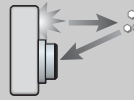

Частицы (пыль, пыльца и т.п.) в воздухе

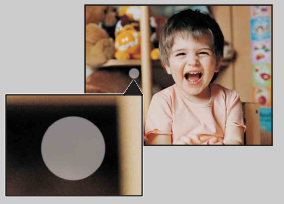

#### **Как можно уменьшить "белые круглые пятна"?**

Объект

- Включите освещение в комнате и сфотографируйте объект без вспышки.
- При выборе сцены выбирайте режим во (Высок.чувствит.). ([Выкл] выбирается автоматически.)
## **Режим Smile Shutter**

При распознавании фотоаппаратом улыбки затвор срабатывает автоматически.

- 1 Нажмите (Улыбка) на кнопке управления.
- 2 Подождите, пока распознается улыбка.

Когда уровень улыбчивости на индикаторе станет выше точки  $\blacktriangleleft$ , фотоаппарат выполнит фотосъемку автоматически.

Если Вы нажмете на кнопку затвора в режиме Smile Shutter, фотоаппарат выполнит съемку, а затем вернется в режим Smile Shutter.

3 Для прекращения съемки нажмите (Улыбка) еще раз.

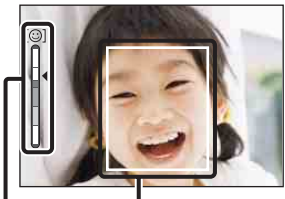

Индикатор чувствительности распознавания улыбки Рамка распознавания лица

#### **Примечания**

- Фотосъемка в режиме Smile Shutter прекращается автоматически при заполнении карты памяти "Memory Stick Duo" или внутренней памяти.
- Улыбки могут не распознаваться надлежащим образом в зависимости от условий съемки.
- Нельзя использовать функцию цифрового увеличения.
- Если выбран режим сглаживания размытости движения, сумерек с рук, панорамного обзора или режим видеосъемки, функцию Smile Shutter использовать невозможно.

### Советы по улучшению захвата улыбок

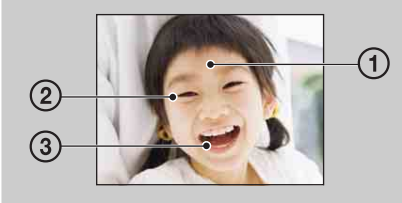

- 1 Не закрывайте глаза во время съемки. Не скрывайте лицо за шляпой, маской, солнцезащитными очками и т.п.
- 2 Пытайтесь максимально ориентировать лицо в сторону фотоаппарата. Держите глаза прищуренными.
- 3 Улыбайтесь широко и открыто. Улыбка легче распознается, если видны зубы.
- Затвор срабатывает при обнаружении улыбающегося лица любого человека.
- Вы можете выбрать или зарегистрировать субъект, который будет обладать приоритетом при распознавании лица с помощью функции [Распознавание лиц]. Если выбранное лицо зарегистрируется в памяти фотоаппарата, распознавание улыбки выполняется только для этого лица. Чтобы выполнить распознавание улыбки для другого лица, измените приоритетное лицо с помощью кнопки • на кнопке управления [\(стр. 66\).](#page-65-0)
- Если улыбка не распознается, установите значение [Чувств. обнаруж. улыбки] в меню установок.

# Оглавление [Оглавление](#page-4-0)

Поиск по<br>операции

## **Тайм.самозап**

- 1 Нажмите  $\mathcal O$  (Тайм.самозап) на кнопке управления.
- 2 Выберите нужный режим с помощью кнопки управления.

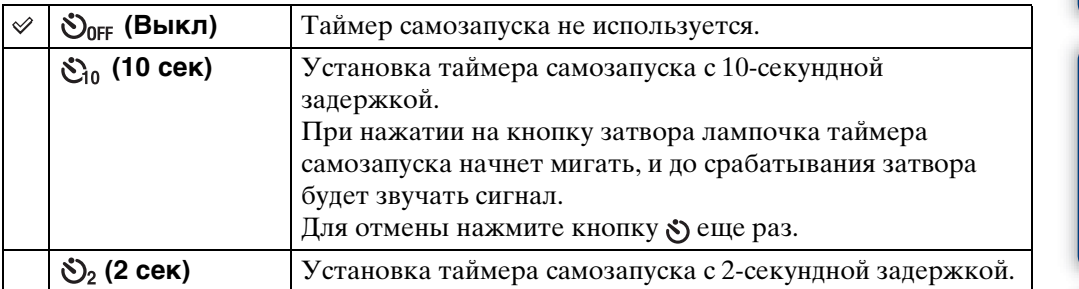

### **Примечания**

- В режиме простой фотосъемки Вы можете выбирать только опцию [10 сек] или [Выкл].
- При съемке в режиме панорамного обзора таймер самозапуска не работает.

### У Уменьшение размытости с помощью таймера самозапуска с 2-секундной задержкой

Для предотвращения размытости изображения используйте таймер самозапуска с задержкой на 2 секунды. Для уменьшения дрожания фотоаппарата при нажатии на кнопку затвора срабатывание затвора происходит через 2 секунды после нажатия.

Продолжение  $\perp$ 

[Поиск по](#page-7-0) MENU/Поиск Поиск по MENU/Поиск и<br>операции

**MENU/Nonck** установок

onepauw **IONCK NC** 

Алфавитный<br>указатель

## <span id="page-38-0"></span>**Серия/Пакетная экспозиция**

Вы можете выбрать нормальный режим (одиночный фотоснимок), режим серийной съемки или режим пакетной экспозиции. Режим можно также выбрать с помощью кнопки MENU [\(стр. 52\)](#page-51-0).

1 Нажмите кнопку  $\Box$  (Серия/Брекетинг).

### 2 Выберите режим фотосъемки с помощью кнопки  $\Box$  (Серия/Брекетинг).

Режим фотосъемки можно также выбрать с помощью кнопки управления.

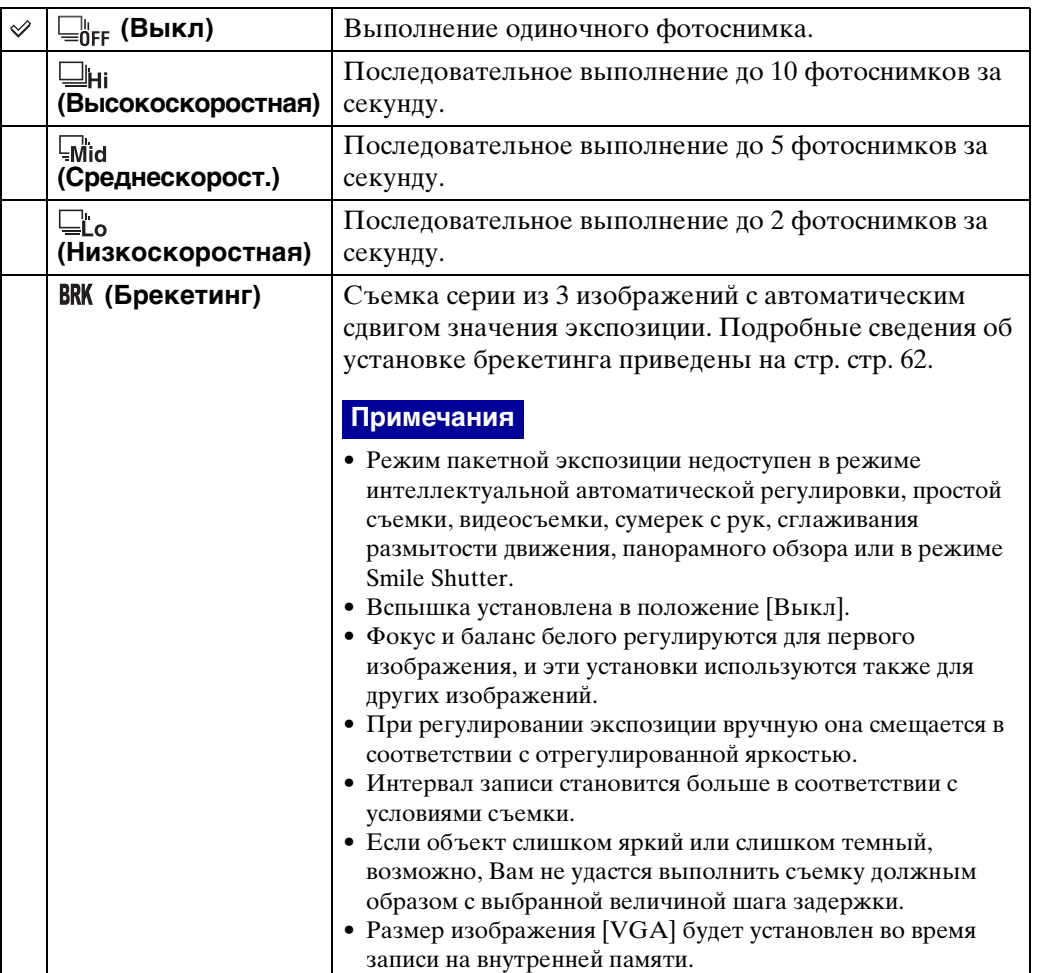

### **Серийная съемка**

Последовательная съемка до 10 изображений при нажатии и удерживании кнопки затвора.

- 1 Нажмите кнопку  $\Box$  (Серия/Брекетинг).
- 2 Выберите [Высокоскоростная], [Среднескорост.] или [Низкоскоростная].
- 3 Нажмите кнопку затвора.

## onepauw Поиск пс

[Поиск по](#page-7-0) MENU/Поиск Поиск по MENU/Поиск и<br>операции **MENU/Nonck** установок

#### **Примечания**

- Серийная съемка недоступна в режиме простой съемки, панорамного обзора, сглаживания размытости движения, сумерек с рук, в режиме видеосъемки или Smile Shutter.
- Вспышка установлена в положение [Выкл].
- При выполнении серийной съемки с помощью таймера самозапуска записывается серия максимум из 5 изображений.
- При низкой скорости затвора количество фотоснимков за секунду в серии может уменьшиться.
- Размер изображения [VGA] будет установлен во время записи на внутренней памяти.
- При низком уровне заряда батареи, или при заполнении внутренней памяти или карты памяти "Memory Stick Duo" серийная съемка прекращается.
- Фокусировка, баланс белого и экспозиция фиксируются на отрегулированной величине для первого снимка.

## го выполнении записи серии фотоснимков

После съемки серии изображений фотоснимки отображаются в рамках на экране ЖКД. После заполнения всех рамок с изображениями запись завершается.

Остановить запись можно, выбрав [ДА] с помощью ● на кнопке управления. При остановке записывается изображение, отображаемое в индексном изображении, и изображения, полученные при обработке.

### 41RU

[Поиск по](#page-7-0) MENU/Поиск Поиск по MENU/Поиск и<br>операции

**MENU/ITONCK** установок

onepauw Поиск пс

Алфавитный<br>указатель

## **Просмотр фотоснимков**

- 1 Нажмите кнопку (воспроизведение) для переключения в режим воспроизведения.
- 2 Выберите фотоснимок с помощью кнопки управления.

#### **Примечание**

• Если диск переключения режимов установлен в положение **EASY** (Простая съемка), изображения воспроизводятся в режиме просмотра папки и доступные функции ограничиваются. Если Вы хотите использовать все функции просмотра, установите диск переключения режимов в положение, отличное от EASY.

### ζ Πросмотр изображений, выполненных на другом фотоаппарате

Если в фотоаппарат вставить карту памяти "Memory Stick Duo" с изображениями, которые были выполнены с помощью этого и другого фотоаппарата, появится экран для выбора способа воспроизведения.

**"Воспроизв. только зарег. снимков"**: Изображения воспроизводятся в выбранном режиме просмотра. Некоторые изображения, полученные с помощью другого фотоаппарата, могут не воспроизводиться.

**"Воспр. всех снимков просм.папки"**: Режим просмотра переключается на просмотр папки и воспроизводятся все изображения.

## **Воспроизведение с увеличением**

Воспроизведение увеличенного изображения.

1 Нажмите кнопку Q (Воспроизведение с увеличением) во время воспроизведения фотоснимка.

Изображение в центре увеличится в два раза.

- 2 Отрегулируйте положение с помощью кнопки управления.
- 3 Измените увеличение с помощью кнопки W/T (увеличение).

Нажимайте кнопку Q (T) для увеличения, а кнопку W для уменьшения.

Нажмите кнопку • для отмены воспроизведения крупным планом.

## у́ Для сохранения увеличенных изображений

Увеличенное изображение можно сохранить с помощью функции подгонки. Нажмите кнопку MENU → [Ретуширование] → [Подгонка].

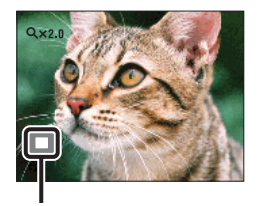

**Демонстрация отображаемой области на все изображение**

[Алфавитный указатель](#page-141-0)

Оглавление [Оглавление](#page-4-0)

onepauw Поиск пс

# Оглавление [Оглавление](#page-4-0)

**MENU/Поиск** установок

Алфавитный<br>указатель

## **Индексное изображение**

Одновременное воспроизведение нескольких изображений.

- 1 Нажмите кнопку (воспроизведение) для переключения в режим воспроизведения.
- 2 Нажмите кнопку (Индекс) для отображения индексного экрана изображений.

Нажмите кнопку еще раз для отображения индексного экрана с большим количеством изображений. Нажмите кнопку еще раз для просмотра изображений с помощью календаря.

3 Для возврата к экрану одиночного изображения выберите изображение с помощью кнопки управления, а затем нажмите кнопку $\bullet$ .

#### **Примечание**

• Если диск переключения режимов установлен в положение (Простая съемка), просмотр изображений в индексном режиме недоступен.

### **`Ў**Отображение изображений нужной даты/папки

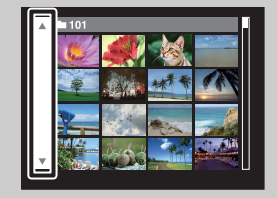

Выберите полосу с левой стороны экрана с помощью кнопки управления, а затем выберите нужную дату/ папку с помощью кнопок  $\triangle$ / $\nabla$ .

## Э́Г Просмотр изображений с помощью календаря

Для просмотра изображений с помощью календаря можно нажать кнопку (Индекс) во время отображения списка при просмотре по дате.

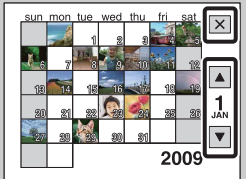

- Выберите месяц, который хотите отображать, с помощью кнопок  $\boxed{\blacktriangle}$   $\boxed{\blacktriangledown}$ .
- Для выхода из календаря с помощью кнопки управления выберите опцию  $\boxed{\mathsf{x}}$ , а затем нажмите кнопку  $\bullet$ .

# Оглавление [Оглавление](#page-4-0)

 $\overline{a}$ 

## **Удалить**

Позволяет выделить нежелательные изображения для удаления. Изображения также можно удалить с помощью кнопки MENU [\(стр. 80\)](#page-79-0).

- 1 Нажмите кнопку (воспроизведение) для переключения в режим воспроизведения.
- 2 Кнопка  $\overline{m}$  (Удалить)  $\rightarrow$  нужный режим  $\rightarrow \bullet$  на кнопке управления

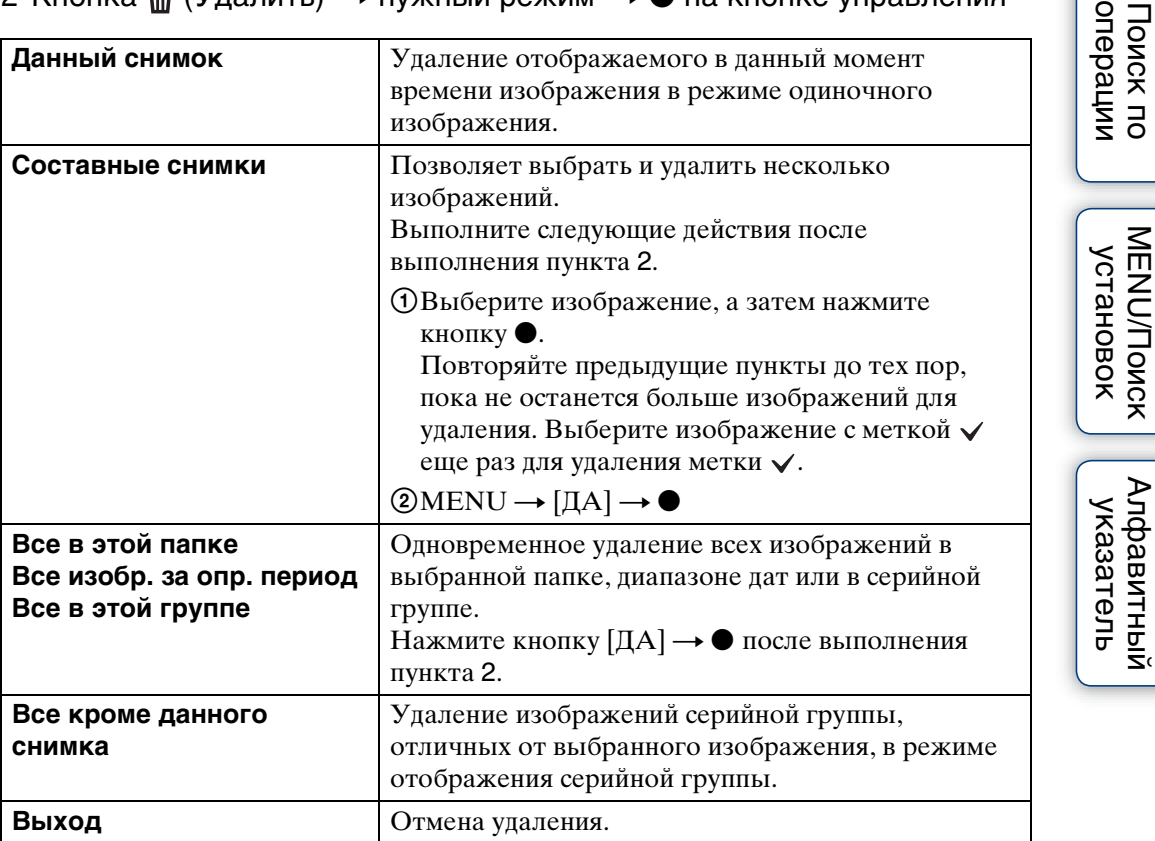

- Если диск переключения режимов установлен в положение ЕАЗУ (Простая съемка), можно удалить только отображаемое в данный момент изображение.
- Если для записи изображений используется внутренняя память, режим просмотра устанавливается в положение [Просм. папки].

### `Ў Вы можете переключаться между индексным режимом и режимом одиночного изображения при выборе фотоснимков

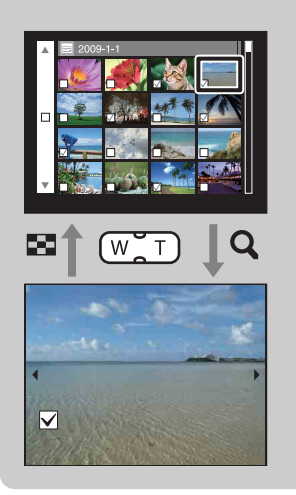

Нажимайте **Q** (T) на кнопке W/T (увеличение) в индексном режиме для возврата в режим отображения одиночного изображения, а **[•]** (Индекс) (W) в режиме одиночного изображения для возврата в индексный режим.

• Вы также можете переключаться между индексным экраном и экраном одиночного изображения при выполнении функций [Защитить] или [DPOF].

## **Просмотр видеозаписей**

- 1 Нажмите кнопку (воспроизведение) для переключения в режим воспроизведения.
- 2 Выберите видеосъемку с помощью кнопки управления.
- 3 Нажмите кнопку $\bullet$ .

Начнется воспроизведение видеосъемки.

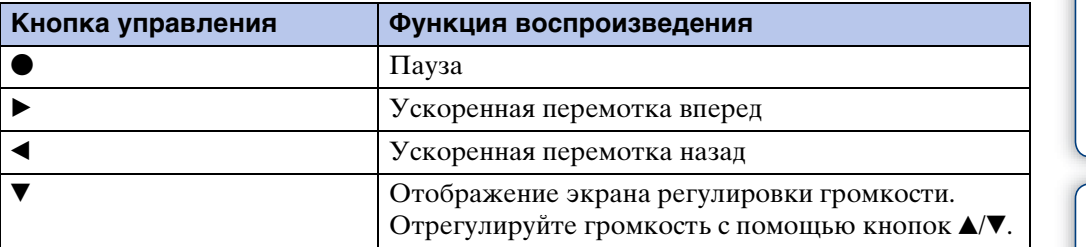

#### **Примечание**

• Возможно, Вы не сможете воспроизводить изображения, выполненные с помощью других фотоаппаратов.

## гоб экране просмотра видеосъемки

Выберите нужное для просмотра изображение с помощью  $\blacktriangleleft$  на кнопке управления, а затем нажмите  $\bullet$ .

Появится полоса воспроизведения, по которой можно проверять положение воспроизведения видеозаписи.

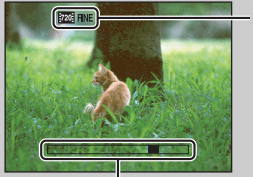

На экране просмотра видеозаписи появится или или **VGA**:

Отображаемый значок может отличаться в зависимости от размера и качества изображения.

Полоса воспроизведения

## **Режим видеосъемки**

Позволяет выполнять видеосъемку с предварительно установленными настройками в соответствии с условиями сцены съемки.

- 1 Установите диск переключения режимов в положение (Реж.видеосъемк.).
- 2 MENU → НН (Режим видеосъемки) → нужный режим

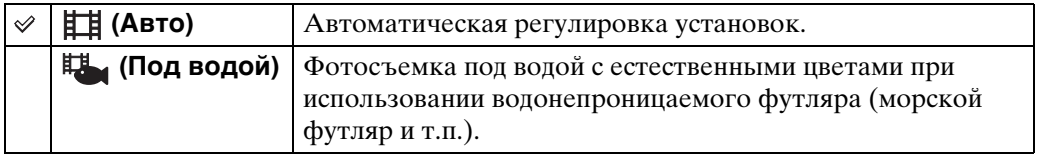

## **Направление съемки**

Установите направление панорамирования фотоаппарата при съемке панорамных изображений.

- 1 Установите диск переключения режимов в положение [Панорамный обзор].
- 2 MENU  $\rightarrow$   $\rightarrow$  (Направление съемки)  $\rightarrow$  нужное направление

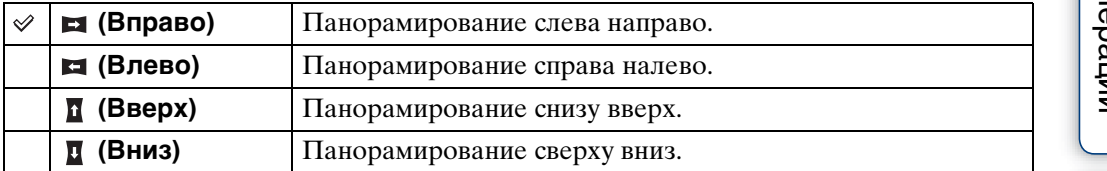

# Оглавление [Оглавление](#page-4-0)

## onepauw Поиск пс

[Поиск по](#page-7-0) MENU/Поиск Поиск по MENU/Поиск и<br>операции **MENU/Nonck** установок

[Алфавитный указатель](#page-141-0)

## **Размер изобр**

Размер изображения определяет размер файла изображения, который записывается при выполнении фотосъемки.

Чем больше размер изображения, тем больше деталей будет воспроизводиться при печати фотоснимков на бумаге большого формата. Чем меньше размер изображения, тем большее количество фотоснимков можно записать.

1 MENU  $\rightarrow \frac{100}{100}$  (Размер изобр)  $\rightarrow$  нужный размер

## **При фотосъемке**

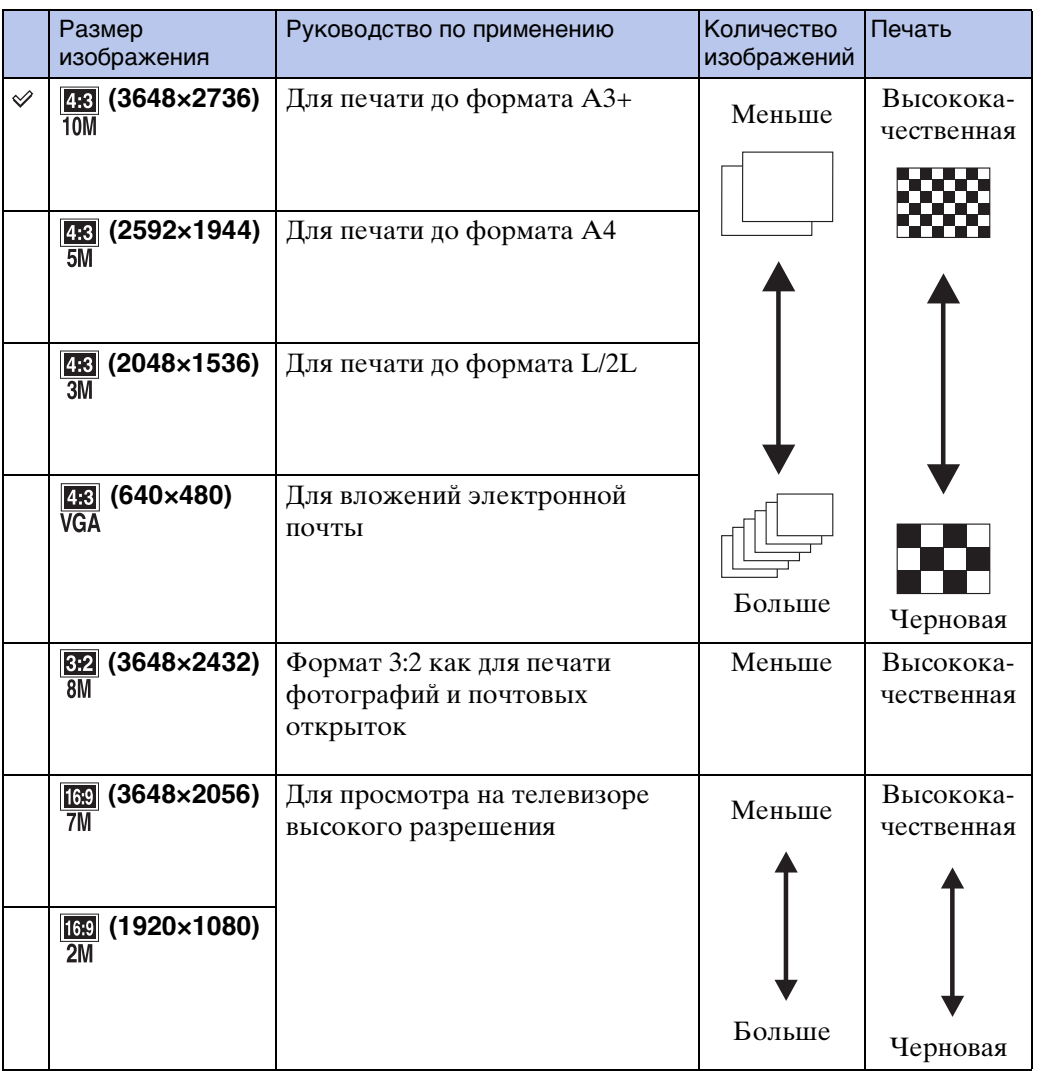

### **Примечание**

• При печати фотоснимков, записанных в формате 16:9, оба их края могут быть обрезанными.

### **В режиме простой съемки**

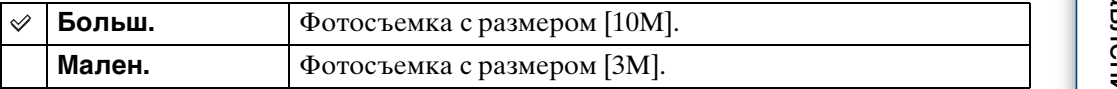

### **При съемке панорамных изображений**

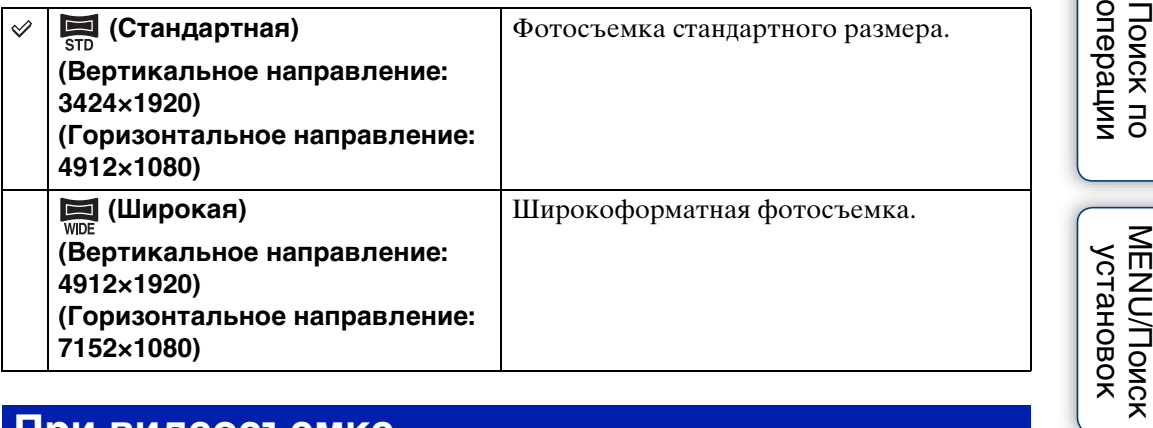

### **При видеосъемке**

Чем больше размер изображения, тем выше его качество. Чем большее количество данных используется в секунду (средняя скорость передачи данных), тем более плавным будет воспроизведение изображения.

Видеозаписи, выполненные с помощью данного фотоаппарата, записываются в формате MPEG-4, приблиз. 30 кадров/сек, прогрессивный, AAC, mp4.

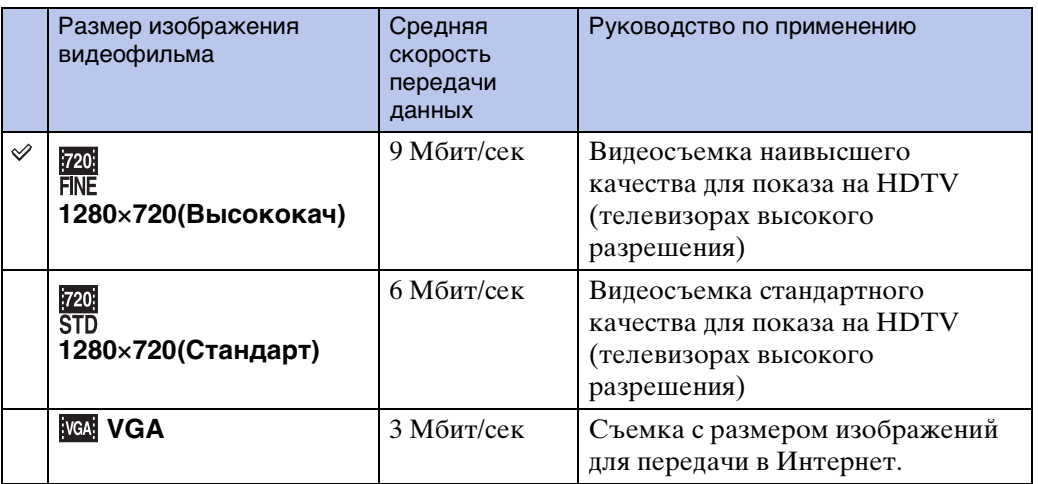

#### **Примечания**

- В результате выбора размера изображения [VGA] для видеозаписей получается телефотографическое изображение.
- Фильмы, размер которых установлен в положение [1280×720], могут быть записаны только на карту памяти "Memory Stick PRO Duo". При использовании носителя записи, отличного от карты памяти "Memory Stick PRO Duo" установите размер изображения видеосъемки в положение [VGA].

50RU

## ЭО "качестве изображения" и "размере изображения"

1 Размер изображения: 10M

2 Размер изображения: VGA

Цифровое изображение формируется как совокупность небольших точек, называемых пикселами.

Если оно состоит из большого числа пикселов, изображение становится большим, занимает больше памяти и отображается в мелких деталях. "Размер изображения" определяется числом пикселов. Хотя Вы не можете увидеть различий на экране фотоаппарата, мелкие детали и время обработки данных различаются при печати изображения или отображении его на экране компьютера.

#### **Описание пикселов и размера изображения**

3648  $\overline{\omega}$ 640 2736  $(2)$ Пикселы

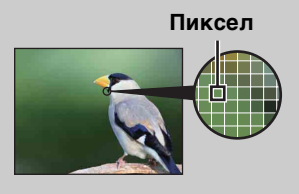

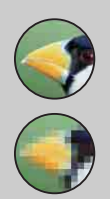

#### **Много пикселов**

3648 пикселов × 2736 пикселов = 9980928 пикселов

640 пикселов × 480 пикселов = 307200 пикселов

(Высокое качество изображения и большой размер файла)

#### **Мало пикселов**

(Низкое качество изображения, но малый размер файла)

# [Поиск по](#page-7-0) MENU/Поиск Поиск по MENU/Поиск и<br>операции **MENU/Поиск** установок

onepauw **TOMCK NC** 

[Алфавитный указатель](#page-141-0)

## <span id="page-51-0"></span>**Серия**

Вы можете выбрать нормальный режим (одиночный фотоснимок), режим серийной съемки или режим пакетной экспозиции. Режим можно также выбрать с помощью кнопки  $\Box$  (Серия/Брекетинг) [\(стр. 39\)](#page-38-0).

1 MENU →  $\Box_{0FF}^{\text{lin}}$  (Серия) → нужный режим

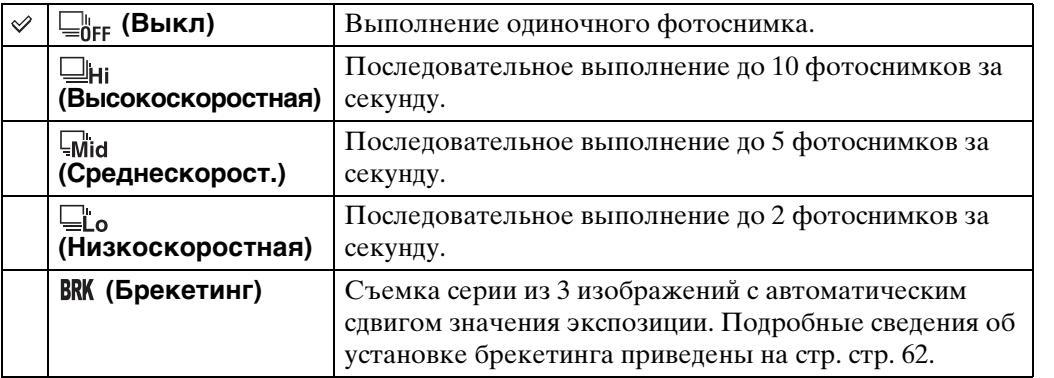

Оглавление [Оглавление](#page-4-0) Поиск по<br>операции

## **Вспышка**

В режиме простой съемки установку вспышки можно также выбрать с помощью кнопки MENU.

- 1 Установите диск переключения режимов в положение (Простая съемка).
- 2 MENU  $\rightarrow$  [Вспышка]  $\rightarrow$  на кнопке управления.
- 3 Выберите нужный режим  $\rightarrow \bullet$ .

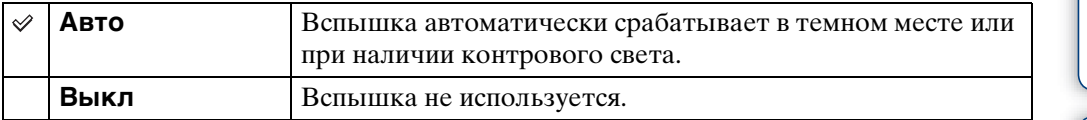

## **EV**

Вы можете регулировать экспозицию вручную с шагом 1/3 EV в диапазоне от –2,0 EV до +2,0 EV.

1 MENU  $\rightarrow$  0EV (EV)  $\rightarrow$  нужная установка EV

### **Примечания**

- В режиме простой съемки установка EV не может регулироваться.
- Регулировка экспозиции может быть неэффективной, если съемка производится при чрезвычайно темных или светлых условиях.

### го тегулировка экспозиции для получения более качественных изображений

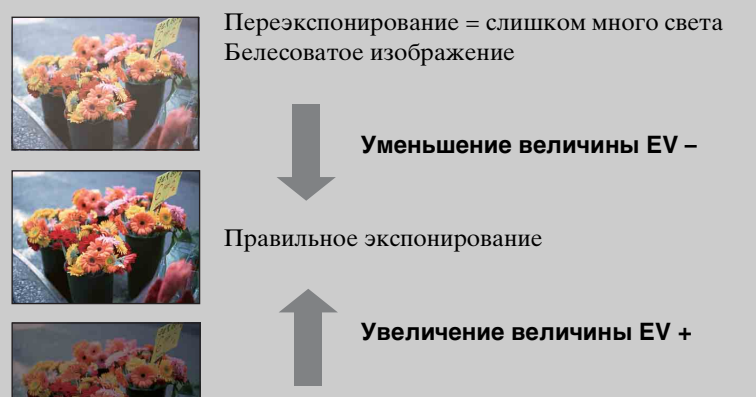

Недоэкспонирование = слишком мало света Более темное изображение

[Оглавление](#page-4-0)

Оглавление

## **ISO**

Регулировка световой чувствительности.

- 1 Установите диск переключения режимов в положение Р (Авто по программе) или SCN (Выбор сцены)  $\rightarrow \bullet$  (Под водой).
- 2 MENU →  $I_{\text{AUTO}}^{ISO}$  (ISO) → нужный режим

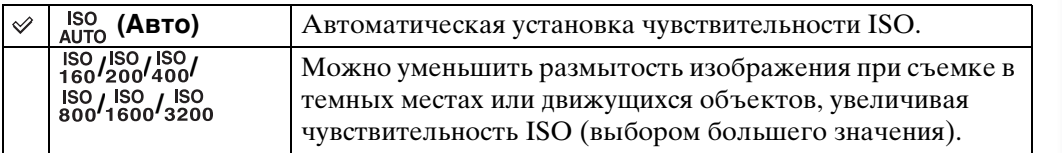

#### **Примечание**

• Если установлен режим серийной съемки или пакетной экспозиции, или если параметр [DRO] установлен в положение [DRO plus], выбрать установки ISO, отличные от [ISO AUTO], [ISO 160] до [ISO 800] невозможно.

### $\ddot{Q}$ Регулировка чувствительности ISO (Рекомендуемый индекс экспозиции)

Чувствительность ISO — это скорость носителя информации записи с встроенным светочувствительным датчиком изображения. Даже при одинаковой выдержке изображения будут различаться в зависимости от чувствительности ISO.

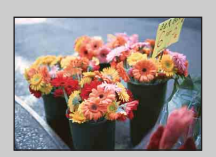

#### **Высокая чувствительность ISO**

Запись яркого фотоснимка даже в темном месте при увеличении скорости затвора для уменьшения размытости. Однако имеется тенденция к увеличению помех на изображении.

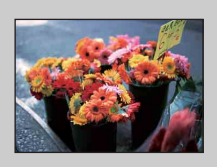

#### **Низкая чувствительность ISO**

Записывается сглаженное изображение. Однако при недостаточной экспозиции изображение может стать темнее.

# Оглавление [Оглавление](#page-4-0)

## **Баланс белого**

Регулировка цветовых тонов в соответствии с условиями освещенности. Используйте эту функцию, если цвет фотоснимка выглядит неестественным.

### 1 MENU  $\rightarrow$   $\frac{\text{WB}}{\text{Almo}}$  (Баланс белого)  $\rightarrow$  нужный режим

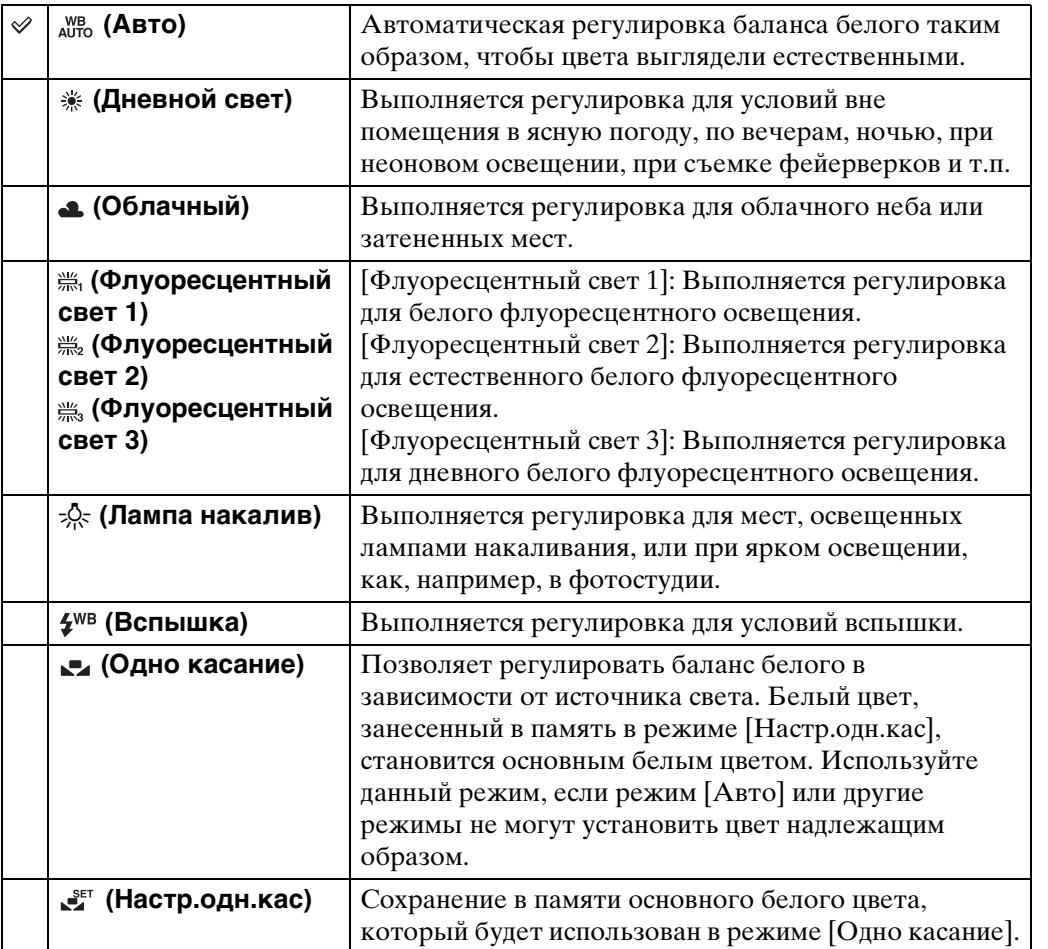

- [Баланс белого] не может регулироваться в режиме интеллектуальной автоматической регулировки или режиме простой съемки.
- Отрегулировать параметр [Вспышка] в меню [Баланс белого] в режиме панорамного обзора, сумерек с рук, сглаживания размытости движения или в режиме видеосъемки, а также когда выбор сцены установлен в режим **50** (Высок.чувствит.), невозможно.
- При мерцающем флуоресцентном освещении функция баланса белого может не работать надлежащим образом, даже если Вы установите одну из опций [Флуоресцентный свет 1], [Флуоресцентный свет 2] или [Флуоресцентный свет 3].
- При выполнении фотосъемки в режиме, отличном от [Вспышка], опция [Баланс белого] устанавливается в положение [Авто].
- Если вспышка находится в положении [Вкл] или [Медл.синхр], для баланса белого можно выбрать только опцию [Авто], [Вспышка], [Одно касание] или [Настр.одн.кас].
- При зарядке вспышки выбрать опцию [Настр.одн.кас] невозможно.

[Поиск по](#page-7-0) MENU/Поиск Поиск по MENU/Поиск и<br>операции

**MENU/ITONCK** установок

onepauw **TONCK NC** 

Алфавитный<br>указатель

### <span id="page-56-0"></span>**Для захвата основного белого цвета в режиме [Настр.одн.кас]**

- 1 Расположите в кадре белый предмет, например лист бумаги, при таких же условиях освещения, что и при съемке субъекта.
- 2 MENU → [Баланс белого] → [Настр.одн.кас]  $\rightarrow$  на кнопке управления
- 3 Экран моментально становится черным и, после того как баланс белого будет отрегулирован и сохранен в памяти, экран записи отобразится снова.

#### **Примечания**

- Если при съемке мигает индикатор , баланс белого не установлен или не может быть установлен. Используйте автоматический баланс белого.
- Не трясите и не стучите по фотоаппарату, когда выбрана опция [Настр.одн.кас].
- Если для режима вспышки выбрана опция [Вкл] или [Медл.синхр], баланс белого регулируется до состояния с работающей вспышкой.
- Базовый белый цвет, загруженный с помощью [Баланс белого] и [Баланс бел при подв съем], сохраняется отдельно.

## ζѮ Эффекты условий освещения

На видимый цвет объекта влияют условия освещения.

Цветовые тона регулируются автоматически, однако их можно отрегулировать вручную с помощью функции баланса белого.

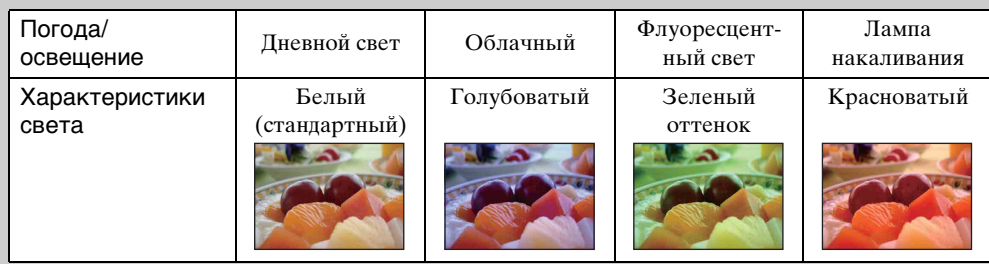

## **Баланс бел при подв съем**

Регулировка цветового тона, если фотоаппарат установлен в режим (Под водой) или (Под водой) для видеозаписи.

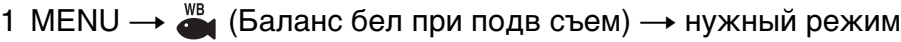

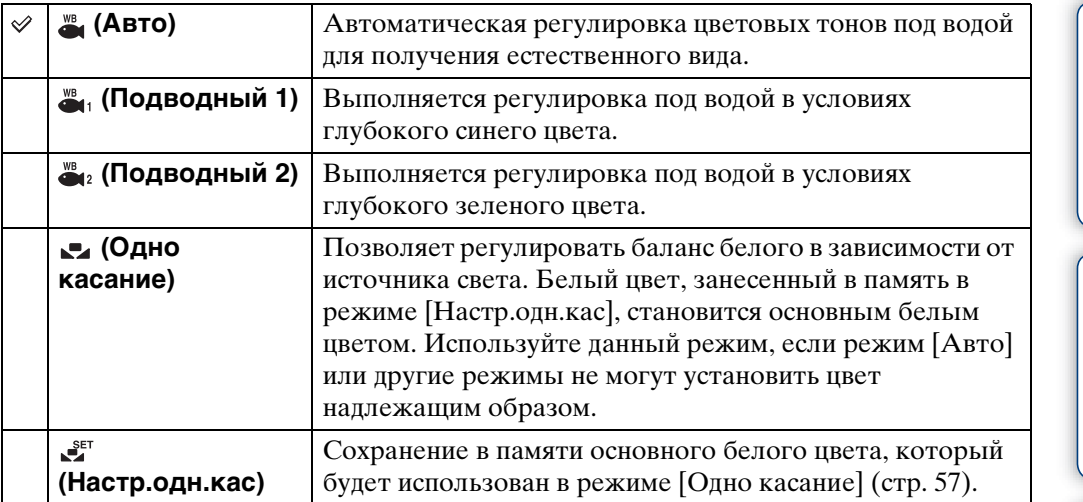

- В зависимости от цвета воды функция баланса белого при подводной съемке может работать неправильно, даже если Вы выберете опцию [Подводный 1] или [Подводный 2].
- Если для вспышки выбрана опция [Вкл], для баланса белого при подводной съемке можно выбрать только опцию [Авто], [Одно касание] или [Настр.одн.кас].
- При зарядке вспышки выбрать опцию [Настр.одн.кас] невозможно.
- Базовый белый цвет, загруженный с помощью [Баланс белого] и [Баланс бел при подв съем], сохраняется отдельно.

## **Фокус**

Вы можете изменить метод фокусировки. Используйте меню, когда трудно получить надлежащий фокус в режиме автоматической фокусировки. Режим AF устанавливается для функции "Автофокусировка", при которой фокусировка регулируется автоматически.

- 1 Установите диск переключения режимов в положение Р (Авто по программе) или  $\Box$  (Реж.видеосъемк.).
- 2 MENU  $\rightarrow$   $\bullet$  (Фокус)  $\rightarrow$  нужный режим

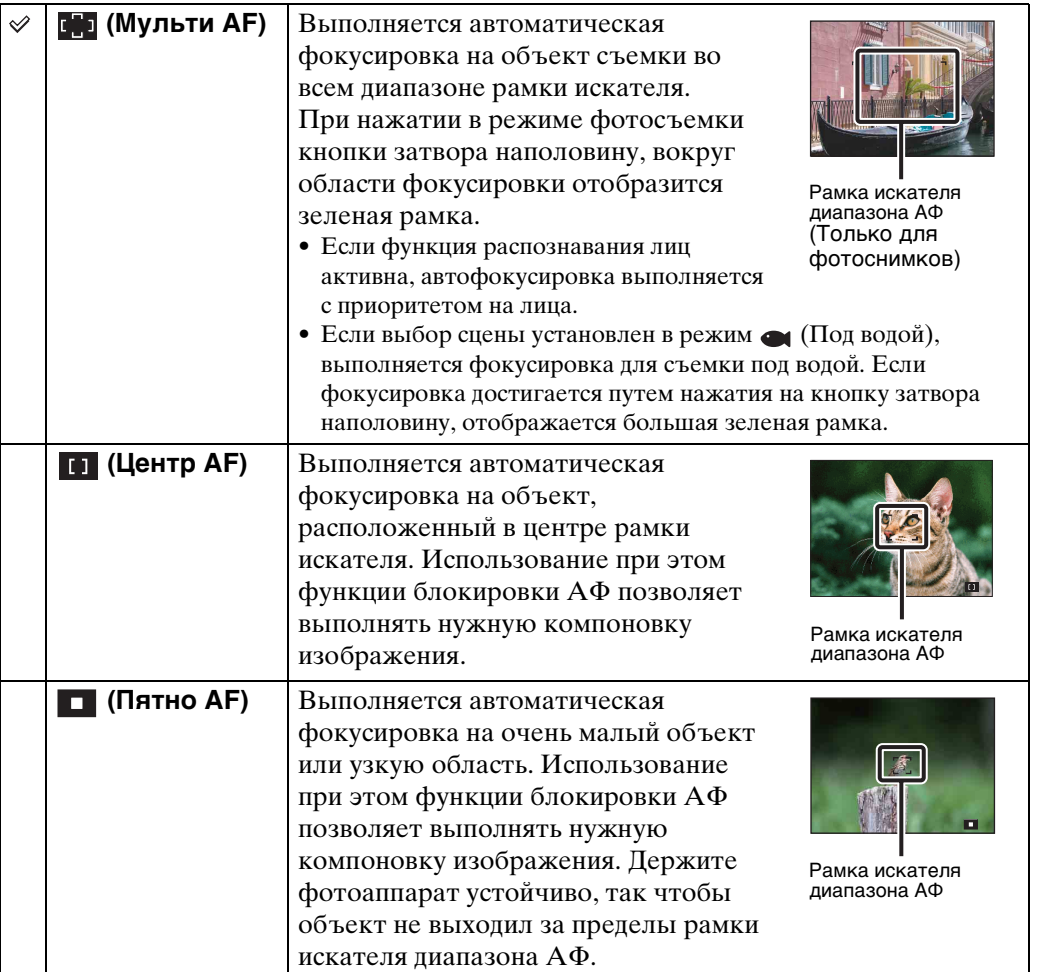

#### **Примечания**

- При использовании функции [Цифров увелич] или [Подсветка АF] рамка искателя диапазона АФ отключится и появится в виде пунктирной линии. В этом случае фотоаппарат выполняет фокусировку на объекты, находящиеся в центре экрана.
- Если режим фокусировки установлен в положение, отличное от [Мульти АF], функция распознавания лиц недоступна.
- В режиме простой съемки, сглаживания размытости движения, сумерек с рук, видеосъемки или Smile Shutter режим фокусировки фиксируется в положении [Мульти АF].

Оглавление [Оглавление](#page-4-0)

59RU

## у фокусировка на объекты вблизи края экрана

Если объект находится вне фокуса, выполните следующее:

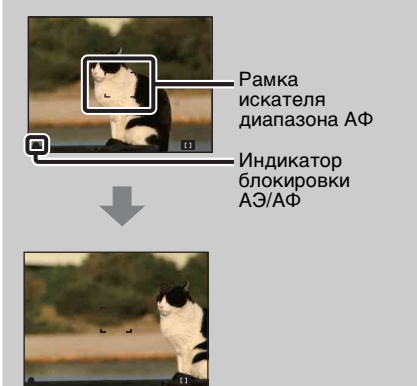

- 1Перекомпонуйте снимок таким образом, чтобы объект находился в центре искателя диапазона автофокусировки, и нажмите кнопку затвора наполовину для выполнения фокусировки на объект (блокировка АФ).
- 2Когда индикатор блокировки AЭ/AФ перестанет мигать и загорится, вернитесь к полностью скомпонованному снимку, и нажмите кнопку затвора полностью вниз.
- До тех пор пока кнопка затвора не будет нажата полностью, эту процедуру можно будет повторять столько раз, сколько необходимо.

## **Режим измер**

Выбирает режим фотометрии, устанавливающий, какую часть объекта следует использовать для определения экспозиции.

- 1 Установите диск переключения режимов в положение Р (Авто по программе) или **[1]** (Реж.видеосъемк.).
- 2 MENU → ЕД (Режим измер) → нужный режим

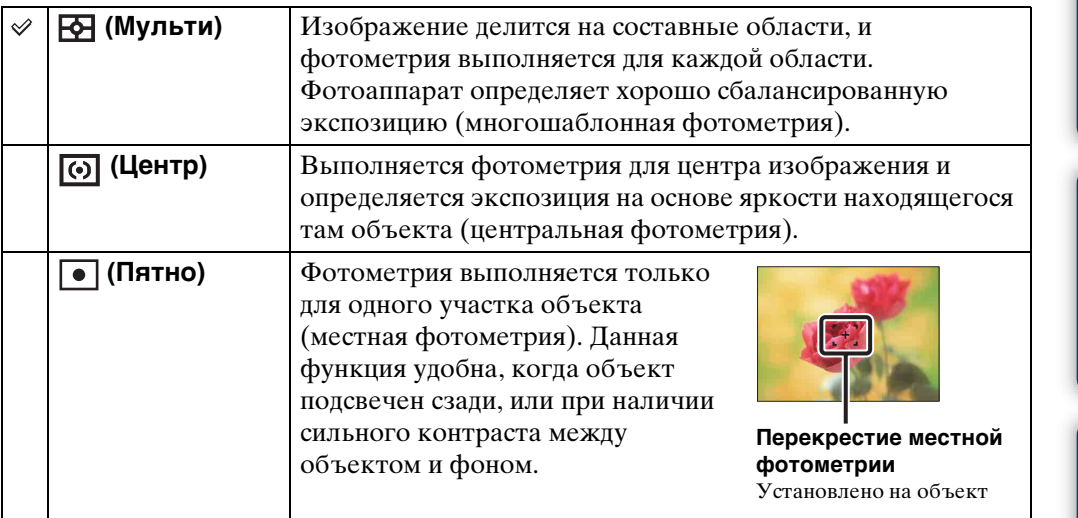

- В режиме видеосъемки опцию [Пятно] выбрать невозможно.
- Если установлен режим измерения, отличный от режима [Мульти], функцию распознавания лиц использовать невозможно.
- В режиме простой съемки или Smile Shutter режим измерения фиксируется в положении [Мульти].

## <span id="page-61-1"></span><span id="page-61-0"></span>**Установки брекетинга**

Тип серийной съемки можно установить с помощью кнопки □ (Серия/Брекетинг). В режиме серийной съемки можно записать серию из 3 изображений с измененной установкой. Потом можно будет выбрать наиболее подходящее изображение.

### 1 MENU → [Установки брекетинга] → нужный режим

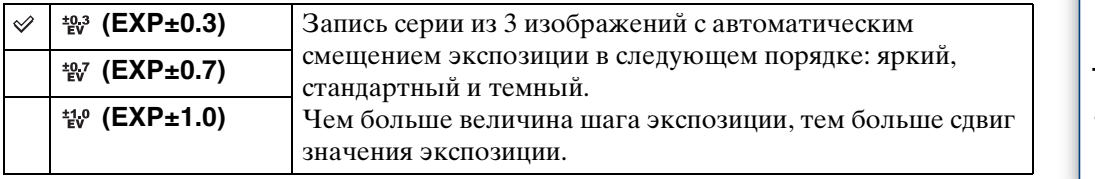

# Оглавление [Оглавление](#page-4-0)

**MENU/Nonck** установок

Алфавитный<br>указатель

## **Распознавание сцен**

Фотоаппарат автоматически определяет условия съемки, а затем выполняет ее. В случае определения движения, чувствительность ISO увеличивается в соответствии с движением для уменьшения размытости объекта (Распознавание движения).

> Пример изображения при активации функции (Контровый свет).

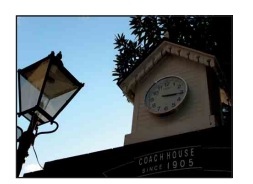

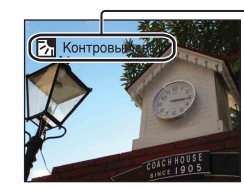

**Значок распознавания сцен (Справка)** Фотоаппарат распознает следующие типы сцен. Если фотоаппарат распознает оптимальную сцену, на дисплее отображается соответствующий значок и справка.

(Сумерки),  $\triangleq$  (Портрет в сумерк),  $\triangleq$ (Сумерки со штативом), (Контровый свет), (Портрет с контр. светом), (Ландшафт),  $\mathcal{L}$  (Макро),  $\mathcal{L}$  (Портрет)

- 1 Установите диск переключения режимов в положение  $i \bigcirc (U + I)$ автомат. регулир.).
- 2 MENU  $\rightarrow$  18 $\bullet$  (Распознавание сцен) → нужный режим

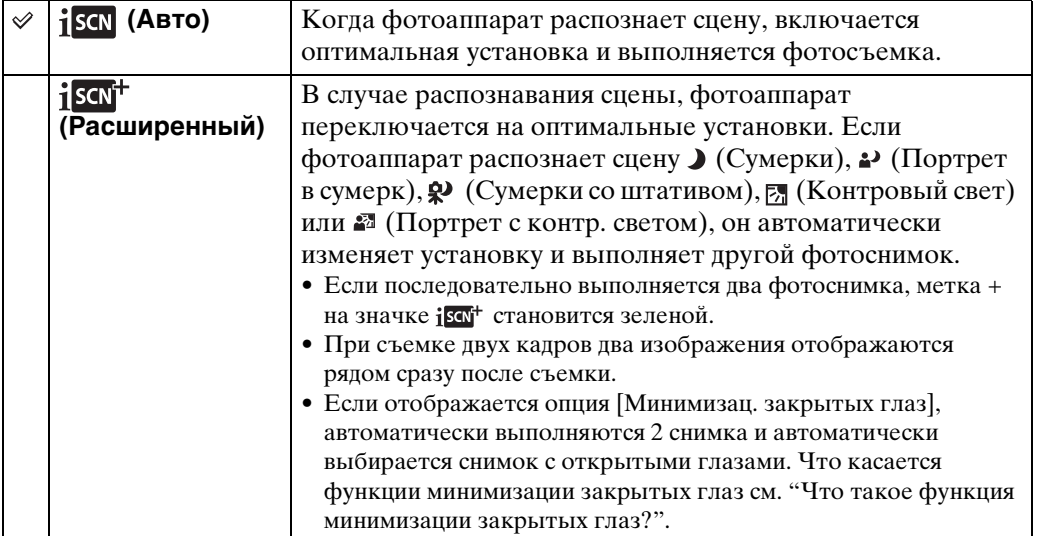

- При использовании цифрового увеличения распознавание сцен не работает .
- Если выбран режим серийной съемки или если активирована функция Smile Shutter, функция распознавания сцен фиксируется в положении [Авто].
- Доступными установками вспышки являются [Авто] и [Выкл].
- Сцены  $\mathcal{P}$  (Сумерки со штативом) иногда не могут быть распознаны в условиях, когда на фотоаппарат передается вибрация даже в том случае, если он зафиксирован на штативе.
- Иногда распознавание сцены  $\mathcal{Q}$  (Сумерки со штативом) приводит к использованию низкой скорости затвора. Удерживайте фотоаппарат неподвижно во время съемки.
- Эти сцены могут быть не распознаны в зависимости от ситуации.

[Поиск по](#page-7-0) MENU/Поиск Поиск по MENU/Поиск и<br>операции

**MENU/Nonck** установок

onepauw Поиск пс

Алфавитный<br>указатель

### $\widetilde{\mathbf{Q}}$ Фотоснимки, выполненные в режиме [Расширенный]

Если в режиме [Расширенный] фотоаппарат распознает трудную для съемки сцену ( $\bigcup$  (Сумерки),  $\bigcup$  (Портрет в сумерк),  $\bigotimes$  (Сумерки со штативом),  $\mathbb{Z}$  (Контровый свет) и  $\mathbb{Z}$  (Портрет с контр. светом)), он изменяет установки, как указано ниже, и выполняет два фотоснимка с различными эффектами, позволяя выбрать один из них.

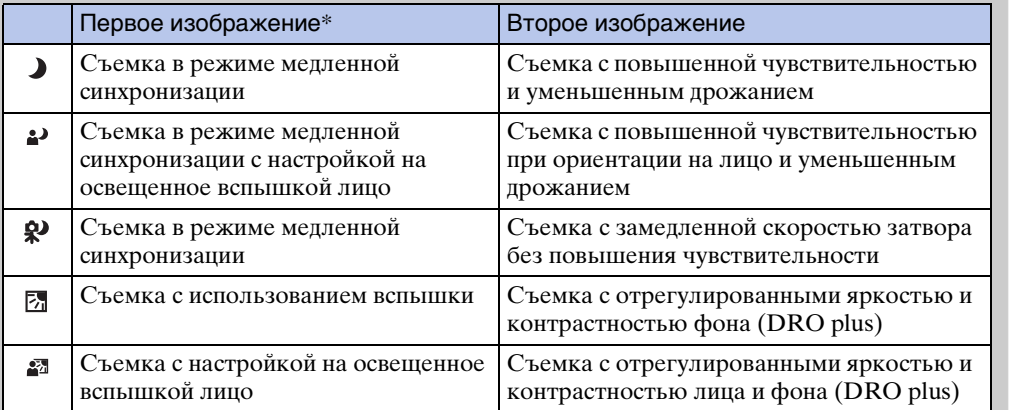

\* Если вспышка установлена в положение [Авто].

## <span id="page-63-0"></span>`তুঁ Что такое функция минимизации закрытых глаз?

При установке опции [Расширенный] фотоаппарат автоматически выполняет последовательно два фотоснимка\*, если распознает • (Портрет). Фотоаппарат автоматически выберет, отобразит и запишет изображение, на котором глаза не моргают. Если глаза закрыты на обоих изображениях, появится сообщение "Обнаружены закрытые глаза".

\* за исключением случаев, когда срабатывает вспышка/при медленной скорости затвора

## **Чувств. обнаруж. улыбки**

Установка чувствительности функции Smile Shutter для распознавания улыбок.

### 1 MENU  $\rightarrow \bullet$  (Чувств. обнаруж. улыбки)  $\rightarrow$  нужный режим

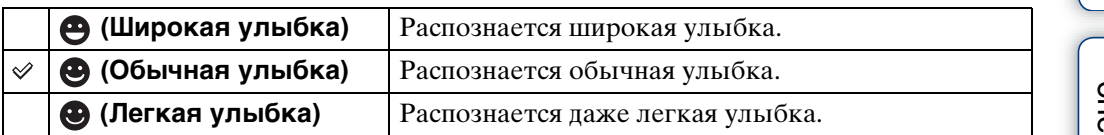

- Улыбки могут не распознаваться надлежащим образом в зависимости от условий съемки.
- Параметр [Чувств. обнаруж. улыбки] не может быть отрегулирован в режиме простой съемки, панорамного обзора, сглаживания размытости движения, сумерек с рук или в режиме видеосъемки.

# Оглавление [Оглавление](#page-4-0)

**MENU/ITOMCK** установок

## <span id="page-65-0"></span>**Распознавание лиц**

Обнаружение лиц объектов и автоматическая регулировка установок фокусировки, вспышки, экспозиции, баланса белого и уменьшения эффекта красных глаз.

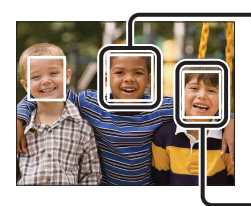

#### **Рамка распознавания лица (оранжевая)**

Если фотоаппарат определяет более одного объекта съемки, он будет решать, какой объект является основным и устанавливать фокусировку согласно приоритету. Рамка распознавания лица для главного объекта станет оранжевой. После нажатия на кнопку затвора наполовину вниз, рамка, на которую выполнена фокусировка, станет зеленой.

**Рамка распознавания лица (белая)**

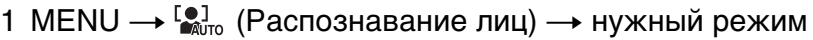

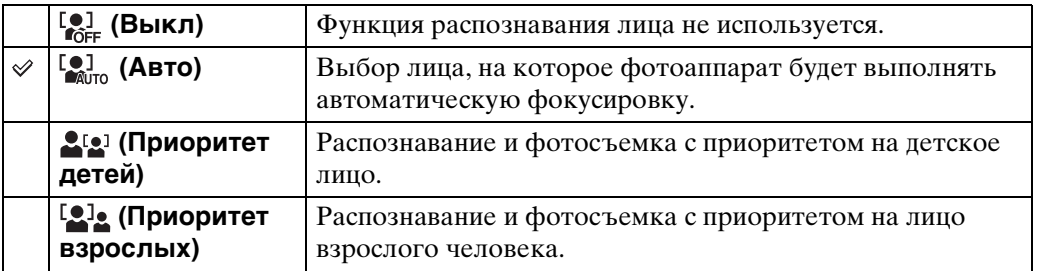

- Функцию [Распознавание лиц] в режиме простой съемки, панорамного обзора или видеосъемки выбрать невозможно.
- Функцию [Распознавание лиц] можно выбрать только в случае, если режим фокусировки установлен в положение [Мульти АF] или режим измерения установлен в положение [Мульти].
- Функция распознавания лиц не работает при использовании цифрового увеличения.
- Может быть распознано до 8 лиц объектов съемки.
- Взрослые и дети могут быть не распознаны надлежащим образом в зависимости от условий съемки.
- Во время съемки в режиме Smile Shutter параметр [Распознавание лиц] автоматически устанавливается в положение [Авто], даже если он был установлен в положение [Выкл].

onepauu **TONCK NC** 

[Поиск по](#page-7-0) MENU/Поиск Поиск по MENU/Поиск и<br>операции

**MENU/Поиск** установок

[Алфавитный указатель](#page-141-0)

у́ Регистрация приоритетного лица (память выбранного лица)

Обычно фотоаппарат автоматически выбирает лицо для фокусировки в соответствии с установкой [Распознавание лиц], однако приоритетное лицо можно выбрать и зарегистрировать самому.

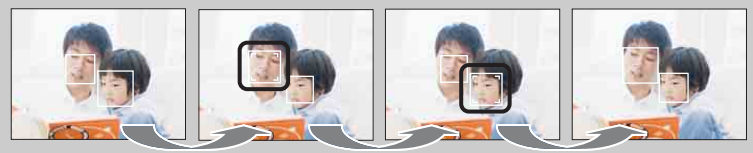

Рамка приоритетного лица выключена

- ОНажмите кнопку на кнопке управления во время распознавания лиц. Самое левое лицо регистрируется в качестве приоритетного лица, и рамка изменяется с  $\Box$  на оранжевую рамку ( $\Box$ ).
- $(2)$ При каждом нажатии на кнопку  $\bullet$  приоритетное лицо сдвигается на одну позицию вправо. Повторно нажимайте кнопку  $\bullet$  до тех пор, пока с помощью оранжевой рамки ( ) не будет выделено лицо, которое необходимо зарегистрировать.
- 3Для отмены регистрации лица (Выкл) переместите оранжевую рамку на самое правое лицо, а затем нажмите кнопку  $\bullet$  еще раз.
- При извлечении батареи из фотоаппарата функция регистрации лица сбрасывается.
- Если зарегистрированное лицо исчезает с экрана ЖКД, фотоаппарат возвращается к установке, выбранной при настройке функции [Распознавание лиц]. Если зарегистрированное лицо снова появляется на экране ЖКД, фотоаппарат выполняет фокусировку на зарегистрированное лицо.
- Распознавание зарегистрированного лица надлежащим образом может быть невозможно в зависимости от освещенности, прически и т.п. В этом случае зарегистрируйте лицо еще раз в условиях, при которых будет выполняться фотосъемка.
- Если функция Smile Shutter используется с зарегистрированной рамкой распознавания лиц, распознавание улыбки выполняется только для зарегистрированного лица.
- В режиме простой съемки приоритетное лицо зарегистрировать невозможно.

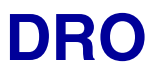

Фотоаппарат анализирует условия съемки и автоматически корректирует яркость и контрастность для улучшения качества изображения.

DRO означает "Dynamic Range Optimizer" (Оптимизатор динамического диапазона) и является функцией, которая автоматически оптимизирует разницу между светлыми и темными участками изображения.

- 1 Установите диск переключения режимов в положение Р (Авто по программе).
- 2 MENU  $\rightarrow \frac{\overline{0150}}{\overline{510}}$  (DRO) → нужный режим

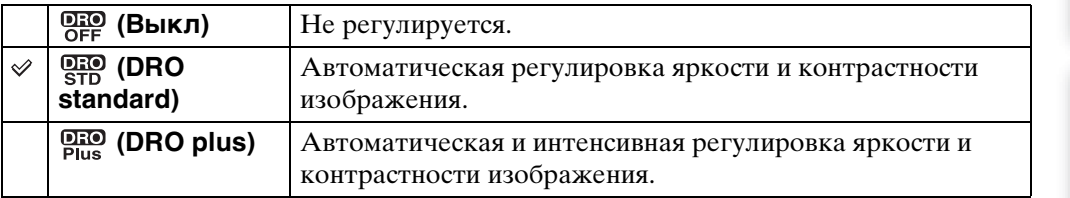

- В зависимости от условий съемки может быть невозможно достичь эффекта коррекции.
- Если выбрана установка [DRO plus], для величины ISO может быть установлено только значение [ISO AUTO] или значения от [ISO 160] до [ISO 800].

## **Минимизац. закрытых глаз**

Если во время выполнения фотоснимка выбор сцены установлен в режим (Момент.снимок), фотоаппарат автоматически последовательно выполняет два фотоснимка. Фотоаппарат автоматически выбирает, отображает и записывает то изображение, где не закрыты глаза.

- 1 Установите диск переключения режимов в положение SCN (Выбор сцены).
- 2 Выберите опцию (Момент.снимок).
- 3 MENU  $\rightarrow$   $\mathbb{Q}_m$  (Минимизац. закрытых глаз)  $\rightarrow$  нужный режим

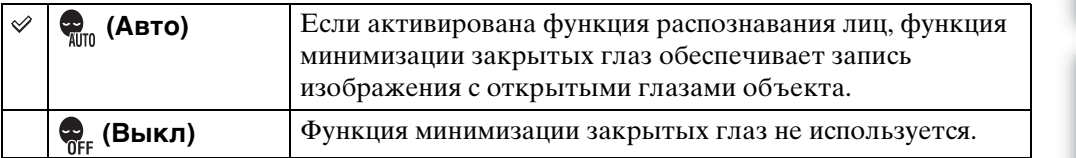

### **Примечания**

- Функция минимизации закрытых глаз не работает в следующих случаях.
	- При использовании вспышки
	- Во время серийной съемки или при съемке в режиме пакетной экспозиции
	- Если функция распознавания лиц не работает
	- Если активирована функция Smile Shutter
- Иногда функция минимизации закрытых глаз не работает в зависимости от ситуации.
- Если функция минимизации закрытых глаз установлена в положение [Авто], однако при этом записываются только фотоснимки объектов с закрытыми глазами, на экране ЖКД появляется сообщение "Обнаружены закрытые глаза". При необходимости повторите съемку.

Оглавление [Оглавление](#page-4-0)

## **Ум.эфф.кр.глаз**

Для уменьшения эффекта красных глаз при использовании вспышки она срабатывает два раза или больше перед съемкой.

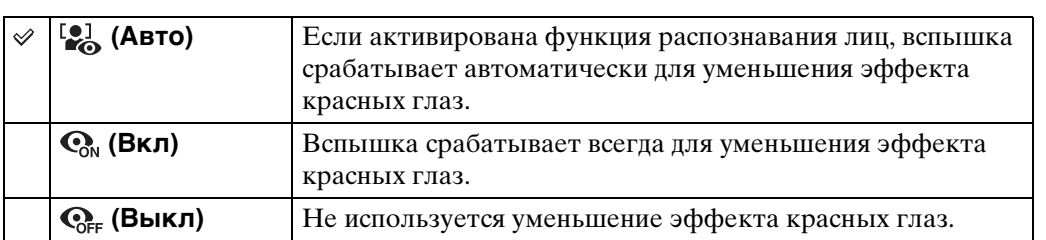

### 1 MENU  $\rightarrow$  [2] (Ум.эфф.кр.глаз)  $\rightarrow$  нужный режим

#### **Примечания**

- В режиме простой съемки, сглаживания размытости движения, панорамного обзора, сумерек с рук, видеосъемки или Smile Shutter выбрать опцию [Ум.эфф.кр.глаз] невозможно.
- В избежание размытости изображений держите фотоаппарат устойчиво до момента срабатывания затвора. Для этого обычно требуется секунда после нажатия на кнопку затвора. Также не допускайте, чтобы объект двигался в течение этого периода.
- Функция уменьшения эффекта красных глаз может не обеспечить желаемых результатов. Это зависит от индивидуальных отличий и условий, таких как расстояние до объекта или, если объект съемки отворачивается во время предварительного срабатывания вспышки.
- Если функция распознавания лиц не используется, функция уменьшения эффекта красных глаз не работает, даже если выбрана опция [Авто].

## ζΎЧто вызывает эффект красных глаз?

Зрачки расширяются в условиях недостаточного освещения. Свет вспышки отражается от кровеносных сосудов внутренней стороны глаза (сетчатки), вызывая эффект "красных глаз".

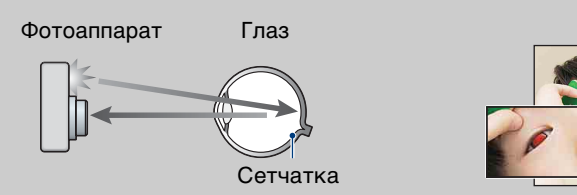

#### **Другие способы уменьшения эффекта красных глаз**

- При выборе сцены выбирайте режим  $\hat{s}$ о (Высок.чувствит.). (Вспышка автоматически устанавливается в положение [Выкл].)
- Если глаза на фотоснимке получились красными, выполните коррекцию фотоснимка с помощью функции [Ретуширование]  $\rightarrow$  [Коррекция красных глаз] в меню просмотра или с помощью прилагаемого программного обеспечения "PMB".

## **SteadyShot**

Выбор режима подавления размытости.

### 1 MENU → ((Щ) (SteadyShot) → нужный режим

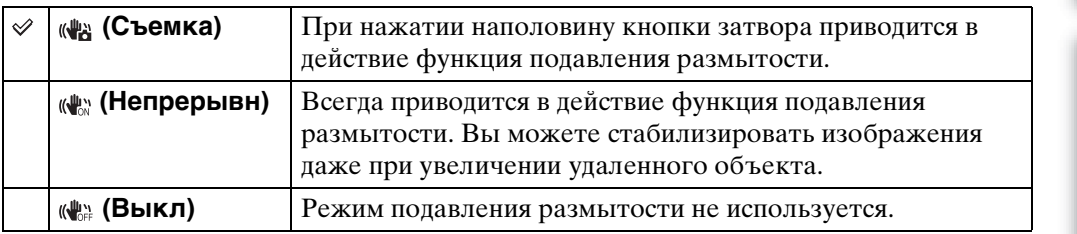

- В случае интеллектуальной автоматической регулировки, режим простой съемки или выбора сцены устанавливается в положение (Гастрономия), а функция [SteadyShot] фиксируется в положении [Съемка].
- В режиме панорамного обзора параметр [SteadyShot] фиксируется в положении [Непрерывн] или активируется функция Smile Shutter.
- Для видеосъемки Вы можете устанавливать только опции [Непрерывн] или [Выкл]. Для видеозаписи в качестве установки по умолчанию используется опция [Непрерывн].
- Заряд батареи в режиме [Непрерывн] израсходуется быстрее, чем в режиме [Съемка].

onepauu **TONCK NC** 

[Поиск по](#page-7-0) MENU/Поиск Поиск по MENU/Поиск и<br>операции **MENU/ITONCK** установок

## \* Советы по предотвращению размытости

Фотоаппарат случайно сдвинулся во время выполнения фотоснимка. Это называется "Дрожанием фотоаппарата". С другой стороны, если объект передвинулся во время выполнения фотоснимка, это называется "Размытостью объекта съемки". Кроме того, дрожание фотоаппарата и размытость объекта часто имеют место в условиях слабого освещения или при низкой скорости затвора, например, в режимах  $\triangleq$  (Портрет в сумерк) или  $\triangleleft$  (Сумерки). В этом случае, выполняйте съемку с учетом приведенных ниже рекомендаций.

#### **Дрожание фотоаппарата**

В то время, как Вы держите фотоаппарат и нажимаете кнопку затвора, имеет место подрагивание рук или тела, в результате чего весь экран становится размытым.

- Для устойчивости фотоаппарата используйте штатив или размещайте его на ровной поверхности.
- Выполняйте фотосъемку с помощью таймера автоспуска с 2-секундной задержкой и держите фотоаппарат устойчиво, плотно прижимая руки к туловищу после нажатия на кнопку затвора.
- Выполняйте фотосъемку в режиме сумерек с рук.

#### **Размытость объекта**

Даже если фотоаппарат находится в устойчивом положении, во время съемки объект передвигается, поэтому при нажатии на кнопку затвора он получится размытым. Дрожание фотоаппарата автоматически уменьшается с помощью

функции подавления размытости. Однако эта функция уменьшает размытость объекта неэффективно.

- При выборе сцены выберите режим сглаживания размытости движения или **во (Высок.**чувствит.).
- Установите более высокую чувствительность ISO для увеличения скорости затвора и нажмите на кнопку затвора до того, как объект начнет движение.

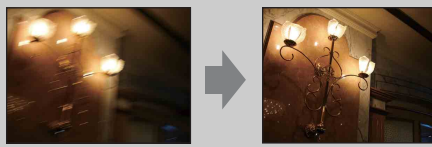

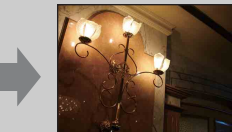

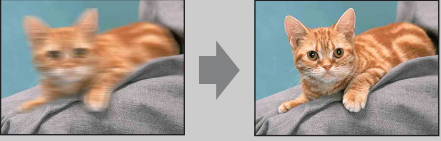

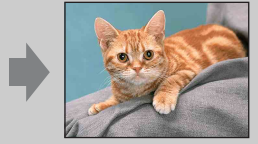
# **Cлайд-шоу**

Выполняется последовательное воспроизведение изображений в автоматическом режиме.

- 1 Нажмите кнопку (воспроизведение) для переключения в режим воспроизведения.
- 2 MENU  $\rightarrow$   $\overline{\mathbb{F}}$  (Слайд-шоу)  $\rightarrow$  нужный слайд-шоу  $\rightarrow$  на кнопке управления

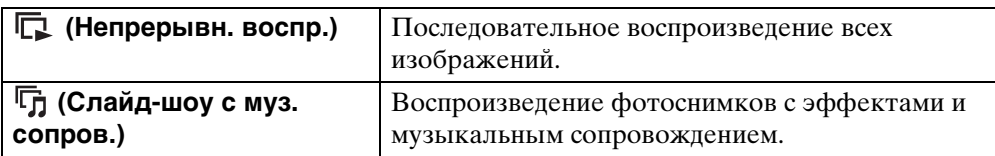

#### **Непрерывн. воспр.**

1 Выберите нужное изображение для воспроизведения с помощью кнопки управления.

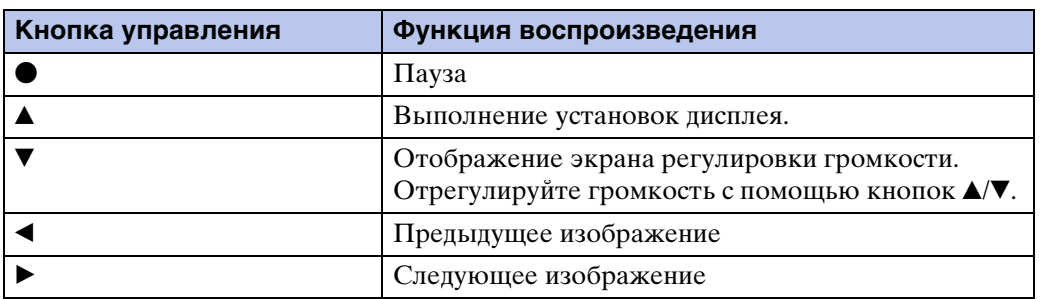

2 MENU  $\rightarrow$   $\overline{C}_{1}$  (Слайд-шоу)  $\rightarrow$  [Непрерывн. воспр.]  $\rightarrow$  ●

#### **Примечание**

• Если для функции [Отображ. серийной группы] выбрана опция [Отобр.только осн. снимка], отображается только основное изображение.

#### $\ddot{Q}$  Просмотр панорамных изображений во время непрерывного воспроизведения

Полное панорамное изображение отображается в течение 3 секунд. Панорамное изображение можно прокрутить, нажимая  $\bullet$ . Нажмите • еще раз во время прокручивания, чтобы экран вернулся к полному панорамному изображению.

#### **Слайд-шоу с муз. сопров.**

1 MENU →  $\overline{\mathbb{G}}$  (Слайд-шоу) → [Слайд-шоу с муз. сопров.] → ● на кнопке управления

Отображается экрана установок.

- 2 Выберите нужную установку.
- 3 [Пуск]  $\rightarrow$  ●
- 4 Нажмите кнопку для завершения слайд-шоу.

#### **Примечания**

- Невозможно воспроизводить видеозаписи или панорамные изображения.
- Установки, отличные от установки [Изображение], сохраняются до тех пор, пока не будут снова изменены.

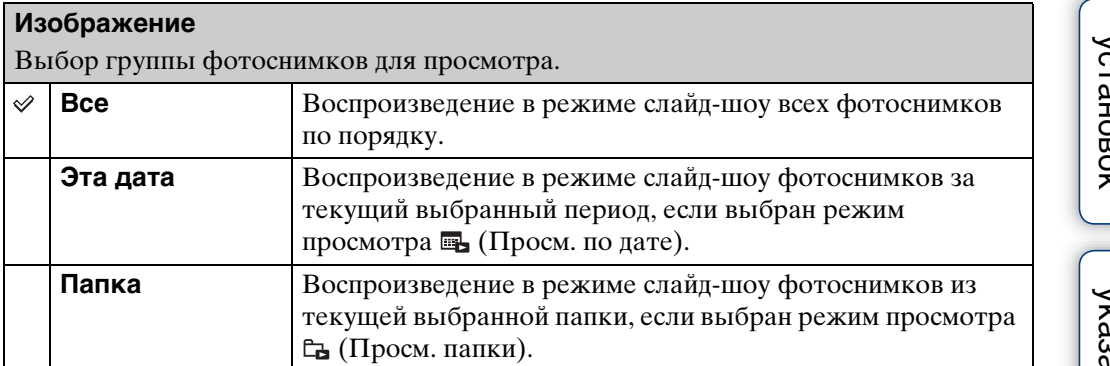

- Эта установка фиксируется в положении [Папка] при использовании для записи изображений внутренней памяти.
- Если для функции [Отображ. серийной группы] выбрана опция [Отобр.только осн. снимка], отображается только основное изображение.

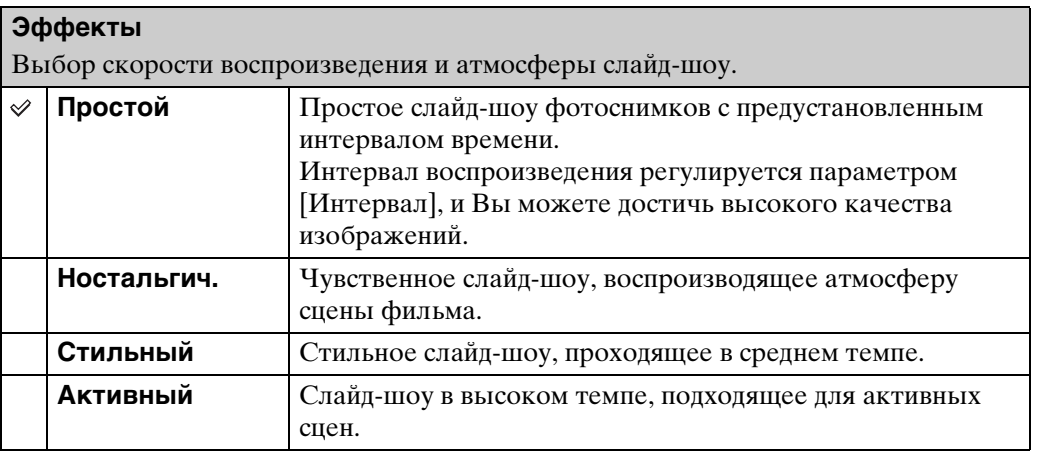

# [Поиск по](#page-7-0) MENU/Поиск Поиск по MENU/Поиск и<br>операции **MENU/Nonck** установок

#### **Примечания**

- В режиме [Ностальгич.], [Стильный] и [Активный], если в серийной группе 3 изображения или более, а для функции [Отображ. серийной группы] выбрана опция [Отобр.только осн. снимка], воспроизводятся 3 изображения, включая основное изображение.
- Если для функции [Отображ. серийной группы] выбрана опция [Отобр.только осн. снимка], сгруппированная серия изображений отображается следующим образом:
	- Если из эффектов выбрана опция [Простой], отображается только основное изображение.
	- Если из эффектов выбрана опция, отличная от [Простой], в случае двух или менее серийных изображений отображается только основное изображение.
	- Если из эффектов выбрана опция, отличная от [Простой], отображается основное изображение и изображения перед и после основного изображения.

#### **музыкa**

Установка музыкального сопровождения слайд-шоу. Вы можете выбрать несколько дорожек музыкального сопровождения. Нажмите кнопку ▼ на кнопке управления для отображения экрана регулировки громкости, а затем нажимайте кнопки ▲/▼ для регулировки громкости.

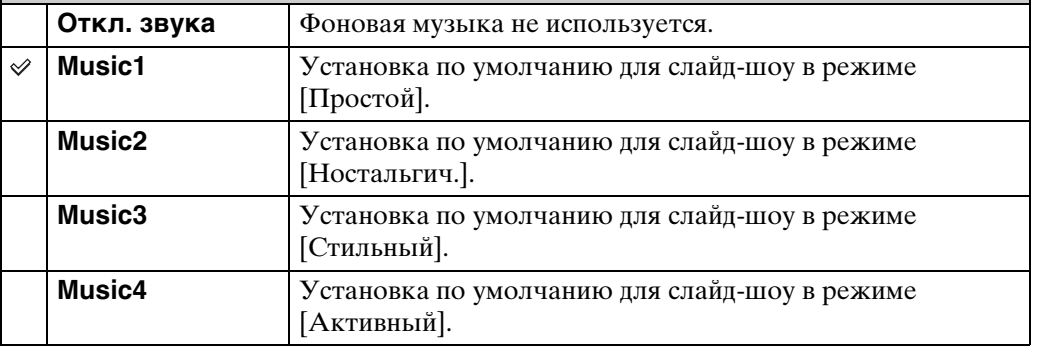

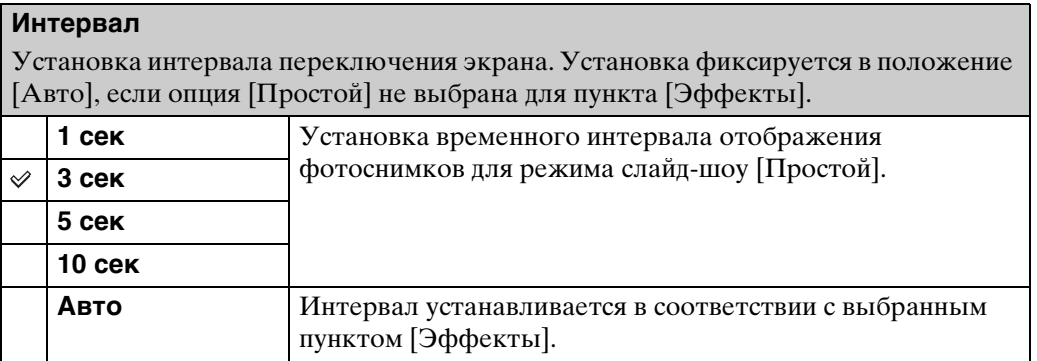

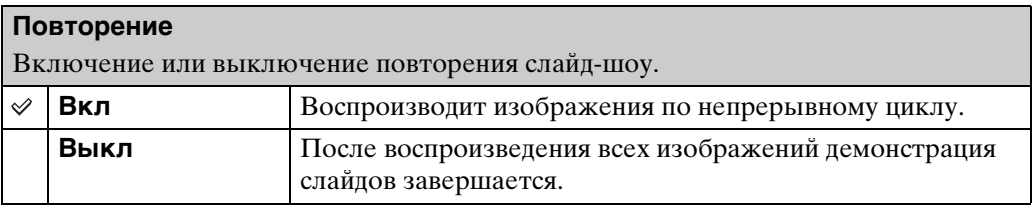

#### `ີ່⊈'Выбор фоновой музыки

Вы можете перенести нужный музыкальный файл с дисков CD или файлов MP3 на фотоаппарат для воспроизведения во время слайд-шоу. Для загрузки музыкальных произведений установите программное обеспечение "Music Transfer" (прилагается) на Ваш компьютер. Подробные сведения приведены на стр. [113](#page-112-0) и [115.](#page-114-0)

- На фотоаппарат можно записать до четырех композиций (четыре предварительно установленные композиции (Music1 – Music4) можно заменить любыми из перенесенных композиций).
- Максимальная продолжительность каждого музыкального файла для воспроизведения на фотоаппарате составляет около 5 минут.
- Если музыкальный файл невозможно воспроизвести из-за повреждения или других сбоев в функционировании файла, выполните команду [Формат музык] [\(стр. 99\)](#page-98-0) и перенесите музыкальную композицию еще раз.

[Поиск по](#page-7-0) MENU/Поиск Поиск по MENU/Поиск и<br>операции **MENU/Поиск** установок

Алфавитный<br>указатель

### **Режим просмотра**

Позволяет выбрать формат отображения для просмотра нескольких изображений.

- 1 Нажмите кнопку (воспроизведение) для переключения в режим воспроизведения.
- 2 MENU  $\rightarrow$   $\bullet$  (Режим просмотра) → нужный режим →  $\bullet$  на кнопке управления

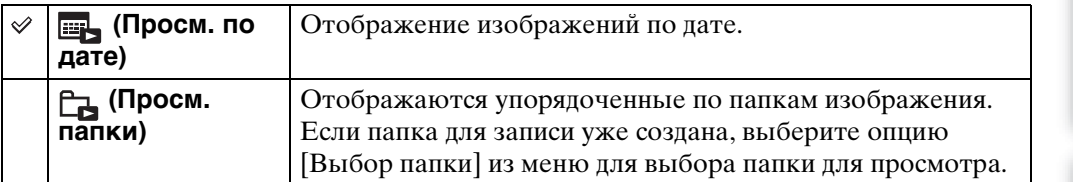

#### **Примечания**

- При использовании внутренней памяти режим просмотра устанавливается в положение [Просм. папки].
- Если изображения, записанные с помощью других фотоаппаратов, не могут быть воспроизведены на данном фотоаппарате, Вы можете просмотреть их в режиме [Просм. папки].
- На этом фотоаппарате нет режима просмотра события.

#### **Отображение календаря**

- 1 MENU →  $\bullet$  (Режим просмотра) →  $\bullet$  (Просм. по дате) →  $\bullet$  на кнопке управления.
- 2 Нажимайте повторно кнопку (Индекс) до тех пор, пока не отобразится календарь.

Выберите месяц, который хотите отображать, с помощью кнопок  $\lceil \cdot \rceil =$ .

#### $\ddot{Q}$  Просмотр изображений, выполненных на другом фотоаппарате

Если в фотоаппарат вставить карту памяти "Memory Stick Duo" с изображениями, которые были выполнены с помощью этого и другого фотоаппарата, появится экран для выбора способа воспроизведения.

**"Воспроизв. только зарег. снимков":** Изображения воспроизводятся в выбранном режиме просмотра. Некоторые изображения, полученные с помощью другого фотоаппарата, могут при этом не воспроизводиться.

**"Воспр. всех снимков просм.папки":** Фотоаппарат переключается в режим просмотра папки и воспроизводит все изображения.

# onepauw **TONCK NC**

[Поиск по](#page-7-0) MENU/Поиск Поиск по MENU/Поиск и<br>операции **MENU/ITOMCK** установок

### **Отображ. серийной группы**

Во время воспроизведения можно выбрать для отображения серию изображений в группах или отобразить все изображения.

- 1 Нажмите кнопку (воспроизведение) для переключения в режим воспроизведения.
- 2 MENU  $\rightarrow$   $\Box$  (Отображ. серийной группы)  $\rightarrow$  нужная установка  $\rightarrow$ на кнопке управления

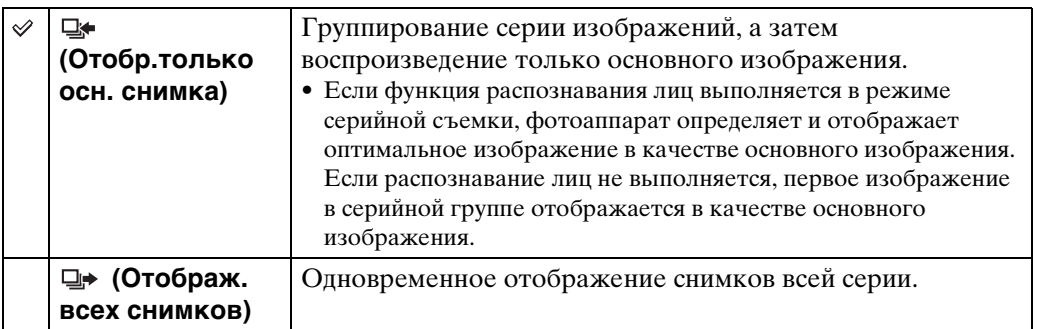

#### **Примечание**

• Если для функции [Режим просмотра] выбрана опция [Просм. папки], эта установка фиксируется в положении [Отображ. всех снимков].

### Э́Отображение серии изображений вместе

В режиме [Отобр.только осн. снимка] изображения в серийной группе отображаются вместе.

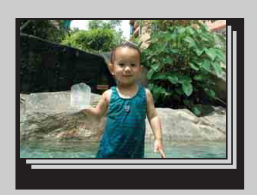

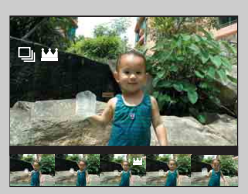

- 1 Отображение серии изображений.
- © Нажмите кнопку на кнопке управления. Серия изображений отображается вместе внизу экрана ЖКД.
- **3 Выберите изображения с помощью кнопок**  $\blacktriangleleft$ **.** Отображайте или скрывайте индексные изображения с помощью кнопки ▼ и нажимайте • для возврата к воспроизведению одиночного фотоснимка.

### **Ретуширование**

Добавляет эффекты или корректирует записанный фотоснимок и записывает его как новый файл.

Исходное изображение сохраняется.

- 1 Нажмите кнопку (воспроизведение) для переключения в режим воспроизведения.
- 2 MENU  $\rightarrow \Box$  (Ретуширование) → нужный режим  $\rightarrow \bullet$  на кнопке управления
- 3 Выполните ретуширование в соответствии с методом управления в каждом режиме.

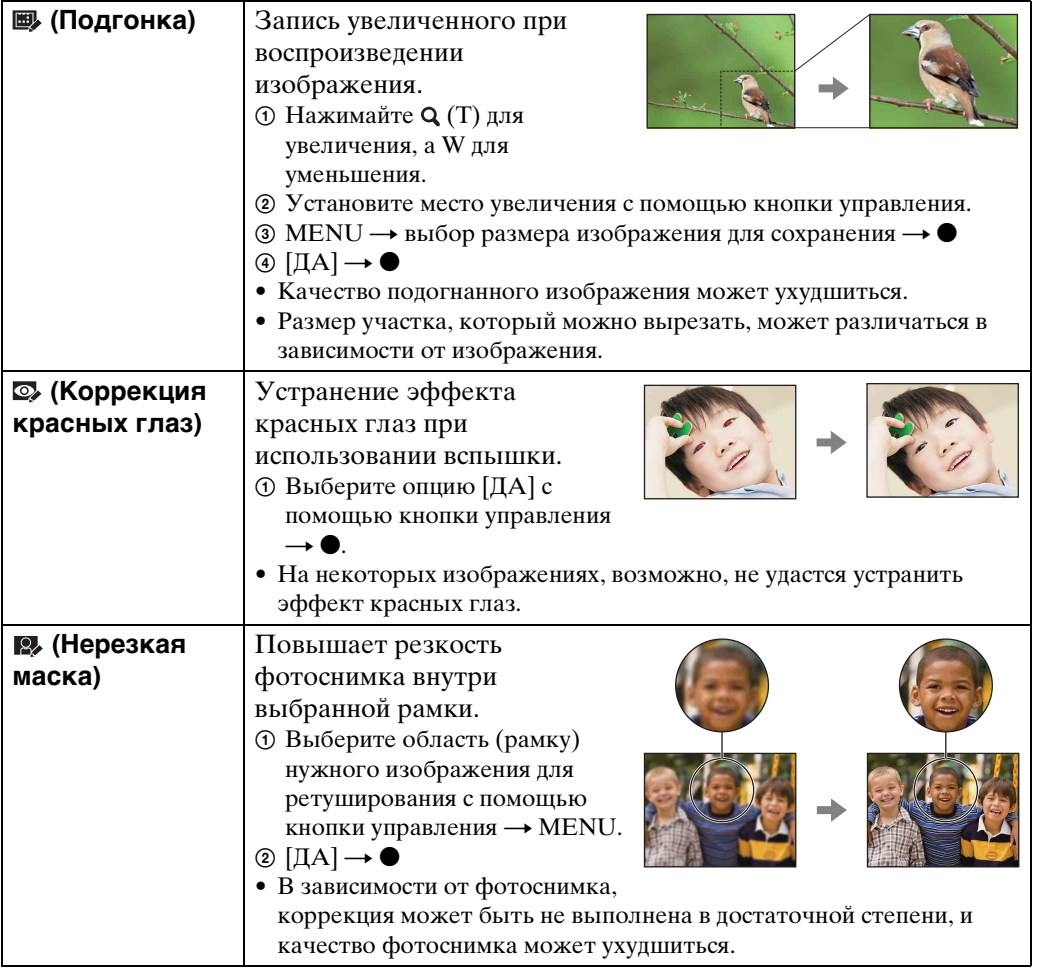

#### **Примечание**

- Следующие типы изображений ретушировать невозможно.
	- Видеосъемка
	- Панорамные изображения
	- Изображения, отображаемые в серийной группе

Поиск пс

## **Удалить**

Позволяет выделить нежелательные изображения для удаления. Изображения также можно удалить с помощью кнопки  $\bar{m}$  (Удалить) [\(стр. 44\).](#page-43-0)

- 1 Нажмите кнопку (воспроизведение) для переключения в режим воспроизведения.
- 2 MENU  $\rightarrow$   $\overline{m}$  (Удалить)  $\rightarrow$  нужный режим  $\rightarrow$  на кнопке управления
- З  $[**IA**] \rightarrow \bullet$

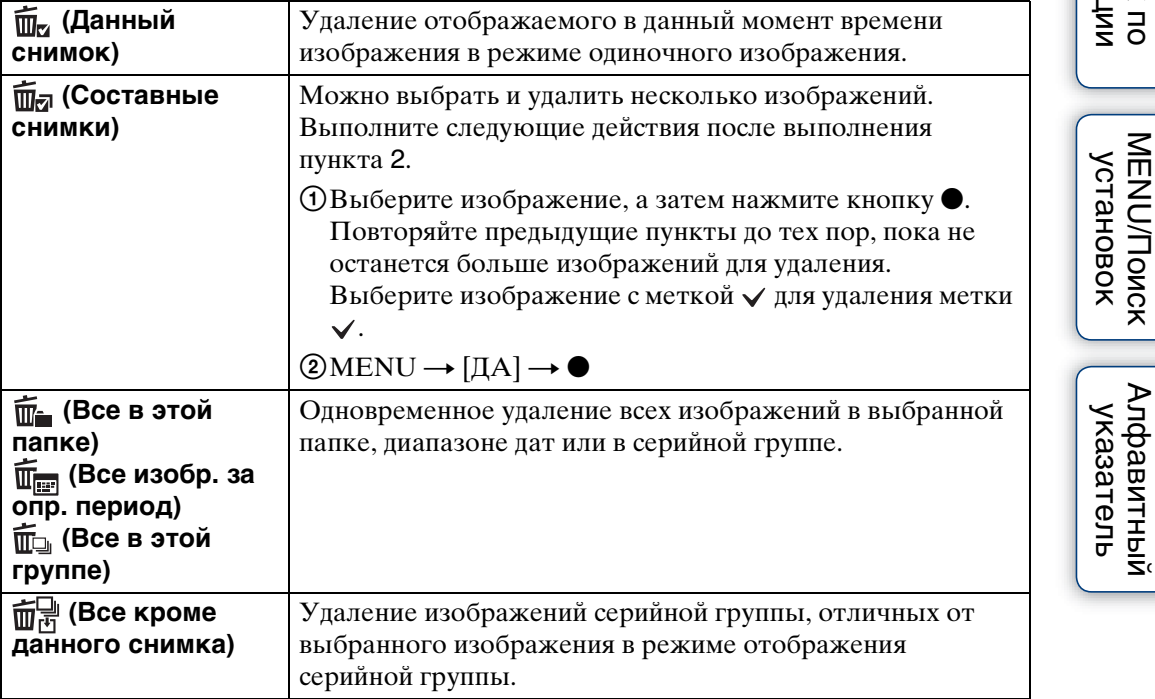

#### **Примечание**

• Если диск переключения режимов установлен в положение EASY (Простая съемка), можно выбрать опцию [Удаление одиночн. снимка] или [Удаление всех снимков].

**MENU/Поиск** установок

[Алфавитный указатель](#page-141-0)

### **Защитить**

Предохраняет записанные изображения от случайного стирания. Метка отображается для зарегистрированных изображений.

- 1 Нажмите кнопку (воспроизведение) для переключения в режим воспроизведения.
- 2 MENU  $\rightarrow$  От (Защитить)  $\rightarrow$  нужный режим  $\rightarrow$  на кнопке управления

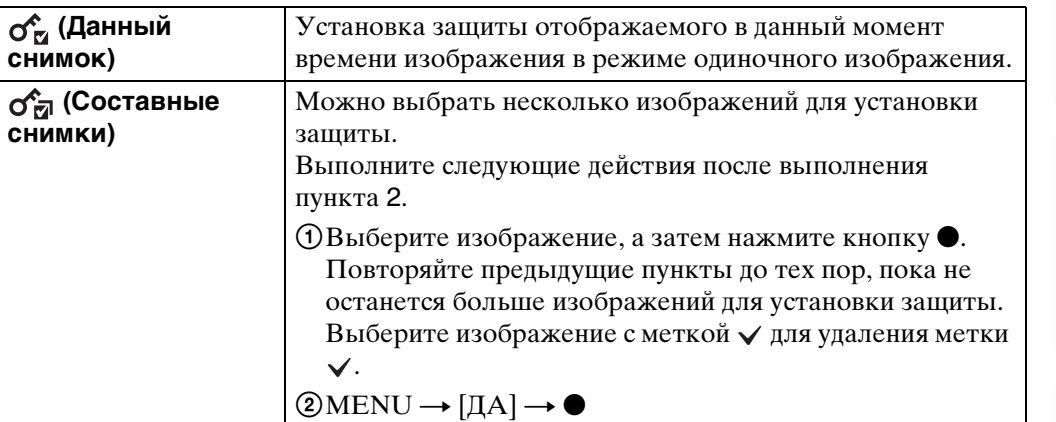

#### Эля отмены защиты

Выберите изображение, с которого нужно снять защиту, и разблокируйте его с помощью кнопки • на кнопке управления так же, как и при выполнении процедуры для установки защиты.

Индикатор о- исчезнет, и защита будет снята.

[Поиск по](#page-7-0) MENU/Поиск<br>операции | установок

**MENU/Поиск** установок

onepauw Поиск по

Алфавитный<br>указатель

### **DPOF**

DPOF (Digital Print Order Format (Цифровой формат управления печатью)) является функцией, которая позволяет указывать изображения на карте памяти "Memory Stick Duo" для дальнейшей печати.

Метка ОРОГ (Команда печати) отображается для зарегистрированных изображений.

- 1 Нажмите кнопку (воспроизведение) для переключения в режим воспроизведения.
- 2 MENU  $\rightarrow$  DPOF  $\rightarrow$  нужный режим  $\rightarrow$   $\bullet$  на кнопке управления

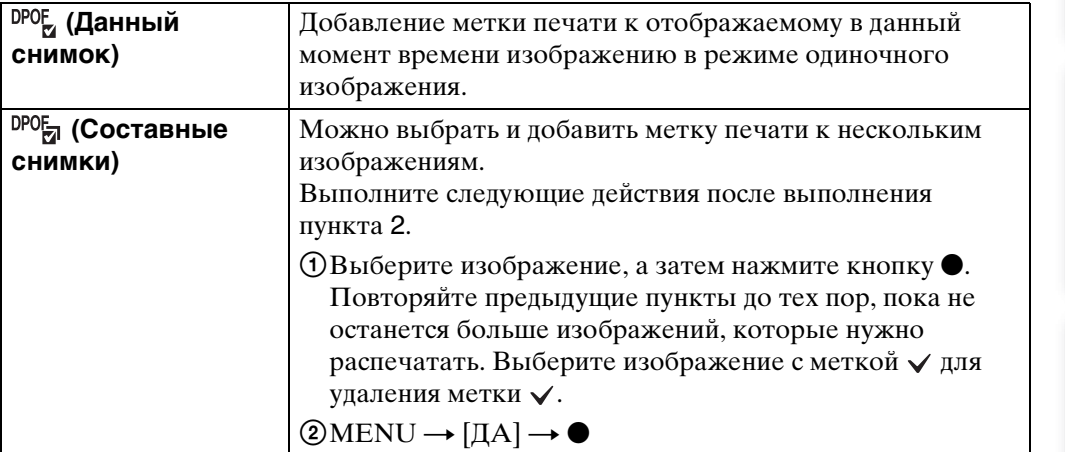

#### **Примечания**

- Метку **DPOF** (Команда печати) добавить к видеозаписям или изображениям во внутренней памяти невозможно.
- Вы можете добавить метку **ПРПЕ** (Команда печати) максимально на 999 фотоснимков.

#### $\ddot{Q}$ Очистка метки DPOF

Выберите изображение, с которого нужно снять регистрацию DPOF, а затем нажмите кнопку • на кнопке управления так же, как и при выполнении процедуры добавления метки **DPOF**.

Метка DPOF исчезнет и регистрация DPOF будет очищена.

### **Поворот**

Поворот фотоснимка. Используйте данную функцию для отображения горизонтально ориентированных изображений в вертикальном положении.

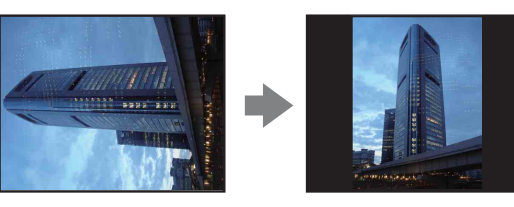

- 1 Нажмите кнопку (воспроизведение) для переключения в режим воспроизведения.
- 2 MENU  $\rightarrow$   $\leftarrow$  (Поворот)  $\rightarrow$  на кнопке управления
- 3 Поверните изображение с помощью кнопок  $\lceil \epsilon / \rangle \rightarrow \blacktriangleleft / \blacktriangleright$ .

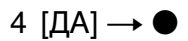

- Следующие типы изображений поворачивать невозможно.
	- Видеосъемка
	- Защищенные фотоснимки
	- Изображения, отображаемые в серийной группе
- Вам, возможно, не удастся поворачивать изображения, снятые другими фотоаппаратами.
- При просмотре изображений на компьютере информация о повороте изображения может не отражаться в зависимости от программного обеспечения.

### <span id="page-83-0"></span>**Выбор папки**

Если на карте памяти "Memory Stick Duo" создано несколько папок, данная функция выбирает папку, содержащую изображения, которые нужно воспроизвести.

Если режим [Просм. папки] уже установлен, выполнять действия пункта 2 не нужно.

- 1 Нажмите кнопку (воспроизведение) для переключения в режим воспроизведения.
- 2 MENU →  $\bullet$  (Режим просмотра) →  $\Box$  (Просм. папки) → на кнопке управления.
- 3 MENU  $\rightarrow$   $\Box$  (Выбор папки)  $\rightarrow$  ●
- 4 Выберите папку с помощью кнопок  $\blacktriangleleft$ .
- $5$  [ДА]  $\rightarrow$   $\bullet$

#### **Примечание**

• Данный пункт не отображается, если для записи изображений используется внутренняя память.

#### **УЗ Просмотр изображений из нескольких папок**

Если создано несколько папок, на первом и последнем изображении в папке появятся следующие индикаторы.

: Переход к предыдущей папке.

- : Переход к следующей папке
- : Перемещение к предыдущей или к следующей папке

### **Подсветка АF**

Подсветка АФ излучает заполняющий свет для выполнения более легкой фокусировки на объект в темных окружающих условиях.

Подсветка АФ излучает красный свет, позволяющий фотоаппарату легко выполнить фокусировку при нажатой наполовину кнопке затвора, пока фокус не будет зафиксирован. В это время появляется индикатор .

- 1 Установите фотоаппарат в режим съемки.
- 2 MENU →  $\bigoplus$  (Установки) →  $\bigcirc$  (Установки съемки) → [Подсветка  $AF$ ]  $\rightarrow$  нужный режим  $\rightarrow$   $\bullet$  на кнопке управления

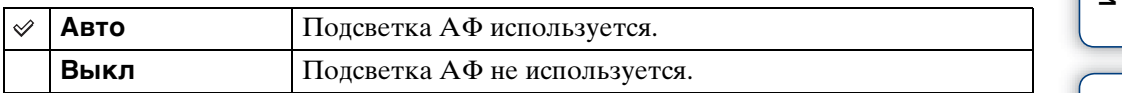

- Фокусировка будет выполнена, как только свет подсветки АФ достигнет объекта, независимо от того, достигает ли свет центра объекта.
- Подсветку АФ нельзя использовать, когда:
	- Выполняется съемка в режиме панорамного обзора
	- **[**•] (Ландшафт), **)** (Сумерки), **[** (Домашнее животное) или  $\ddot{\circ}$  (Фейерверки) выбирается при выборе сцены.
- При использовании функции подсветки АФ нормальная рамка искателя диапазона АФ отключится, и новая рамка искателя диапазона АФ отобразится в виде пунктирной линии. Автофокусировка работает с приоритетом на объект, расположенный возле центра кадра.
- Подсветка AФ испускает очень яркий свет. Не смотрите прямо на излучатель подсветки АФ с близкого расстояния, хотя опасности для здоровья это не представляет.

### **Линия сетки**

Сверяясь с линиями сетки, Вы можете легко установить объект в горизонтальном/ вертикальном положении.

- 1 Установите фотоаппарат в режим съемки.
- 2 MENU →  $\blacktriangle$  (Установки) →  $\blacktriangle$  (Установки съемки) → [Линия  $c$ етки]  $\rightarrow$  нужный режим  $\rightarrow$  • на кнопке управления

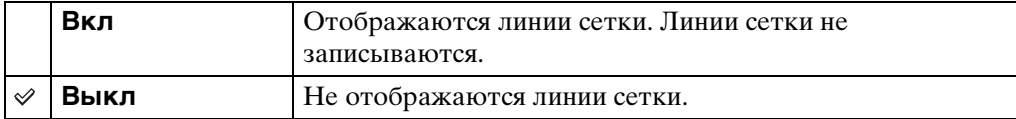

**MENU/Nonck** установок

## **Цифров увелич**

Выбирает режим цифрового увеличения. Фотоаппарат увеличивает изображение при помощи оптического увеличения (до 5×). Если масштаб увеличения достиг предела, фотоаппарат использует интеллектуальное или прецизионное цифровое увеличение.

1 Установите фотоаппарат в режим съемки.

#### 2 MENU →  $\bigoplus$  (Установки) →  $\bigcirc$  (Установки съемки) → [Цифров увелич] - нужный режим - • на кнопке управления

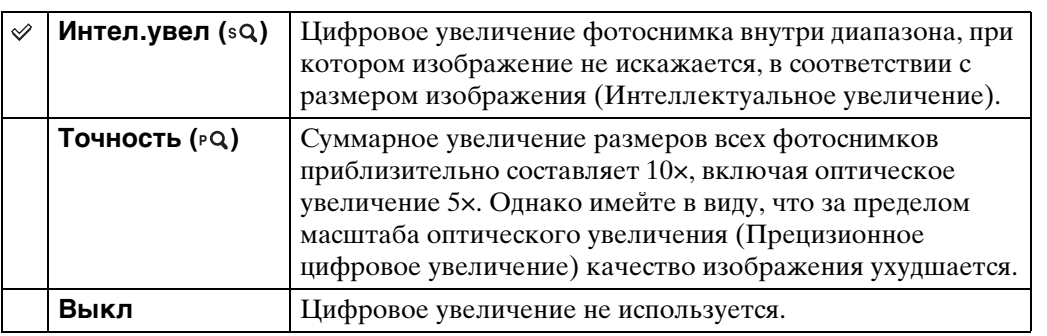

#### **Примечания**

- В режиме панорамного обзора, при выполнении видеосъемки или когда активирована функция Smile Shutter, функция цифрового увеличения не работает.
- Интеллектуальный зум недоступен, если размер изображения установлен в положение [10M], [3:2(8M)] или [16:9(7M)].
- Функция распознавания лиц не работает при использовании цифрового увеличения.

#### **Суммарная кратность увеличения при использовании интеллектуального увеличения (включая оптическое увеличение 5×)**

Поддерживаемый диапазон увеличения зависит от размера изображения.

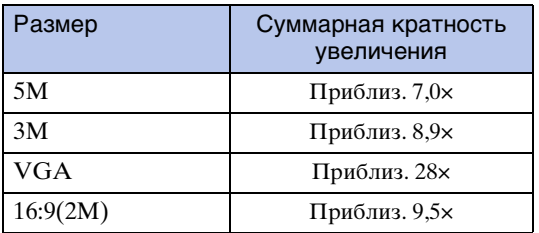

### **Авто ориент**

Если фотоаппарат поворачивается для выполнения портретного (вертикального) снимка, он записывает изменение его положения и отображает снимок в портретной ориентации.

- 1 Установите фотоаппарат в режим съемки.
- 2 MENU →  $\blacktriangle$  (Установки) →  $\blacktriangle$  (Установки съемки) → [Авто ориент] - нужный режим - • на кнопке управления

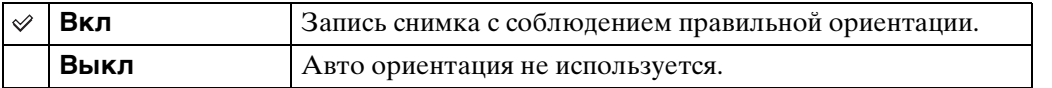

#### **Примечания**

- Левая и правая стороны вертикально ориентированных фотоснимков отображаются в виде черных полос.
- При некоторых ракурсах фотоаппарата ориентация изображения может записываться неправильно.
- Если при выборе сцены или в режиме видеосъемки выбран режим  $\bigoplus$  (Под водой), автоматическая ориентация недоступна.

#### ζ Ποворот фотоснимков после записи

Если ориентация фотоснимка неправильная, можно использовать функцию [Поворот] на экране меню для отображения изображения с портретной ориентацией.

### **Пред.о закр.глаз.**

Если записывается изображение с закрытыми глазами субъекта при активированной функции распознавания лиц, отображается сообщение "Обнаружены закрытые глаза".

#### 1 MENU →  $\bigoplus$  (Установки) →  $\bigcirc$  (Установки съемки) → [Пред.о закр.глаз.]  $\rightarrow$  нужный режим  $\rightarrow \bullet$  на кнопке управления

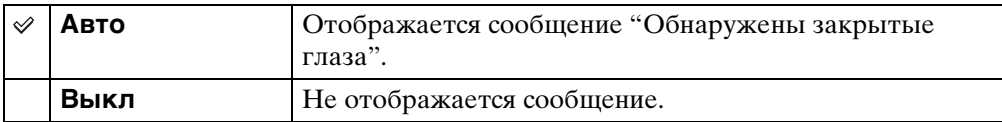

Оглавление [Оглавление](#page-4-0)

### **Звук**

Выбор или выключение звукового сигнала, вырабатываемого при эксплуатации фотоаппарата.

1 MENU  $\rightarrow$   $\blacksquare$  (Установки)  $\rightarrow$   $\gamma$  (Основные установ.)  $\rightarrow$  [Звук]  $\rightarrow$ нужный режим  $\rightarrow \bullet$  на кнопке управления

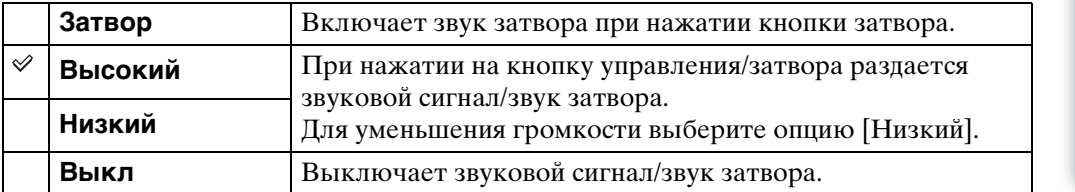

### **Language Setting**

Выбор языка, используемого в пунктах меню, предупреждениях и сообщениях.

1 MENU  $\rightarrow$   $\blacksquare$  (Установки)  $\rightarrow$   $\Uparrow$  (Основные установ.)  $\rightarrow$  [Language Setting]  $\rightarrow$  нужный режим  $\rightarrow$   $\bullet$  на кнопке управления

### **Функц.справ**

Вы можете выбрать, будет или не будет отображаться функциональная справка при работе с фотоаппаратом.

1 MENU  $\rightarrow$   $\blacksquare$  (Установки)  $\rightarrow$   $\Uparrow$  (Основные установ.)  $\rightarrow$ [Функц.справ] → нужный режим → ● на кнопке управления

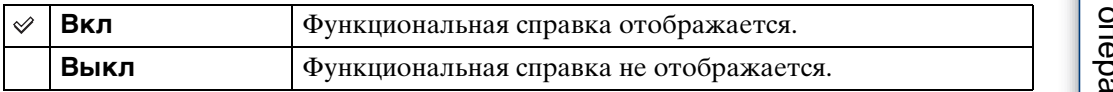

### **Демонстр. режим**

Можно установить, будет ли использоваться демонстрация функции Smile Shutter и функции распознавания сцен.

Если нет необходимости использовать демонстрацию, установите в положение [Выкл].

#### 1 MENU  $\rightarrow$   $\hat{=}$  (Установки)  $\rightarrow$   $\hat{Y}$  (Основные установ.)  $\rightarrow$  [Демонстр.  $p$ ежим]  $\rightarrow$  нужный режим  $\rightarrow$   $\bullet$  на кнопке управления

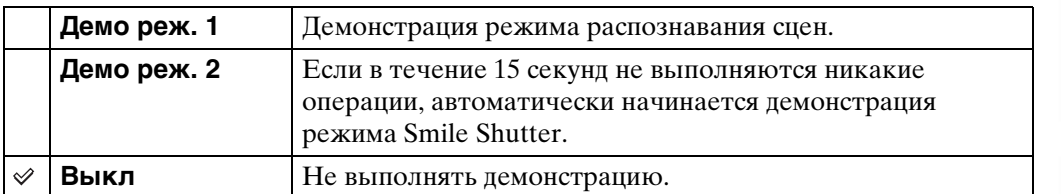

#### **Примечание**

• При нажатии на кнопку затвора во время демонстрации режима Smile Shutter затвор срабатывает, но изображение не записывается.

### **Инициализац.**

Выполняется инициализация установок на их значения по умолчанию. Изображения сохраняются даже после выполнения данной функции.

1 MENU  $\rightarrow$   $\blacksquare$  (Установки)  $\rightarrow$   $\Uparrow$  (Основные установ.)  $\rightarrow$  $[$ Инициализац. $]\rightarrow [dA] \rightarrow \bullet$  на кнопке управления

#### **Примечание**

• Следите за тем, чтобы во время инициализации питание фотоаппарата не выключалось.

### **COMPONENT**

Выбор типа выходного видеосигнала при подключении фотоаппарата к телевизору с помощью переходного кабеля выходного сигнала высокой четкости (продается отдельно) в зависимости от типа подключенного телевизора: SD или HD(1080i). Используйте Type1a-совместимый переходной кабель выходного сигнала высокой четкости.

1 MENU  $\rightarrow$   $\hat{=}$  (Установки)  $\rightarrow$   $\hat{ }$  (Основные установ.)  $\rightarrow$  $[COMPONENT] \rightarrow HYXHHW$  режим  $\rightarrow \bullet$  на кнопке управления

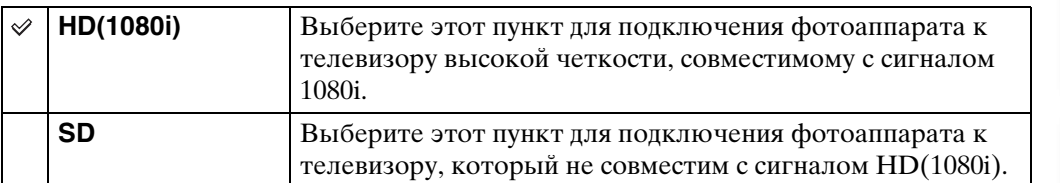

#### **Примечание**

• При видеосъемке в ситуации, когда фотоаппарат и телевизор соединены с помощью переходного кабеля выходного сигнала высокой четкости (продается отдельно), снимаемое изображение не будет отображаться на телевизоре.

# [Поиск по](#page-7-0) MENU/Поиск<br>операции | установок **MENU/Nonck** установок

[Алфавитный указатель](#page-141-0)

### <span id="page-95-0"></span>**Видеовыход**

Устанавливается выходной видеосигнал в соответствии с системой цветного телевидения подсоединенного видеооборудования. Система цветного телевидения отличается в зависимости от страны или региона.

Для просмотра фотоснимков на экране телевизора проверьте используемую систему цветного телевидения страны или региона, в котором он используется [\(стр. 110\).](#page-109-0)

1 MENU  $\rightarrow$   $\bullet$  (Установки)  $\rightarrow$   $\bullet$  (Основные установ.)  $\rightarrow$ [Видеовыход] → нужный режим → • на кнопке управления

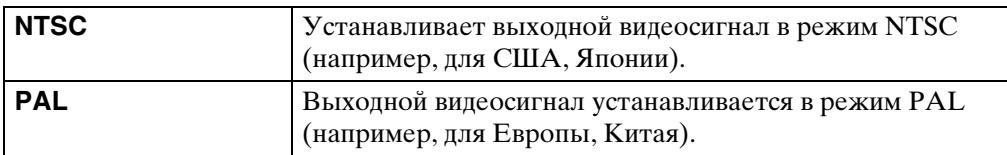

### **Подсоед USB**

Выбирается режим USB при подсоединении фотоаппарата к компьютеру или к PictBridge-совместимому принтеру с помощью многофункционального кабеля.

1 MENU →  $\blacktriangle$  (Установки) → уТ (Основные установ.) → [Подсоед  $USB$ ]  $\rightarrow$  нужный режим  $\rightarrow$   $\bullet$  на кнопке управления

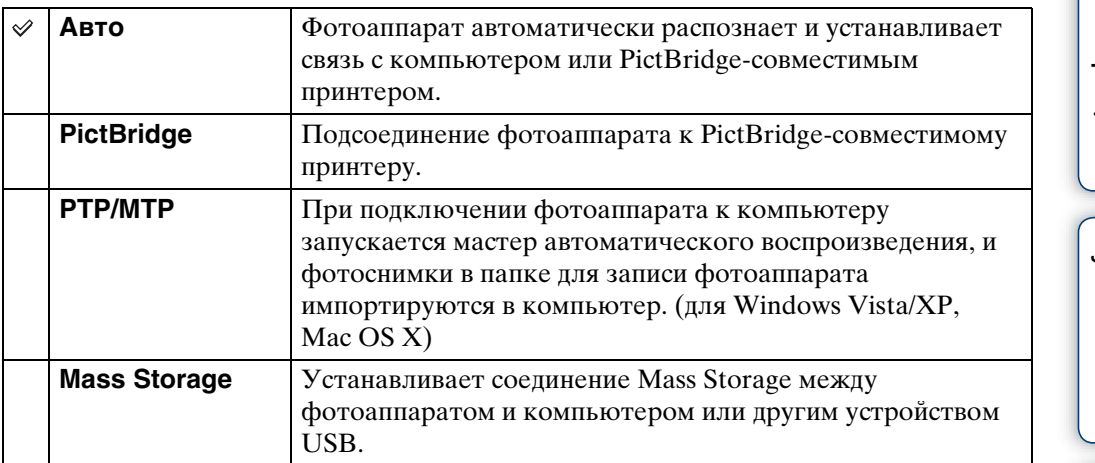

#### **Примечания**

- Если Вы не можете подключить PictBridge-совместимый принтер с установкой [Авто], установите опцию [PictBridge].
- Если Вы не можете подключить фотоаппарат к компьютеру или устройству USB с установкой [Авто], выберите опцию [Mass Storage].
- Если опция [Подсоед USB] установлена в положение [PTP/MTP], Вы не можете экспортировать видеозаписи в компьютер. Для экспортирования видеозаписей в компьютер установите функцию [Подсоед USB] в положение [Авто] или [Mass Storage].

onepauw Поиск по

### **Загруз.музык**

Вы можете использовать программное обеспечение "Music Transfer" на диске CD-ROM (прилагается) для изменения дорожек музыкального сопровождения.

- 1 MENU  $\rightarrow$   $\bullet$  (Установки)  $\rightarrow$   $\bullet$  (Основные установ.)  $\rightarrow$  $[3a$ груз.музык $] \rightarrow \bullet$  на кнопке управления Появится сообщение "Изменение музыки слайд-шоу Подсоединить к ПК".
- 2 Установите USB-соединение между фотоаппаратом и компьютером, а затем запустите приложение "Music Transfer".
- 3 Следуйте инструкциям на экране для замены музыкальных файлов.

### <span id="page-98-0"></span>**Формат музык**

Можно удалить все файлы музыкального сопровождения, хранящиеся в фотоаппарате. Это можно использовать в случае, если файлы музыкального сопровождения повреждены и не могут быть воспроизведены.

1 MENU →  $\blacksquare$  (Установки) → уТ (Основные установ.) → [Формат музык]  $\rightarrow$  [ДА]  $\rightarrow$   $\bullet$  на кнопке управления

#### Э́Восстановление музыкального сопровождения, предварительно установленного на предприятии-изготовителе в фотоаппарат

Для восстановления предварительно установленных файлов музыкального сопровождения можно использовать программное обеспечение "Music Transfer" на диске CD-ROM (прилагается).

- 1Выполните [Загруз.музык] и установите USB-соединение между фотоаппаратом и компьютером.
- 2Запустите приложение "Music Transfer", а затем восстановите музыкальное сопровождение по умолчанию.
- Что касается подробностей использования программного обеспечения "Music Transfer", см. справку к приложению "Music Transfer".

**MENU/ITONCK** установок

### **Формат**

Позволяет отформатировать карту памяти "Memory Stick Duo" или внутреннюю память. Имеющаяся в продаже карта памяти "Memory Stick Duo" уже отформатирована и может быть сразу использована.

1 MENU  $\rightarrow$   $\bullet$  (Установки)  $\rightarrow$   $\bullet$  (Средство "Memory Stick") или  $\dddot{w}$  (Устр-во внутр.памяти) → [Формат] → [ДА]  $\rightarrow$  • на кнопке управления

#### **Примечание**

• Обратите внимание, что форматирование безвозвратно удаляет все данные, включая защищенные изображения.

### **Созд.папк.ЗАПИС**

Создание папки на карте памяти "Memory Stick Duo" для записи изображений. Изображения записываются во вновь созданной папке, пока не будет создана новая папка или выбрана другая папка для записи.

1 MENU  $\rightarrow$   $\leftarrow$  (Установки)  $\rightarrow$   $\leftarrow$  (Средство "Memory Stick")  $\rightarrow$  $[Co3A.nanK.3A\Pi MC] \rightarrow [A] \rightarrow \bullet$  на кнопке управления

#### **Примечания**

- Данный пункт не отображается, если для записи изображений используется внутренняя память.
- Если вставить в фотоаппарат карту памяти "Memory Stick Duo", которая использовалась с другим оборудованием, и выполнить фотосъемку, новая папка может быть создана автоматически.
- В одной папке может быть сохранено до 4000 изображений. Когда емкость папки превышается, автоматически создается новая папка.

### **ζΌ папках**

После создания новой папки Вы можете изменить папку назначения для сохранения [\(стр. 102\)](#page-101-0) и выбрать папку для просмотра изображений [\(стр. 84\).](#page-83-0) установок

### <span id="page-101-0"></span>**Изм папк.ЗАПИСИ**

Изменение папки на карте памяти "Memory Stick Duo", которая используется в настоящий момент для записи изображений.

- 1 MENU  $\rightarrow$   $\leftarrow$  (Установки)  $\rightarrow$   $\leftarrow$  (Средство "Memory Stick")  $\rightarrow$  [Изм папк.ЗАПИСИ]
- 2 Выберите папку с помощью кнопок  $\blacktriangleleft/\blacktriangleright$  на кнопке управления.
- З $[AA] \rightarrow \bullet$

- Данный пункт не отображается, если для записи изображений используется внутренняя память.
- Следующую папку выбрать в качестве папки для записи невозможно.
	- Папка "100"
	- Папка с номером, который имеет формат только "DODMSDCF" или "DODMNV01".
- Вы не можете переместить записанные изображения в другую папку.

### **Удал. папки ЗАП.**

Удаление папки для записи изображений на карте памяти "Memory Stick Duo".

- 1 MENU  $\rightarrow$   $\bullet$  (Установки)  $\rightarrow$   $\bullet$  (Средство "Memory Stick")  $\rightarrow$  [Удал. папки ЗАП.]
- 2 Выберите папку с помощью кнопок  $\blacktriangleleft/\blacktriangleright$  на кнопке управления.
- $3$  [ДА]  $\rightarrow$   $\bullet$

- Данный пункт не отображается, если для записи изображений используется внутренняя память.
- Если удалить папку, установленную как папку для записи, с помощью функции [Удал. папки ЗАП.], папка с большим номером в названии выбирается в качестве следующей папки для записи.
- Можно удалять только пустые папки. Если папка содержит изображения или файлы, которые невозможно воспроизвести с помощью данного фотоаппарата, сначала удалите эти изображения и файлы, а затем удалите папку.

**MENU/Поиск** установок

### **Копировать**

Выполняется копирование всех изображений с внутренней памяти на карту памяти "Memory Stick Duo".

- 1 Вставьте в фотоаппарат карту памяти "Memory Stick Duo" с достаточной свободной емкостью.
- 2 MENU →  $\bigoplus$  (Установки) → С (Средство "Memory Stick") →  $[K$ опировать]  $\rightarrow$   $[*ДA*]$   $\rightarrow$   $\bullet$  на кнопке управления

- Используйте полностью заряженный батарейный блок. Если Вы попытаетесь копировать файлы изображений, используя батарейный блок с небольшим оставшимся зарядом, батарейный блок может разрядиться, что приведет к сбою копирования или возможному повреждению данных.
- Изображения нельзя копировать по отдельности.
- Исходные изображения во внутренней памяти сохраняются даже после копирования. Для удаления содержимого внутренней памяти извлеките после копирования карту памяти "Memory Stick Duo", а затем отформатируйте внутреннюю память (опция [Формат] в меню [Устр-во внутр.памяти]).
- На карте памяти "Memory Stick Duo" создается новая папка, и все данные будут скопированы в нее. Вы не можете выбрать отдельную папку и скопировать фотоснимки в нее.

### **Номер файла**

Выбирается способ, используемый для назначения номеров файлам изображений.

1 MENU  $\rightarrow$   $\bullet$  (Установки)  $\rightarrow$   $\bullet$  (Средство "Memory Stick") или  $\dddot{=}$  (Устр-во внутр.памяти)  $\rightarrow$  [Номер файла]  $\rightarrow$  нужный режим  $\rightarrow$  $\bullet$  на кнопке управления

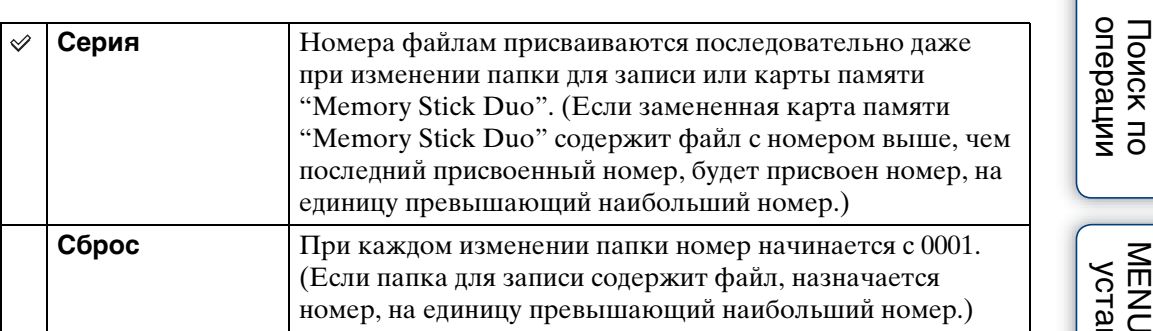

[Поиск по](#page-7-0) MENU/Поиск Поиск по MENU/Поиск и<br>операции **MENU/Nonck** установок

[Оглавление](#page-4-0)

Оглавление

[Алфавитный указатель](#page-141-0)

### **Устан. вр.пояса**

Регулировка времени в соответствии с местным временем выбранного часового пояса.

1 MENU  $\rightarrow$   $\blacksquare$  (Установки)  $\rightarrow$  ( $\rightarrow$  (Установки часов)  $\rightarrow$  [Устан. вр. пояса]  $\rightarrow$  нужная установка  $\rightarrow \bullet$  на кнопке управления

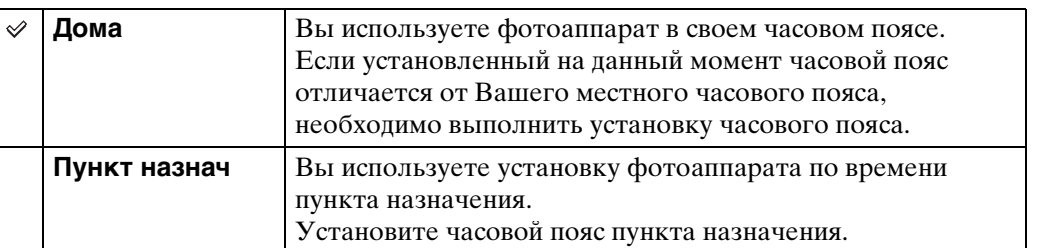

#### Э́Изменение установки часового пояса

Установка для часто посещаемого пункта назначения позволяет легко регулировать время после приезда в этот пункт назначения.

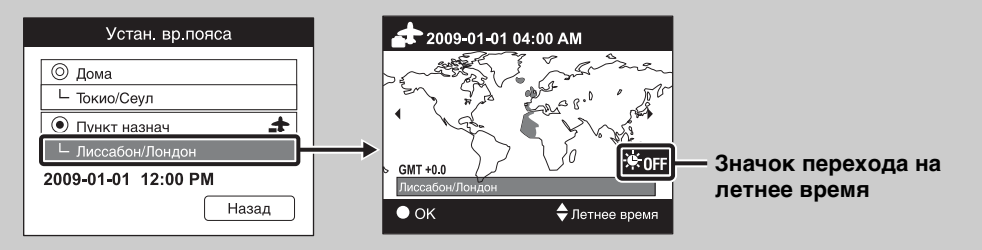

- $\Omega$ Выберите часовой пояс для [Пункт назнач], а затем нажмите кнопку  $\bullet$  на кнопке управления.
- 2Выберите часовой пояс с помощью кнопок </> на кнопке управления и выберите время перехода на летнее время с помощью кнопок  $\triangle$ / $\nabla$ .

### **Устан.даты и вр.**

Повторная установка даты и времени.

- 1 MENU  $\rightarrow$   $\blacksquare$  (Установки)  $\rightarrow$  (4) (Установки часов)  $\rightarrow$  [Устан.даты и  $B[\rightarrow B]$  нужная установка  $\rightarrow \bullet$  на кнопке управления
- 2  $[AA] \rightarrow \bullet$  на кнопке управления

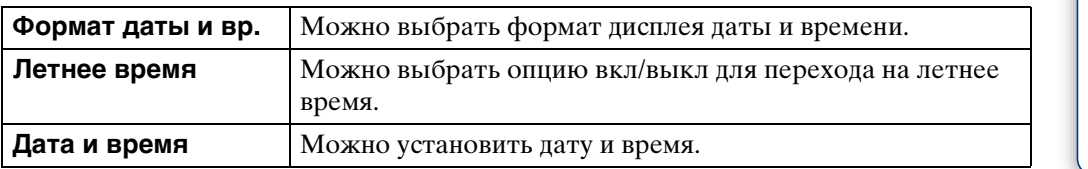

#### **Примечание**

• Фотоаппарат не имеет функции нанесения даты на фотоснимки. С помощью приложения "PMB" на диске CD-ROM (прилагается) Вы можете распечатать или сохранить фотоснимки с датой.

[Поиск по](#page-7-0) MENU/Поиск Поиск по MENU/Поиск и<br>операции

**MENU/Поиск** установок

onepauw **TONCK NC** 

Алфавитный<br>указатель

### **Просмотр фотоснимков на телевизоре**

Вы можете просматривать изображения на экране телевизора посредством подсоединения фотоаппарата к телевизору.

Тип соединения зависит от типа телевизора, к которому подсоединен фотоаппарат. Обратитесь также к инструкции по эксплуатации, прилагаемой к телевизору.

#### **Просмотр фотоснимков при подключении фотоаппарата к телевизору с помощью прилагаемого многофункционального кабеля**

- 1 Выключите фотоаппарат и телевизор.
- 2 Подсоедините фотоаппарат к телевизору с помощью кабеля для многофункционального разъема (прилагается).

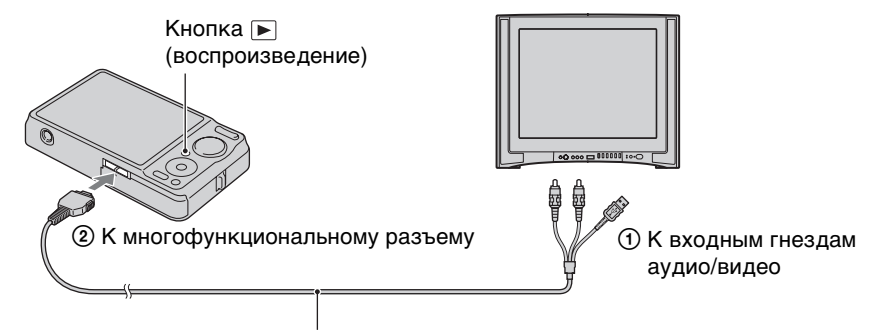

Многофункциональный кабель (прилагается)

3 Включите телевизор и выполните настройку входного сигнала.

#### 4 Нажмите кнопку (воспроизведение) для включения фотоаппарата.

Снятые фотоаппаратом изображения появятся на экране телевизора. Выберите нужное изображение с помощью кнопки управления.

- При использовании фотоаппарата за границей, возможно, понадобится переключить выходной видеосигнал на сигнал, согласующийся с системой Вашего телевизора [\(стр. 96\).](#page-95-0)
- Фотоснимки не будут отображаться на экране телевизора, если видеосъемка выполняется при условиях, когда фотоаппарат подсоединен к телевизору.
- В случае вывода изображения на экран телевизора, функция простого просмотра не работает.
## **Просмотр фотоснимка при подключении фотоаппарата к телевизору высокой четкости**

Подключите фотоаппарат к телевизору высокой четкости с помощью переходного кабеля выходного сигнала высокой четкости (продается отдельно). Используйте Type1a-совместимый переходной кабель выходного сигнала высокой четкости.

- 1 Выключите фотоаппарат и телевизор.
- 2 Подключите фотоаппарат к телевизору высокой четкости с помощью переходного кабеля выходного сигнала высокой четкости (продается отдельно).

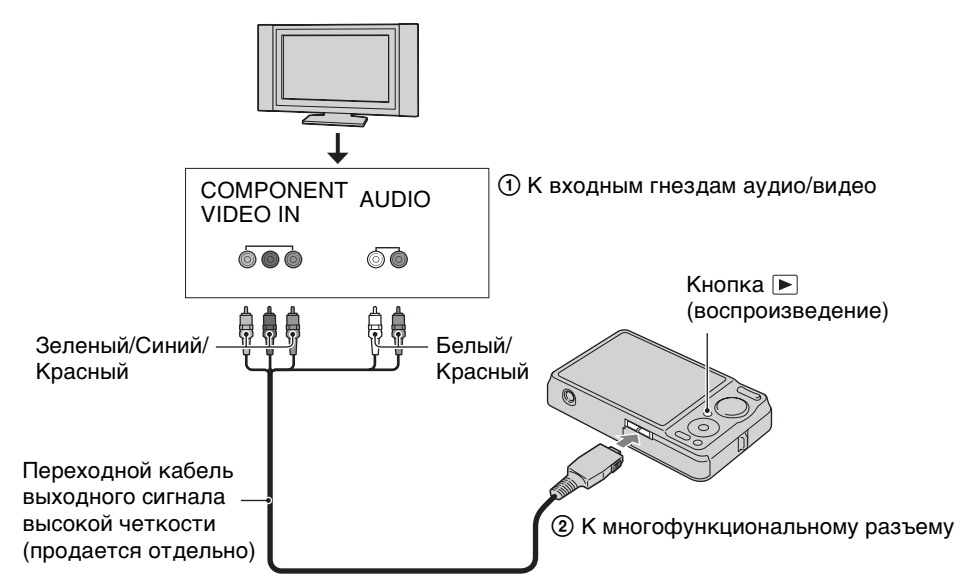

3 Включите телевизор и выполните настройку входного сигнала.

#### 4 Нажмите кнопку (воспроизведение) для включения

#### фотоаппарата.

Снятые фотоаппаратом изображения появятся на экране телевизора. Выберите нужное изображение с помощью кнопки управления.

#### **Примечания**

- Установите опцию [COMPONENT] в положение  $[HD(1080i)]$  [\(стр. 95\).](#page-94-0)
- Фотоснимки, снятые с размером изображения [VGA], не могут воспроизводиться в формате HD.
- При видеосъемке в ситуации, когда фотоаппарат и телевизор соединены с помощью переходного кабеля выходного сигнала высокой четкости (продается отдельно), снимаемое изображение не будет отображаться на телевизоре.
- При использовании фотоаппарата за границей, возможно, понадобится переключить выходной видеосигнал на сигнал, согласующийся с системой Вашего телевизора [\(стр. 96\).](#page-95-0)
- В случае вывода изображения на экран телевизора, функция простого просмотра не работает.

Оглавление [Оглавление](#page-4-0)

109RU

## onepauu Поиск пс

[Поиск по](#page-7-0) MENU/Поиск Поиск по MENU/Поиск и<br>операции **MENU/Поиск** установок

## z"PhotoTV HD"

Этот фотоаппарат совместим со стандартом "PhotoTV HD". Подсоединяя PhotoTV HD-совместимые устройства Sony с помощью переходного кабеля выходного сигнала высокой четкости (продается отдельно), можно с комфортом наслаждаться совершенно новым миром фотоснимков с захватывающим дух качеством формата Full HD.

- Стандарт PhotoTV HD обеспечивает в высшей степени детализированное, подобно классическому фотоснимку, выражение изысканных текстур и цветов.
- Также требуется произвести настройку телевизора. Подробные сведения приведены в инструкции по эксплуатации телевизора.

### **О системах цветного телевидения**

Если Вы хотите просматривать изображения на экране телевизора, Вам понадобится телевизор с входным гнездом видео и кабель для многофункционального разъема. Система цветного телевидения должна соответствовать системе цифрового фотоаппарата. Проверьте следующий перечень для системы цветного телевидения страны или региона, где используется фотоаппарат.

#### **Система NTSC**

Багамские острова, Боливия, Венесуэла, Канада, Колумбия, Корея, Мексика, Перу, Суринам, США, Тайвань, Филиппины, Центральная Америка, Чили, Эквадор, Ямайка, Япония и т.д.

#### **Система PAL**

Австралия, Австрия, Бельгия, Венгрия, Вьетнам, Германия, Голландия, Гонконг, Дания, Индонезия, Испания, Италия, Китай, Кувейт, Малайзия, Новая Зеландия, Норвегия, Польша, Португалия, Румыния, Сингапур, Словацкая Республика, Соединенное Королевство, Таиланд, Турция, Финляндия, Хорватия, Чешская Республика, Швейцария, Швеция и т.д.

**Система PAL-M** Бразилия

**Система PAL-N** Аргентина, Парагвай, Уругвай

#### **Система SECAM**

Болгария, Гвиана, Греция, Ирак, Иран, Монако, Россия, Украина, Франция и т.д.

## <span id="page-110-0"></span>**Использование с компьютером**

"PMB" и другие приложения, которые содержатся на диске CD-ROM (прилагается), предназначены для более разностороннего использования фотоснимков, выполненных с помощью фотоаппарата Cyber-shot.

### <span id="page-110-1"></span>**Рекомендуемая конфигурация компьютера (Windows)**

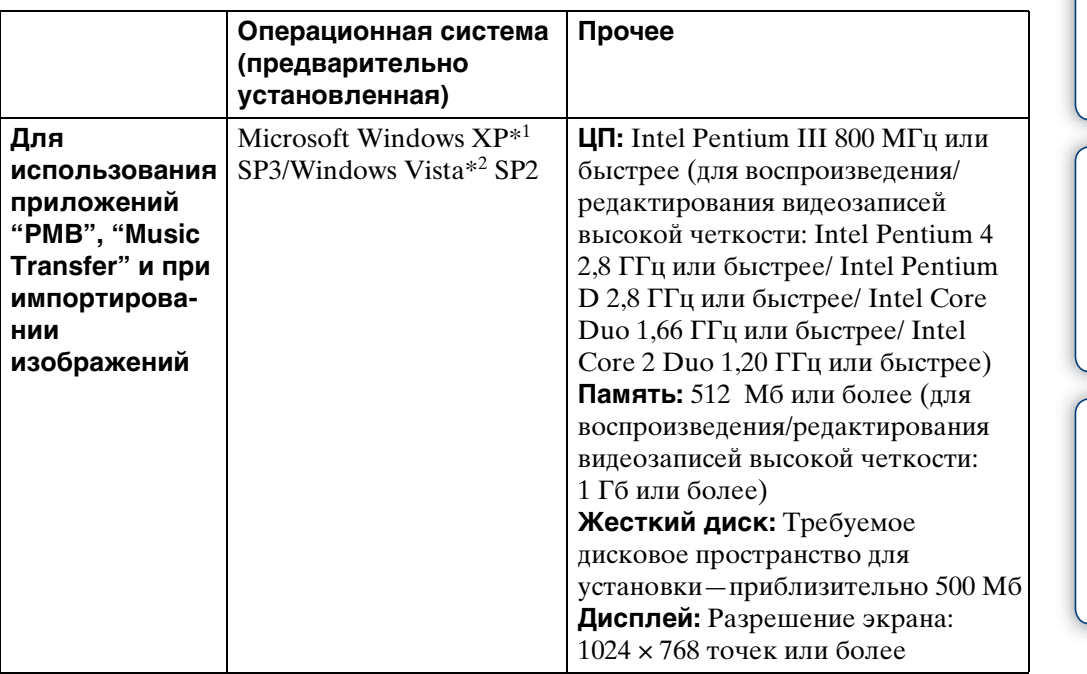

 $*$ <sup>1</sup> 64-разрядные версии и Starter (Edition) не поддерживаются.

Для использования функции создания дисков требуется библиотека Windows Image Mastering API (IMAPI) Ver.2.0 или более поздняя версия.

\*2 Starter (Edition) не поддерживается.

## <span id="page-110-2"></span>**Рекомендуемая конфигурация компьютера (Macintosh)**

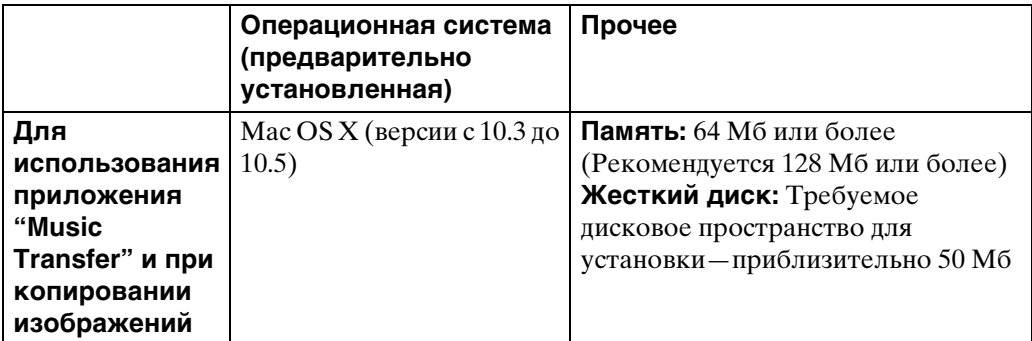

Продолжение  $\perp$ 

#### **Примечания**

- Работа не гарантируется в конфигурации, основанной на модернизации операционных систем, описанных выше, или в мульти-загрузочной среде.
- При подсоединении двух или более устройств USB к одному компьютеру одновременно, некоторые устройства, включая фотоаппарат, могут не функционировать, в зависимости от используемых типов устройств USB.
- Подключение фотоаппарата с использованием интерфейса USB, который совместим со стандартом Hi-Speed USB (совместимый с USB 2.0) позволяет осуществлять усовершенствованную передачу данных (высокоскоростную передачу), если фотоаппарат совместим со стандартом Hi-Speed USB (совместимый с USB 2.0).
- Если компьютер восстанавливает работу с экономичного режима или режима ожидания, связь между фотоаппаратом и компьютером может восстановиться не сразу.

## <span id="page-112-1"></span>**Использование программного обеспечения**

## <span id="page-112-0"></span>**Установка программного обеспечения "PMB (Picture Motion Browser)" и "Music Transfer" (Windows)**

1 Включите Ваш компьютер и вставьте диск CD-ROM (прилагается) в привод CD-ROM.

Появится экран меню установки.

- Если он не появляется, дважды щелкните по значку [Компьютер] (для Windows XP:  $[Moй$  компьютер $] \rightarrow \mathcal{L}$  (SONYPICTUTIL).
- Если появится экран автоматического воспроизведения, выбирайте "Выполнить Install.exe" и следуйте инструкциям, которые будут появляться на экране, для продолжения инсталляции.
- 2 Щелкните по опции [Установить].

Появится экран "Choose Setup Language" (Выбор языка установки).

- 3 Выберите нужный язык, а затем перейдите к следующему экрану. Появится экран "License Agreement" (Лицензионное соглашение).
- 4 Внимательно прочитайте соглашение, щелкните по переключателю  $(\bigcirc \rightarrow \circledast)$ , чтобы принять условия соглашения, а затем щелкните [Далее].
- 5 Следуйте инструкциям, появляющимся на экране, для завершения установки.
	- Когда появится сообщение с запросом на подтверждение перезагрузки компьютера, перезагрузите компьютер, следуя инструкциям, появляющимся на экране.
	- DirectX можно установить в зависимости от системной конфигурации Вашего компьютера.
- 6 Извлеките диск CD-ROM после завершения установки.

#### 7 Запустите приложение.

Для запуска приложения "PMB" щелкните на значке <sup>1</sup> (PMB) на рабочем столе.

Чтобы подробно ознакомиться с методом работы, щелкните на значке (Руководство по PMB).

Для запуска "РМВ" из стартового меню выберите  $\text{[Iyck]} \rightarrow \text{[Be nporpamml]} \rightarrow$ [Sony Picture Utility].

#### **Примечания**

- Выполните вход в систему с правами Администратора.
- Перед запуском приложения "Music Transfer" выполните последовательность команд  $MENU \rightarrow \bigoplus$  (Установки) → [Основные установ.] → [Загруз.музык] и подсоедините фотоаппарат к компьютеру.
- Если приложение "PMB" запускается первый раз, на экране появится подтверждающее сообщение информационной утилиты. Выберите [Пуск].

## onepauw Поиск пс

[Поиск по](#page-7-0) MENU/Поиск Поиск по MENU/Поиск и<br>операции **MENU/Поиск** установок

## ີ່ຜູ້'Введение в "PMB"

- "PMB" позволяет импортировать фотоснимки, выполненные с помощью фотоаппарата, в компьютер для их отображения. Установите USB-соединение между фотоаппаратом и компьютером и нажмите кнопку [Импортировать].
- Изображения можно импортировать из компьютера на карту памяти "Memory Stick Duo" и отображать на фотоаппарате. Установите USB-соединение между фотоаппаратом и компьютером и щелкните на в верхней части экрана, а затем нажмите кнопку [Экспортировать].
- Вы можете сохранить и напечатать изображения с датой.
- Вы можете отображать изображения, хранящиеся в компьютере, по дате съемки в дисплее календаря.
- Вы можете выполнять коррекцию фотоснимков (Уменьшение эффекта красных глаз и т.п.) и изменять дату и время съемки.
- Вы можете создать диски с помощью привода для дисков CD или DVD с функцией записи.
- Вы можете передать изображения в медиаслужбы. (Требуется подключение к сети Интернет.)
- Подробные сведения приведены в руководстве (Руководство по РМВ).

## `Ў́Введение в "Music Transfer"

"Music Transfer" позволяет заменять музыкальные файлы, установленные в фотоаппарат на предприятии-изготовителе, на предпочтительные музыкальные фрагменты, а также удалять или добавлять музыкальные файлы. Вы также можете восстановить дорожки, сохраненные на фотоаппарате на предприятии-изготовителе.

С помощью приложения "Music Transfer" можно импортировать следующие типы музыкальных фрагментов.

- Файлы MP3, хранящиеся на жестком диске компьютера
- Дорожки музыкального CD
- Предварительно установленная музыка, сохраненная на фотоаппарате

Для получения подробных сведений см. справку в "Music Transfer".

[Поиск по](#page-7-0) MENU/Поиск Поиск по MENU/Поиск и<br>операции

**MENU/Поиск** установок

onepauw **TONCK NC** 

[Алфавитный указатель](#page-141-0)

## <span id="page-114-0"></span>**Установка приложения "Music Transfer" (Macintosh)**

- 1 Включите Ваш компьютер Macintosh и вставьте диск CD-ROM (прилагается) в привод CD-ROM.
- 2 Дважды щелкните по значку (SONYPICTUTIL).
- 3 Дважды щелкните на файле [MusicTransfer.pkg] в папке [Mac]. Начнется установка программного обеспечения.

#### **Примечания**

- Программа "PMB" несовместима с компьютерами Macintosh.
- Что касается подробностей использования приложения "Music Transfer", см. справку в "Music Transfer".
- Перед запуском приложения "Music Transfer" выполните последовательность команд  $MENU \rightarrow \bigoplus$  (Установки)  $\rightarrow$  [Основные установ.]  $\rightarrow$  [Загруз.музык] и подсоедините фотоаппарат к компьютеру.
- Закройте все остальные программные приложения перед тем, как Вы начнете установку программного обеспечения "Music Transfer".
- Для выполнения установки Вы должны войти в систему в качестве администратора.

## `Ў́Введение в "Music Transfer"

"Music Transfer" позволяет заменять музыкальные файлы, установленные в фотоаппарат на предприятии-изготовителе, на предпочтительные музыкальные фрагменты, а также удалять или добавлять музыкальные файлы. Вы также можете восстановить дорожки, сохраненные на фотоаппарате на предприятии-изготовителе.

С помощью приложения "Music Transfer" можно импортировать следующие типы музыкальных фрагментов.

- Файлы MP3, хранящиеся на жестком диске компьютера
- Дорожки музыкального CD
- Предварительно установленная музыка, сохраненная на фотоаппарате

Для получения подробных сведений см. справку в "Music Transfer".

## <span id="page-115-0"></span>**Подсоединение фотоаппарата к компьютеру**

- 1 Установите в достаточной степени заряженный батарейный блок в фотоаппарат или подключите фотоаппарат к сетевой розетке с помощью адаптера питания переменного тока AC-LS5K/AC-LS5 (продается отдельно) и кабеля USB/AV/DC IN для многофункционального разъема (продается отдельно).
	- Используйте Type1a-совместимый кабель USB/AV/DC IN (продается отдельно).
- 2 Включите компьютер, а затем нажмите кнопку (воспроизведение).
- 3 Подсоедините фотоаппарат к компьютеру.
	- Если соединение USB устанавливается в первый раз, Ваш компьютер автоматически запустит программу по распознаванию фотоаппарата. Подождите некоторое время.

<span id="page-115-3"></span>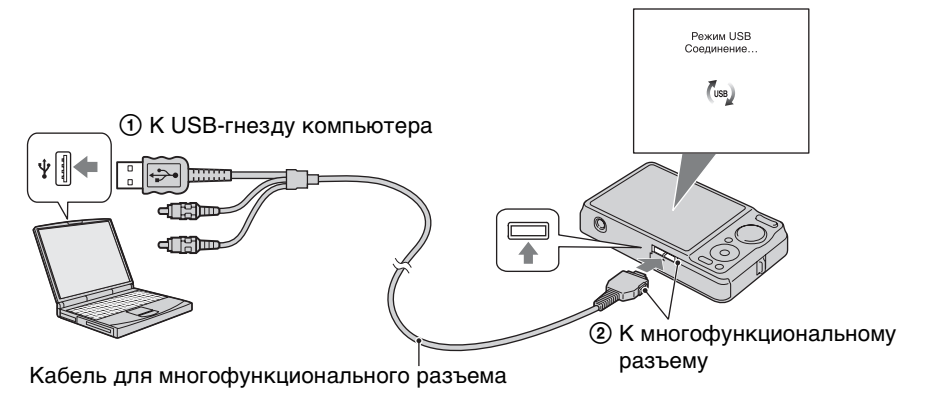

## <span id="page-115-2"></span>**Импортирование изображений в компьютер (Windows)**

"PMB" позволяет легко импортировать изображения. Что касается подробностей о программном обеспечении "PMB", см. "Руководство по PMB".

#### <span id="page-115-1"></span>**Импортирование изображений в компьютер без использования приложения "PMB"**

Если после установления USB-соединения между фотоаппаратом и компьютером появится мастер автоматического воспроизведения, нажмите кнопку [Открыть папку для просмотра файлов $] \rightarrow [OK] \rightarrow [DCIM] \rightarrow$  скопируйте нужные изображения в компьютер.

## onepauw **TOMCK NC**

[Поиск по](#page-7-0) MENU/Поиск Поиск по MENU/Поиск и<br>операции

## <span id="page-116-1"></span>**Импортирование изображений в компьютер (Macintosh)**

- 1 Сначала подсоедините фотоаппарат к компьютеру Macintosh. Дважды щелкните по вновь распознанной пиктограмме на рабочем столе  $\rightarrow$  [DCIM]  $\rightarrow$  папка, в которой хранятся изображения для импортирования.
- 2 Перетащите и оставьте файлы изображений на значок жесткого диска.

Файлы изображений будут скопированы на жесткий диск.

- Подробные сведения о месте хранения изображений и названиях файлов приведены на [стр. 136](#page-135-0).
- 3 Дважды щелкните по значку жесткого диска  $\rightarrow$  нужный файл изображения в папке, содержащей скопированные файлы. Появится изображение.

## <span id="page-116-0"></span>**Удаление соединения USB**

Выполните действия пунктов с 1 по 3 перед:

- Отсоединением кабеля для многофункционального разъема.
- Извлечением карты памяти "Memory Stick Duo".
- Вставлением карты памяти "Memory Stick Duo" в фотоаппарат после копирования изображений из внутренней памяти.
- Выключением питания фотоаппарата.
- 1 Дважды щелкните по значку отключения на панели задач.
- 2 Щелкните по значку е (Запоминающие устройство USB) - [Остановить].
- 3 Подтвердите выбор устройства в окне подтверждения, затем щелкните по кнопке  $[OK]$ .

#### **Примечание**

• В случае использования компьютера Macintosh, перед отсоединением фотоаппарата от компьютера перетащите значок карты памяти "Memory Stick Duo" или значок накопителя на значок "Корзина" и опустите его.

Windows Vista

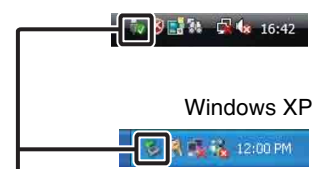

Значок отключения

**MENU/ITONCK** установок

## **Просмотр инструкции "Расширенное ознакомление с Cyber-shot"**

Руководство "Расширенное ознакомление с Cyber-shot" содержит более подробную информацию об использовании фотоаппарата и дополнительных аксессуаров.

## **Просмотр в среде Windows**

При установке программного обеспечения "Руководство по Cyber-shot" также устанавливается приложение "Расширенное ознакомление с Cyber-shot".

1 Дважды щелкните по значку (Расширенное ознакомление) на рабочем столе.

Для доступа к руководству "Расширенное ознакомление" из меню Пуск щелкните по кнопке  $[\Pi y c K] \rightarrow [Bce$  программы]  $\rightarrow$  [Sony Picture Utility]  $\rightarrow$ [Расширенное ознакомление].

## **Просмотр в среде Macintosh**

- 1 Скопируйте содержимое папки [stepupguide] в папку [stepupguide] на компьютере.
- 2 Выберите папку [stepupguide], [language], а затем папку [RU], хранящуюся на диске CD-ROM (прилагается), и скопируйте все файлы из папки [RU] в папку [img], находящуюся в папке [stepupguide], которая была скопирована на компьютер при выполнении пункта 1. (Перезапишите все файлы в папке [img] файлами из папки [RU].)
- 3 После завершения копирования дважды щелкните по файлу "stepupguide.hqx" в папке [stepupguide] для его разархивирования, и затем дважды щелкните по созданному файлу "stepupguide".

#### **Примечание**

• Если инструмент для распаковывания файлов HQX не установлен на компьютере, установите приложение Stuffit Expander.

[Алфавитный указатель](#page-141-0)

## <span id="page-118-0"></span>**Печать фотоснимков**

Вы можете печатать фотоснимки следующими способами.

- Прямая печать при помощи PictBridge-совместимого принтера
- Прямая печать при помощи "Memory Stick"-совместимого принтера Подробные сведения приведены в руководстве пользователя, прилагаемом к принтеру.
- Печать с помощью компьютера Вы можете импортировать фотоснимки в компьютер с помощью прилагаемого приложения "PMB" и распечатать их. На снимок можно наложить дату и распечатать его. Для получения подробных сведений см. справку "Руководство по PMB".
- Печать в фотоателье [\(стр. 120\)](#page-119-0)

#### **Примечания**

- Если Вы печатаете фотоснимки, выполненные в режиме [16:9], оба края могут быть обрезанными.
- В зависимости от принтера печать панорамных изображений может быть невозможна.

## <span id="page-118-2"></span>**Прямая печать изображений при помощи PictBridge-совместимого принтера**

Даже если у Вас нет компьютера, Вы можете выполнить печать фотоснимков, снятых с помощью Вашего фотоаппарата, путем подсоединения фотоаппарата непосредственно к PictBridge-совместимому принтеру.

**PictBridge** Основой "PictBridge" является стандарт CIPA. (CIPA: Camera & Imaging Products Association)

- 1 Установите в достаточной степени заряженный батарейный блок в фотоаппарат.
- 2 Подсоедините фотоаппарат к принтеру.

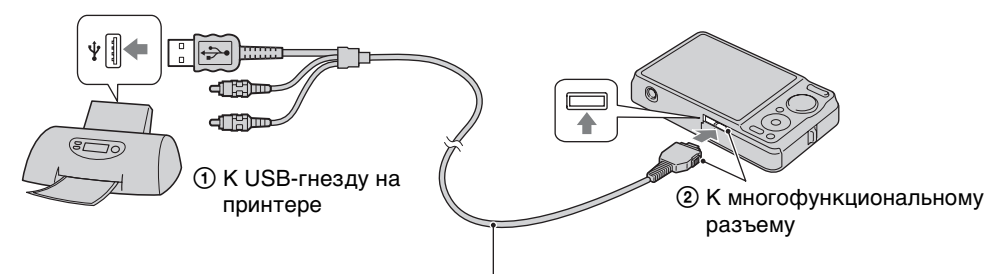

<span id="page-118-1"></span>Кабель для многофункционального разъема

#### 3 Включите фотоаппарат и принтер.

После выполнения подсоединения на экране появится индикатор  $\gamma$ . Если индикатор  $\gamma$  мигает на экране фотоаппарата (уведомление об ошибке), проверьте подсоединенный принтер.

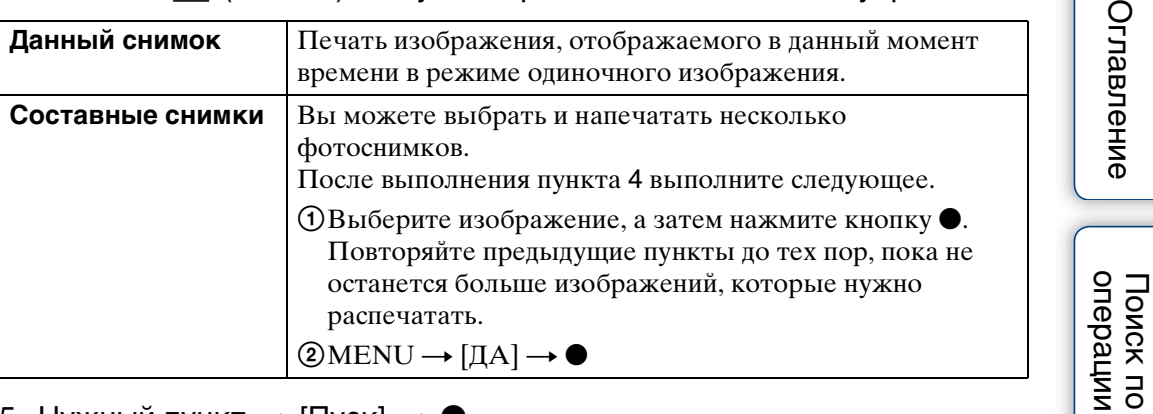

#### 5 Нужный пункт  $\rightarrow$  [Пуск]  $\rightarrow \bullet$

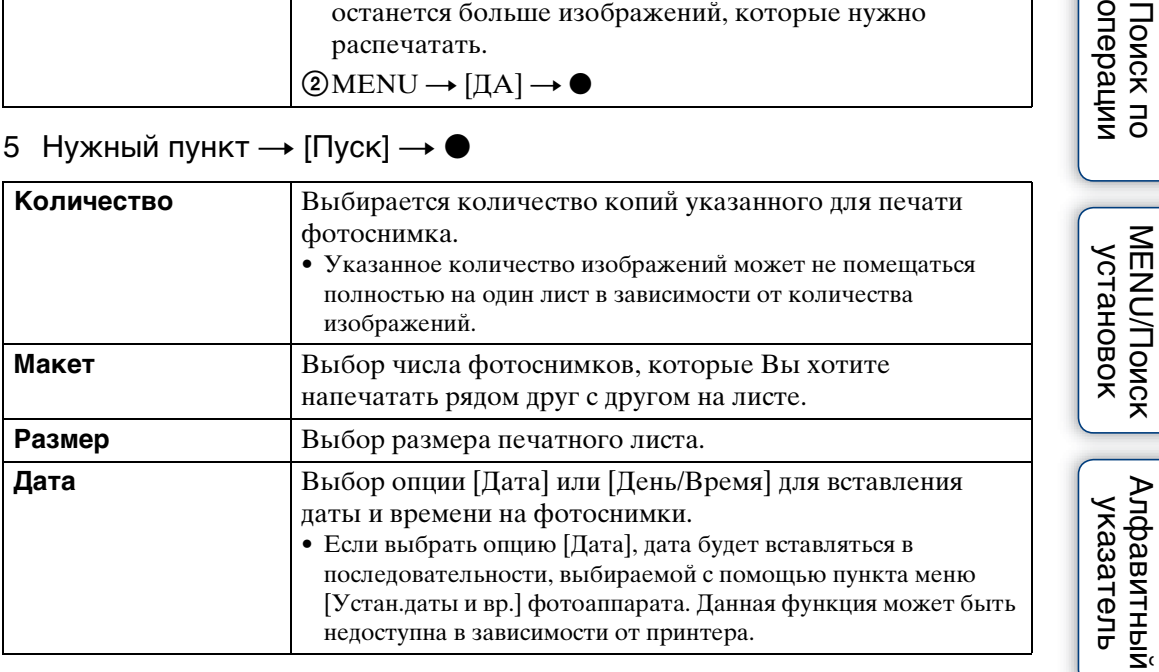

#### <span id="page-119-1"></span>**Примечания**

- Видеосъемка не может быть распечатана.
- Если фотоаппарат невозможно подключить к принтеру, установите [Подсоед USB] в настройках ут (Основные установ.) в положение [PictBridge].
- Не отсоединяйте многофункциональный кабель, пока на экране горит индикатор (соединение PictBridge).

## <span id="page-119-2"></span><span id="page-119-0"></span>**Печать в фотоателье**

Вы можете взять с собой карту памяти "Memory Stick Duo", содержащую фотоснимки, снятые фотоаппаратом, в фотоателье для печати. Поскольку фотоателье предлагает услуги фотопечати, поддерживающие DPOF, Вы можете заблаговременно отметить изображения с помощью меток DPOF (метка команды печати) в режиме воспроизведения, так что их не нужно будет повторно выбирать в фотоателье при печати.

#### **Примечания**

- Вы не можете выполнить печать изображений, сохраненных на внутренней памяти, в фотоателье прямо с фотоаппарата. Скопируйте изображения на карту памяти "Memory Stick Duo" [\(стр. 104\),](#page-103-0) а затем отнесите карту памяти "Memory Stick Duo" в фотоателье.
- Проконсультируйтесь в фотоателье, с какими типами карты памяти "Memory Stick Duo" они работают.
- Если фотоателье для печати не принимает карты памяти "Memory Stick Duo", скопируйте изображения, которые хотите распечатать, на другой носитель, например на диск CD-R, и отнесите его в фотоателье.
- Может потребоваться адаптер карты памяти "Memory Stick Duo" (продается отдельно). Проконсультируйтесь в фотоателье.
- Прежде чем Вы принесете данные изображений в фотоателье, обязательно скопируйте Ваши данные на диск (сделайте резервную копию).
- Вы не можете установить количество отпечатков.
- Если Вы хотите наложить даты на изображения, проконсультируйтесь относительно их печати в фотоателье.

[Поиск по](#page-7-0) MENU/Поиск Поиск по MENU/Поиск и<br>операции **MENU/Nonck** установок

## <span id="page-121-1"></span>**Устранение неисправностей**

Если Вы испытываете проблему с фотоаппаратом, попробуйте выполнить следующие действия для ее решения.

### 1 **Проверьте пункты, указанные на стр. с [122](#page-121-0) по [130](#page-129-0).**

Если на экране появится код, например "С/Е: $\square\square$ : $\square\square$ ", см. стр. [131](#page-130-0).

### 2 **Извлеките батарейный блок, подождите около одной минуты, а затем снова вставьте батарейный блок и включите питание.**

3 **Выполните инициализацию установок [\(стр. 94\).](#page-93-0)**

## 4 **Обратитесь к Вашему дилеру Sony или в местный уполномоченный сервисный центр Sony.**

При ремонте фотоаппарата, содержащего внутреннюю память или функцию музыкальных файлов, данные фотоаппарата могут проходить минимально необходимую проверку для выяснения причин и устранения симптомов неисправности. Фирма Sony не будет копировать или сохранять какие-либо из этих данных.

Дополнительная информация по данному изделию и ответы на часто задаваемые вопросы могут быть найдены на нашем Web-сайте поддержки покупателей.

<http://www.sony.net/>

## <span id="page-121-0"></span>**Батарейный блок и питание**

#### **Невозможно установить батарейный блок.**

• Вставьте батарейный блок правильно, нажав на рычаг выталкивания батареи.

#### **Невозможно включить фотоаппарат.**

- После установки батарейного блока в фотоаппарат может пройти некоторое время до его включения.
- Правильно вставьте батарейный блок.
- Батарейный блок разрядился. Установите заряженный батарейный блок.
- Используйте рекомендуемый батарейный блок.

Оглавление [Оглавление](#page-4-0)

onepauu **TOMCK NC** 

[Поиск по](#page-7-0) MENU/Поиск Поиск по MENU/Поиск и<br>операции

**MENU/Nonck** установок

onepauu **IONCK NC** 

[Алфавитный указатель](#page-141-0)

#### **Питание внезапно отключается.**

- В зависимости от температуры фотоаппарата и батареи питание может выключиться автоматически для защиты фотоаппарата. В этом случае, перед выключением питания на ЖКД отобразится сообщение.
- Если не использовать фотоаппарат около двух минут при включенном питании, фотоаппарат отключится автоматически для предотвращения расхода заряда батарейного блока. Включите фотоаппарат снова.

#### **Показания индикатора оставшегося заряда неправильные.**

- Данное явление происходит, когда Вы используете фотоаппарат в чрезмерно жарком или чрезмерно холодном месте.
- Имеется несоответствие между индикацией оставшегося заряда и фактически оставшимся зарядом батареи. Для восстановления правильной индикации полностью разрядите один раз батарейный блок, а затем снова зарядите его.
- Батарейный блок вышел из строя [\(стр. 139\).](#page-138-0) Замените его на новый.

#### **Невозможно зарядить батарейный блок.**

• Батарейный блок не удается зарядить с помощью адаптера переменного тока AC-LS5K/AC-LS5 (продается отдельно). Для зарядки батареи используйте зарядное устройство.

#### **Во время зарядки батареи мигает лампочка CHARGE.**

- Вынув и снова вставив батарейный блок, убедитесь, что он установлен правильно.
- Температура для зарядки может быть несоответствующей. Попробуйте снова зарядить батарейный блок при соответствующей температуре (от 10°C до 30°C).
- Подробные сведения приведены на [стр. 140.](#page-139-0)

### **Фотосъемка/видеосъемка**

#### **Невозможно записать изображения.**

- Проверьте свободную емкость внутренней памяти "Memory Stick Duo". Если она заполнена, выполните одно из следующих действий:
- Удалите ненужные изображения [\(стр. 44\)](#page-43-0).
- Замените карту памяти "Memory Stick Duo".
- Вы не можете записать изображения во время зарядки вспышки.
- Фильмы, размер которых установлен в положение [1280×720], могут быть записаны только на карту памяти "Memory Stick PRO Duo". При использовании носителя записи, отличного от карты памяти "Memory Stick PRO Duo" установите размер изображения видеосъемки в положение [VGA].
- Установите опцию [Демонстр. режим] в положение [Выкл] [\(стр. 93\).](#page-92-0)

#### **Функция Smile Shutter не работает.**

- Фотосъемка не выполнятся, если улыбающееся лицо не обнаружено.
- Установите опцию [Демонстр. режим] в положение [Выкл] [\(стр. 93\).](#page-92-0)

#### **Функция подавления размытости не работает.**

- Если на экране появляется индикация ( $\psi$ , функция подавления размытости не работает.
- При съемке ночных сцен функция подавления размытости может не работать надлежащим образом.
- Выполняйте съемку после нажатия кнопки затвора наполовину вниз.

## [Поиск по](#page-7-0) MENU/Поиск Поиск по MENU/Поиск и<br>операции **MENU/Nonck** установок

#### **Запись занимает длительное время.**

- Если в условиях слабого освещения скорость затвора становится ниже определенного значения, то для уменьшения искажения изображения автоматически активируется функция медленного срабатывания затвора NR (Noise Reduction — шумоподавление). В таких условиях для записи требуется много времени.
- Срабатывает функция минимизации закрытых глаз. Сбросьте параметр [Минимизац. закрытых глаз] в положение [Выкл] [\(стр. 69\)](#page-68-0).

#### **Изображение не сфокусировано.**

- Объект находится слишком близко. Во время съемки убедитесь, что расстояние от объектива до объекта больше, чем минимально допустимое расстояние для съемки (приблизительно 5 см (W) или 50 см (T) от объектива).
- Режим (Сумерки),  $\Box$  (Ландшафт) или  $\ddot{\circ}$  (Фейерверки) выбран в режиме выбора сцены при фотосъемке.

#### **Не работает увеличение.**

- В режиме панорамного обзора использовать оптическое увеличение невозможно.
- Вы не можете использовать интеллектуальное увеличение в зависимости от размера изображения [\(стр. 87\).](#page-86-0)
- Вы не можете использовать цифровое увеличение, если:
- Выполняется видеосъемкиа.
- Используется режим Smile Shutter.

#### **Невозможно выбрать функцию распознавания лиц.**

• Функцию распознавания лиц можно выбрать только в случае, если режим фокусировки установлен в положение [Мульти АF], а режим измерения установлен в положение [Мульти].

#### **Вспышка не работает.**

- Вы не можете использовать вспышку, когда:
- Выбран режим серийной съемки или пакетной экспозиции [\(стр. 39\).](#page-38-0)
- $-\mathfrak{g}_0$  (Высок.чувствит.),  $\mathcal{L}$  (Сумерки) или  $\ddot{\circ}$  (Фейерверки) выбран при выборе сцены.
- Съемка выполняется в режиме панорамного обзора, видеосъемки, сглаживания размытости движения или сумерек с рук.
- Установите вспышку в положение  $\frac{1}{2}$  (Вкл) [\(стр. 36\),](#page-35-0) если режим выбора сцены установлен в положение (Ландшафт), (Гастрономия), (Домашнее животное),  $\sum$  (Пляж),  $\sum$  (Снег) или  $\sum$  (Под водой).

#### **При использовании вспышки на фотоснимках появляются размытые круглые белые пятна.**

• Частицы в воздухе (пыль, пыльца и т.п.) отразили свет вспышки и появились на снимке. Это не является неисправностью.

#### **Функция съемки крупным планом (Макро) не работает.**

- Фотоаппарат автоматически регулирует фокусировку. Нажмите и удерживайте кнопку затвора нажатой наполовину. Регулировка фокусировки может занять некоторое время при съемке близко расположенного субъекта.
- В режиме выбора сцены выбран режим  $\blacksquare$  (Ландшафт),  $\blacktriangleright$  (Сумерки) или (Фейерверки).

## onepauw **IONCK NC**

[Поиск по](#page-7-0) MENU/Поиск Поиск по MENU/Поиск и<br>операции **MENU/Nonck** установок

#### **Дата и время не отображаются на экране ЖКД.**

• Во время съемки дата и время не отображаются. Они отображаются только во время воспроизведения.

#### **Невозможно вставить даты на изображениях.**

• В данном фотоаппарате нет функции наложения даты на изображения. С помощью приложения "PMB" можно распечатать или сохранить фотоснимки с датой [\(стр. 113\).](#page-112-0)

#### **Индикация величины F и скорости затвора мигает, когда Вы нажмете и будете удерживать кнопку затвора нажатой наполовину вниз.**

• Экспозиция установлена неправильно. Откорректируйте экспозицию [\(стр. 54\).](#page-53-0)

#### **Цвета изображения являются неправильными.**

• Отрегулируйте баланса белого [\(стр. 56\)](#page-55-0).

#### **При просмотре экрана в темном месте на изображении появляются помехи.**

• Фотоаппарат пытается улучшить видимость экрана посредством временного повышения яркости в условиях недостаточного освещения. Это не оказывает воздействия на записанное изображение.

#### **Глаза человека выглядят красными.**

- Установите функцию [Ум.эфф.кр.глаз] в положение [Авто] или [Вкл] [\(стр. 70\).](#page-69-0)
- При использовании вспышки фотографируйте объект на расстоянии ближе, чем радиус действия вспышки.
- Осветите комнату и выполните съемку объекта.
- Ретушируйте изображение с помощью функции [Ретуширование]  $\rightarrow$  [Коррекция] красных глаз] в меню просмотра [\(стр. 79\)](#page-78-0) или откорректируйте с помощью приложения "PMB".

#### **На экране появляются и остаются точки.**

• Это не является неисправностью. Эти точки не записываются.

#### **Невозможно выполнить последовательную съемку изображений.**

- Внутренняя память или карта памяти "Memory Stick Duo" заполнена. Удалите ненужные изображения [\(стр. 44\).](#page-43-0)
- Низкий уровень заряда батареи. Вставьте заряженный батарейный блок.

#### **Один и тот же фотоснимок сделан несколько раз.**

- Установите опцию [Серия/Брекетинг] в положение [Нормальн] [\(стр. 39\).](#page-38-0)
- Опция [Распознавание сцен] установлена в положение [Расширенный] [\(стр. 63\).](#page-62-0)

## **Просмотр изображений**

#### **Невозможно воспроизводить изображения.**

- Имя папки/файла было изменено на Вашем компьютере.
- Нет никаких гарантий относительно того, что на данном фотоаппарате будут воспроизводиться файлы изображений, обработанные на компьютере, или изображения, которые были отсняты с помощью других фотоаппаратов.
- Фотоаппарат находится в режиме USB. Удалите соединение USB [\(стр. 117\).](#page-116-0)
- Возможно, Вы не сможете воспроизводить некоторые изображения, хранящиеся на карте памяти "Memory Stick Duo", которые отсняты с помощью других фотоаппаратов. Воспроизведите эти фотоснимки с помощью функции просмотра папки [\(стр. 77\).](#page-76-0)
- Причиной этого является копирование изображений с компьютера на карту памяти "Memory Stick Duo" без помощи приложения "PMB". Воспроизведите эти фотоснимки с помощью функции просмотра папки [\(стр. 77\).](#page-76-0)

#### **Дата и время не отображаются.**

• Режим экранной индикации установлен только для отображения изображений. Нажмите кнопку DISP (установки экранной индикации) для отображения информации [\(стр. 21\)](#page-20-0).

#### **Сразу после начала воспроизведения появляется некачественное изображение.**

• Это может произойти вследствие обработки изображения. Это не является неисправностью.

#### **Левая и правая стороны экрана отображаются черным.**

• Опция [Авто ориент] установлена в положение [Вкл] [\(стр. 88\)](#page-87-0).

#### **Невозможно отобразить изображения в индексном режиме.**

• Диск переключения режимов установлен в положение **ЕАЗ**Ү (Простая съемка). Установите диск переключения режимов в другие режимы для воспроизведения изображений.

#### **Во время слайд-шоу невозможно слушать музыку.**

- Перенесите музыкальные файлы на фотоаппарат с помощью приложения "Music Transfer" (стр. [113](#page-112-0), [115](#page-114-0)).
- Убедитесь в правильности установки громкости и установки слайд-шоу [\(стр. 73\)](#page-72-0).
- Воспроизведение слайд-шоу выполняется в режиме [Непрерывн. воспр.]. Выберите [Слайд-шоу с муз. сопров.] и выполните воспроизведение.

#### **Изображение не появляется на экране телевизора.**

- Чтобы убедиться, что выходной видеосигнал Вашего фотоаппарата установлен в соответствии с цветовой системой Вашего телевизора, проверьте опцию [Видеовыход] [\(стр. 96\)](#page-95-0).
- Проверьте правильность соединения [\(стр. 108\).](#page-107-0)
- Если установлено соединитель USB многофункционального кабеля подключен к другому устройству, отключите его [\(стр. 117\)](#page-116-0).
- Если во время видеосъемки к фотоаппарату подсоединен телевизор, снимаемое изображение не отображается на экране телевизора.

#### **Невозможно удалить изображение.**

• Отмените защиту [\(стр. 81\)](#page-80-0).

## **Компьютеры**

#### **Карта памяти "Memory Stick PRO Duo" не распознается компьютером, имеющим слот для карты памяти "Memory Stick".**

- Убедитесь в том, что компьютер и устройство считывания/записи "Memory Stick" поддерживают карту памяти "Memory Stick PRO Duo". Пользователям компьютеров и устройств считывания/записи карты памяти "Memory Stick", выпущенных другими производителями, кроме Sony, следует обратиться к соответствующим производителям.
- Если карта памяти "Memory Stick PRO Duo" не поддерживается, подсоедините фотоаппарат к компьютеру (стр. [116,](#page-115-0) [117\)](#page-116-1). Компьютер распознает карту памяти "Memory Stick PRO Duo".

#### **Компьютер не распознает фотоаппарат.**

- Если уровень заряда батареи низкий, установите заряженный батарейный блок или используйте сетевой адаптер переменного тока (продается отдельно).
- Установите функцию [Подсоед USB] в положение [Авто] или [Mass Storage] [\(стр. 97\).](#page-96-0)
- Используйте кабель для многофункционального разъема (прилагается).
- Отсоедините кабель для многофункционального разъема от компьютера и фотоаппарата, и плотно подсоедините его еще раз.
- Отсоедините все оборудование, кроме фотоаппарата, клавиатуры и мыши, от разъемов USB Вашего компьютера.
- Подсоедините фотоаппарат непосредственно к Вашему компьютеру без промежуточного концентратора USB или другого устройства.

#### **Не удается импортировать изображения.**

- Подсоедините правильно фотоаппарат к Вашему компьютеру с помощью соединения USB [\(стр. 116\).](#page-115-0)
- При съемке изображений с использованием карты памяти "Memory Stick Duo", отформатированной с помощью компьютера, возможно, Вы не сможете импортировать изображения в компьютер. Выполняйте съемку, используя карту памяти "Memory Stick Duo", отформатированную на фотоаппарате [\(стр. 100\)](#page-99-0).

#### **После выполнения соединения USB программное обеспечение "PMB" не запускается.**

• Установите соединение USB после включения компьютера.

#### **Невозможно воспроизводить изображения на компьютере.**

- Если Вы используете приложение "PMB", обратитесь к справке "Руководство по PMB" [\(стр. 113\).](#page-112-0)
- Обратитесь к изготовителю компьютера или программного обеспечения.

## [Поиск по](#page-7-0) MENU/Поиск Поиск по MENU/Поиск и<br>операции **MENU/Nonck** установок

#### **Изображение и звук прерываются помехами, когда Вы просматриваете видеосъемку на компьютере.**

• Вы воспроизводите видеозапись непосредственно с внутренней памяти или карты памяти "Memory Stick Duo". Импортируйте видеозапись на жесткий диск компьютера, а затем воспроизведите ее с жесткого диска [\(стр. 113\).](#page-112-0)

#### **Экспортированные в компьютер изображения невозможно просмотреть на фотоаппарате.**

- Скопируйте их в папку, распознанную фотоаппаратом, например, папку "101MSDCF" [\(стр. 136\).](#page-135-0)
- При использовании программного обеспечения, отличного от "PMB", информация может не обновляться надлежащим образом, поэтому изображения могут появляться в синем цвете или отображаться неправильно. Это не является неисправностью.
- При появлении синих изображений используйте режим просмотра папки или удалите их с помощью фотоаппарата.
- На этом фотоаппарате нет режима просмотра события.

## **"Memory Stick Duo"**

#### **Невозможно вставить карту памяти "Memory Stick Duo".**

• Вставьте карту памяти "Memory Stick Duo" в правильном направлении.

#### **Вы отформатировали карту памяти "Memory Stick Duo" по ошибке.**

• Все данные на карте памяти "Memory Stick Duo" при форматировании удаляются. Вы не сможете их восстановить.

### **Внутренняя память**

**Невозможно воспроизводить или записывать изображения при помощи внутренней памяти.**

• В фотоаппарат вставлена карта памяти "Memory Stick Duo". Извлеките ее.

#### **Невозможно копировать данные, хранящиеся во внутренней памяти, на карту памяти "Memory Stick Duo".**

• Карта памяти "Memory Stick Duo" заполнена. Скопируйте на карту памяти "Memory Stick Duo" достаточной емкости.

**Невозможно скопировать данные, находящиеся на карте памяти "Memory Stick Duo" или на компьютере, во внутреннюю память.**

• Эта функция недоступна.

### **Печать**

См. раздел ["PictBridge-совместимый принтер"](#page-128-0) совместно со следующими пунктами.

#### **Невозможно печатать фотоснимки.**

• См. руководство по эксплуатации принтера.

- В зависимости от модели Вашего принтера все края изображений могут быть обрезаны. При печати фотоснимка его боковые края могут обрезаться, особенно если во время съемки был установлен размер изображения [16:9].
- При печати фотоснимков на принтере отключите параметры подгонки или печати без рамки. Обратитесь к предприятию-изготовителю принтера за консультацией, предусмотрены у принтера данные функции или нет.
- При печати изображений в цифровом фотоателье спросите, могут ли они печатать изображения без обрезки обоих краев.

#### **Невозможно напечатать фотоснимки с датой.**

- С помощью приложения "PMB" Вы можете распечатать фотоснимки с датой [\(стр. 113\)](#page-112-0).
- Фотоаппарат не имеет функции нанесения даты на фотоснимки. Однако поскольку выполненные фотоаппаратом снимки включают информацию о дате записи, Вы можете распечатывать снимки с вставленной датой, если принтер или программа могут распознавать информацию Exif. По вопросам совместимости с информацией Exif проконсультируйтесь с производителем принтера или программы.
- При печати в фотоателье попросите наложить даты на изображения.

## <span id="page-128-0"></span>**PictBridge-совместимый принтер**

#### **Невозможно установить соединение.**

- Фотоаппарат не может быть непосредственно подсоединен к принтеру, несовместимому со стандартом PictBridge. Обратитесь к предприятию-изготовителю принтера за консультацией, является принтер совместимым с PictBridge или нет.
- Проверьте, включен ли принтер, и может ли он быть подсоединен к фотоаппарату.
- Установите опцию [Подсоед USB] в положение [PictBridge] [\(стр. 97\).](#page-96-0)
- Отсоедините и подсоедините кабель для многофункционального разъема еще раз. Если принтер отображает сообщение об ошибке, обращайтесь к инструкции по эксплуатации, прилагаемой к принтеру.

#### **Невозможно выполнить печать изображений.**

- Проверьте, правильно ли соединены фотоаппарат и принтер при помощи кабеля для многофункционального разъема.
- Включите принтер. Подробные сведения приведены в инструкции по эксплуатации, прилагаемой к принтеру.
- Если Вы выберете опцию [Выход] во время печати, распечатка изображений может быть не выполнена. Отсоедините и подсоедините кабель для многофункционального разъема еще раз. Если Вы все еще не можете выполнить печать Ваших изображений, отсоедините кабель для многофункционального разъема, выключите и включите принтер, а затем подсоедините кабель для многофункционального разъема еще раз.
- Видеосъемка не может быть распечатана.
- Фотоснимки, выполненные с помощью других фотоаппаратов, или изображения, модифицированные с помощью компьютера, могут быть не распечатаны.
- Панорамные изображения могут не печататься в зависимости от принтера или может быть отпечатано обрезанное панорамное изображение.

#### **Печать отменена.**

• Подтвердите, что Вы отсоединили многофункциональный кабель до того, как исчез знак (соединения PictBridge).

[Поиск по](#page-7-0) MENU/Поиск Поиск по MENU/Поиск и<br>операции

**MENU/Nonck** установок

onepauu I lonck nc

**MENU/Nonck** установок

Алфавитный<br>Указатель

#### **Невозможно вставить дату или выполнить печать изображений в индексном режиме.**

- Принтер не поддерживает эти функции. Обратитесь к предприятию-изготовителю принтера за консультацией, предусмотрены у принтера данные функции или нет.
- Дата не может быть вставлена в индексном режиме в зависимости от принтера. Обратитесь к предприятию-изготовителю принтера за консультацией.

**Выполняется печать символов "---- -- --" на участке изображения для вставления даты.**

• Фотоснимок не имеет записанной даты, поэтому дата не может быть вставлена. Установите опцию [Дата] в положение [Выкл] и выполните печать изображения еще раз [\(стр. 119\)](#page-118-0).

#### **Невозможно выполнить печать изображения выбранного размера.**

- Если после подсоединения принтера к фотоаппарату Вы используете бумагу другого размера, отсоедините, а затем снова подсоедините многофункциональный кабель.
- Настройки печати фотоаппарата отличаются от настроек принтера. Измените настройки фотоаппарата [\(стр. 119\)](#page-118-0) или принтера.
- Обратитесь к предприятию-изготовителю принтера за консультацией, может ли принтер обеспечить нужный размер.

#### **Невозможно управлять фотоаппаратом после отмены печати.**

• Подождите немного, пока принтер выполняет отмену. Для этого может понадобиться некоторое время в зависимости от принтера.

## **Прочее**

#### **Объектив покрылся влагой.**

• Произошла конденсация влаги. Выключите фотоаппарат и оставьте его примерно на час перед использованием.

#### **Фотоаппарат выключился с выдвинутым объективом.**

- Батарейный блок разрядился. Замените его на заряженный батарейный блок, а затем снова включите фотоаппарат.
- Не прилагайте усилие к объективу, который остановился.

#### **Фотоаппарат нагревается при использовании его в течение длительного времени.**

• Это не является неисправностью.

#### **Когда Вы включаете фотоаппарат, появляется экран установки часов.**

- Установите дату и время повторно [\(стр. 107\).](#page-106-0)
- Внутренняя перезаряжаемая батарея автономного питания разряжена. Установите заряженную батарею и оставьте в выключенном состоянии на 24 часа или более.

#### <span id="page-129-0"></span>**Неправильная дата или время.**

• Часовой пояс установлен на другое местоположение, отличное от текущего местоположения. Измените установки с помощью MENU  $\rightarrow$  [Установки]  $\rightarrow$  $[Yc$ тановки часов $] \rightarrow [Yc$ тан. вр.пояса].

**MENU/Nonck** установок

## <span id="page-130-2"></span>**Предупреждающие индикаторы и сообщения**

## <span id="page-130-1"></span><span id="page-130-0"></span>**Индикация самодиагностики**

Если появится код, начинающийся с буквы алфавита, это означает, что работает функция самодиагностики фотоаппарата. Последние две цифры (указанные в виде ss) отличаются в зависимости от состояния фотоаппарата.

Если Вам не удается решить проблему даже после нескольких попыток выполнить следующие действия по ее устранению, Ваш фотоаппарат, возможно, нуждается в ремонте.

Обратитесь к Вашему дилеру Sony или в местный уполномоченный сервисный центр Sony.

#### **C:32:**□□

• Имеет место проблема с устройством фотоаппарата. Выключите и снова включите питание.

#### **C:13:**□□

- Фотоаппарат не может считывать или записывать данные на карте памяти "Memory Stick Duo". Попробуйте выключить и снова включить фотоаппарат или извлеките и вставьте "Memory Stick Duo" несколько раз.
- Во внутренней памяти возникла ошибка форматирования, или вставлена неотформатированная карта памяти "Memory Stick Duo". Выполните форматирование внутренней памяти или карты памяти "Memory Stick Duo" [\(стр. 100\)](#page-99-0).
- Вставленная карта памяти "Memory Stick Duo" не может использоваться для данного фотоаппарата или же данные повреждены. Вставьте новую карту памяти "Memory Stick Duo".

#### **E:61:** $\Pi$

#### **E:62:**□□

#### **E:91:**□□

• Произошел сбой в работе фотоаппарата. Выполните инициализацию фотоаппарата [\(стр. 94\)](#page-93-0), а затем включите питание снова.

## **Сообщения**

При появлении следующих сообщений следуйте инструкциям.

• Низкий уровень заряда батареи. Немедленно зарядите батарейный блок. В зависимости от условий использования и типа батарейного блока, индикатор может мигать, даже если время оставшегося заряда батареи еще составляет от 5 до 10 минут.

#### **Для использования только с совместимой батарейкой**

• Вставленная батарея не является батарейным блоком NP-BG1 (прилагается)/NP-FG1 (продается отдельно).

#### **Ошибка системы**

• Выключите питание, а затем включите снова.

#### **Перегрев фотоаппарата Дайте ему остыть**

• Повысилась температура фотоаппарата. Питание может выключиться автоматически или видеосъемка может быть недоступной. Оставьте фотоаппарат в прохладном месте до тех пор, пока температура фотоаппарата не снизится.

#### **Ошибка внутр. памяти**

• Выключите питание, а затем включите снова.

#### **Вставьте снова картупамяти "Memory Stick"**

- Установленная карта памяти "Memory Stick Duo" не может использоваться для данного фотоаппарата [\(стр. 137\).](#page-136-0)
- Область разъема карты памяти "Memory Stick Duo" загрязнена.
- Карта памяти "Memory Stick Duo" повреждена.

#### **Ошибка типа "Memory Stick"**

• Установленная карта памяти "Memory Stick Duo" не может использоваться для данного фотоаппарата [\(стр. 137\).](#page-136-0)

#### **Эта карта "Memory Stick" может не вып. запись или воспроизвед.**

• Установленная карта памяти "Memory Stick Duo" не может использоваться для данного фотоаппарата [\(стр. 137\).](#page-136-0)

#### **Ошибка форматирования внутренней памяти Ошибка форматирования карты памяти "Memory Stick"**

• Выполните форматирование носителя данных еще раз [\(стр. 100\).](#page-99-0)

#### **Карта памяти "Memory Stick" заблокирована**

• Вы используете карту памяти "Memory Stick Duo" с переключателем защиты от записи, и переключатель установлен в положение LOCK. Установите переключатель в положение записи.

#### **Только чтение памяти**

• Фотоаппарат не может выполнять запись или удаление изображений на этой карте памяти "Memory Stick Duo".

#### **Нет снимков**

- Во внутренней памяти нет изображений, которые можно воспроизвести.
- В этой папке карты памяти "Memory Stick Duo" нет записанных снимков, которые можно воспроизвести.
- Если изображения, записанные с помощью других фотоаппаратов, не могут быть воспроизведены на данном фотоаппарате, используйте режим просмотра папки [\(стр. 77\)](#page-76-0).

#### **Нет фотоснимков**

• Выбранная папка или дата не содержит файла, который можно воспроизвести в режиме слайд-шоу.

#### **Обнаружен файл, который не был распознан**

• Вы пытаетесь удалить папку, содержащую файл, который невозможно воспроизвести на данном фотоаппарате. Удалите файл с помощью компьютера, а затем удалите папку.

#### **Ошибка папки**

• Папка, содержащая номер с такими же первыми тремя цифрами, уже существует на карте памяти "Memory Stick Duo" (например: 123MSDCF и 123ABCDE). Выберите другую папку или создайте новую папку (стр. [101,](#page-100-0) [102\)](#page-101-0).

#### **Создан дополн папок невозм**

• Папка, имя которой начинается с "999", существует на карте памяти "Memory Stick Duo". В этом случае Вы не сможете создавать никаких папок.

#### **Очистка содержимого папки**

• Вы пытаетесь удалить папку, содержащую один или более файлов. Удалите все файлы, а затем удалите папку.

#### **Папка защищена**

• Вы пытаетесь удалить папку, которая была создана только для чтения на компьютере или другом устройстве.

#### **Ошибка файла**

• Возникла ошибка при воспроизведении изображения. Нет никаких гарантий относительно того, что на данном фотоаппарате будут воспроизводиться файлы изображений, обработанные на компьютере, или изображения, которые были отсняты с помощью других фотоаппаратов.

#### **Папка только для чтения**

• Вы выбрали папку, которую нельзя установить в качестве папки записи на фотоаппарате. Выберите другую папку [\(стр. 102\).](#page-101-0)

#### **Файл защищен**

• Снимите защиту [\(стр. 81\)](#page-80-0).

#### **Превышен размер изобр**

• Вы пытаетесь воспроизвести на фотоаппарате изображение с размером, воспроизведение которого невозможно.

#### **Невозможно обнаружить лицо для ретуширования**

• Возможно Вам не удастся выполнить ретуширование изображения в зависимости от фотоснимка.

#### **(Индикатор предупреждения о вибрации)**

• Из-за недостаточной освещенности может иметь место дрожание фотоаппарата. Используйте вспышку, включите функцию подавления размытости или установите фотоаппарат на штатив для его закрепления.

#### **1280×720(Высококач) невозможно 1280×720(Стандарт) невозможно**

• Для видеосъемки с размером изображения [1280×720] подходит только карта памяти "Memory Stick PRO Duo". Используйте карту памяти "Memory Stick PRO Duo" или установите размер изображения видеосъемки [VGA].

#### **Выкл питан и вкл его снова**

• Неисправность объектива.

#### **Выбрано максимальное количество изображений**

- При использовании функции [Составные снимки] можно выбрать до 100 файлов.
- Вы можете добавить метки DPOF (команда печати) к 999 файлам. Отмените выбор.

#### □ ☆

• Передача данных на принтер может быть еще не завершена. Не отсоединяйте кабель для многофункционального разъема.

#### **Обработка…**

• Принтер отменяет текущее задание печати. До завершения этой операции Вы не сможете выполнять печать. Для этого может потребоваться время в зависимости от принтера.

#### **Ошибка музыки**

- Удалите музыкальный файл или замените его неповрежденным музыкальным файлом.
- Выполните опцию [Формат музык], а затем загрузите новые музыкальные файлы.

#### **Формат музыкиОшибка**

• Выполните опцию [Формат музык].

#### **Операция не может быть выполн. для неподдерживаемых файлов**

• Обработка и другие функции редактирования фотоаппарата не могут быть выполнены для файлов снимков, обработанных на компьютере, или фотоснимков, выполненных с помощью другого фотоаппарата.

#### **Восст. файла базы изображений…**

• Фотоаппарат восстанавливает информацию о дате и т.п. в случаях, когда фотоснимки были удалены на ПК и т.п.

## **SPULL**

• Количество фотоснимков превышает количество, для которого фотоаппарат может выполнять управление датой в файле базы данных. Удалите изображения в режиме просмотра по дате.

• Внутренняя память заполнена. Для записи во внутреннюю память выберите опцию [Да] и удалите лишние изображения.

#### **Ошибка файла базы изображений Восстановление невозможно**

• Импортируйте все изображения в компьютер с помощью приложения "PMB" и отформатируйте карту памяти "Memory Stick Duo" или внутреннюю память [\(стр. 100\)](#page-99-0). Если Вы не можете импортировать все изображения в компьютер с помощью приложения "PMB", импортируйте все изображения в компьютер без использования приложения "PMB" [\(стр. 116\).](#page-115-1)

Для повторного просмотра изображений с помощью фотоаппарата экспортируйте импортированные изображения в фотоаппарат с помощью приложения "PMB".

#### **Функция записи недоступна из-за высокой внутрен. температуры**

• Повысилась температура фотоаппарата. Вы не сможете записать изображения до тех пор, пока температура не снизится.

#### **Запись остановлена из-за повыш. температуры фотоаппарата**

• Запись была остановлена из-за повышения температуры во время видеосъемки. Подождите, пока температура не понизится.

### $\overline{1}$

• При выполнении видеосъемки продолжительное время, температура фотоаппарата повышается. В этом случае остановите видеосъемку.

[Поиск по](#page-7-0) MENU/Поиск Поиск по MENU/Поиск и<br>операции **MENU/Поиск** установок

onepauw Поиск пс

<span id="page-135-0"></span>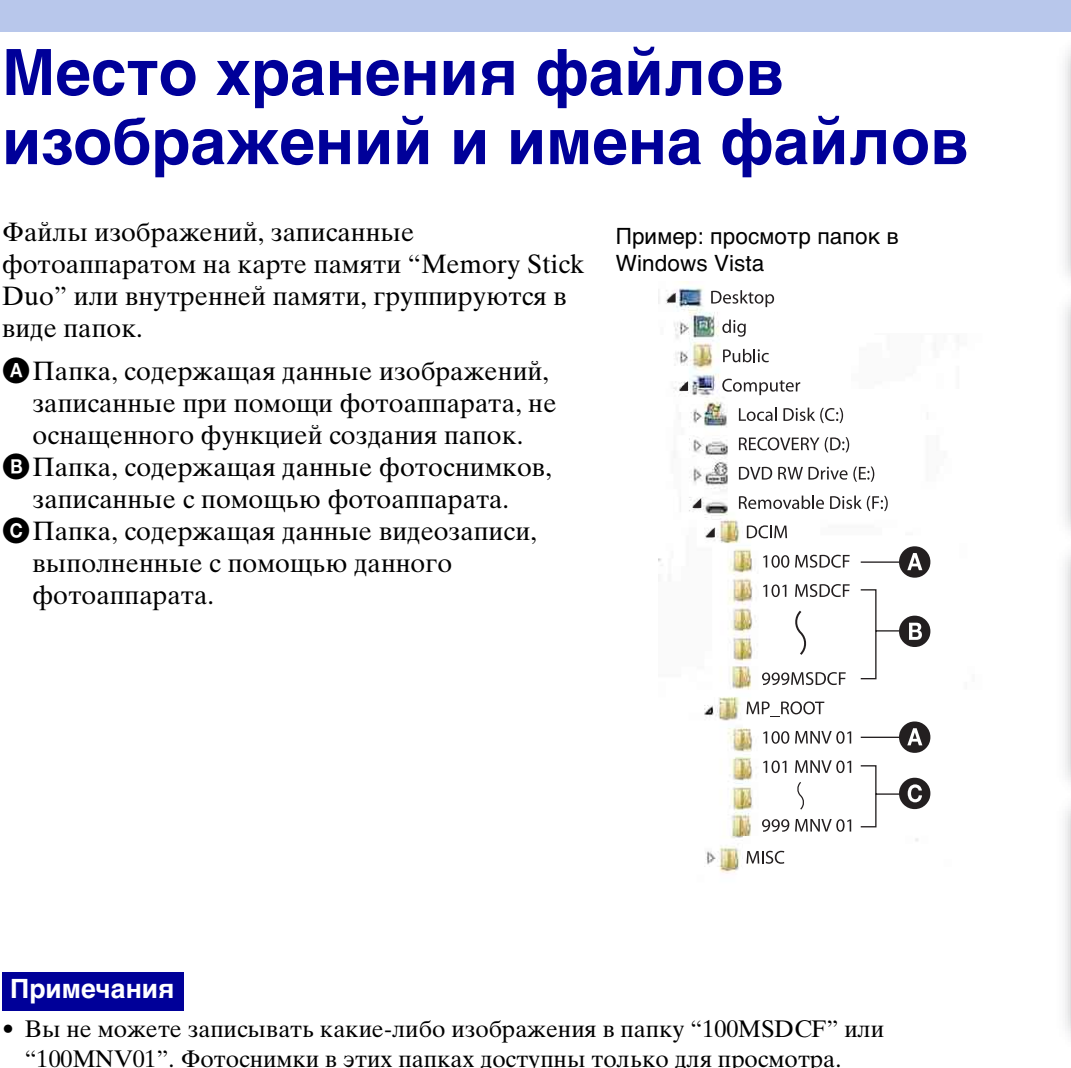

- 
- Изображения из папки "MISC" записывать/воспроизводить невозможно.
- Файлам изображений присваиваются имена следующим образом:
	- Файлы фотоснимков: DSC0<sup>[</sup>[11].JPG
	- Файлы видеосъемки 1280×720· M4H0□□□□□ MP4  $VGA:$  M4V0 $\square\square\square\square\square$ .MP4
	- Файлы индексных изображений, записанные при выполнении Вами видеосъемки 1280×720: M4H0□□□□.THM  $VGA: M4V0 \square \square \square \square$ .THM

ssss подразумевает любой номер в пределах диапазона от 0001 до 9999. Числовая часть названия файла видеосъемки, записанной в режиме видеосъемки, и ее соответствующего файла индексного изображения одна и та же.

[Оглавление](#page-4-0)

Оглавление

[Поиск по](#page-7-0) MENU/Поиск Поиск по MENU/Поиск и<br>операции

**MENU/Поиск** 

установок

onepauw Поиск пс

Алфавитный<br>указатель

## <span id="page-136-0"></span>**"Memory Stick Duo"**

Карта памяти "Memory Stick Duo" представляет собой компактный носитель записи IC. Допустимые типы карт памяти "Memory Stick Duo" перечислены в таблице ниже. Однако надлежащая работа не может гарантироваться для всех функций карты памяти "Memory Stick Duo".

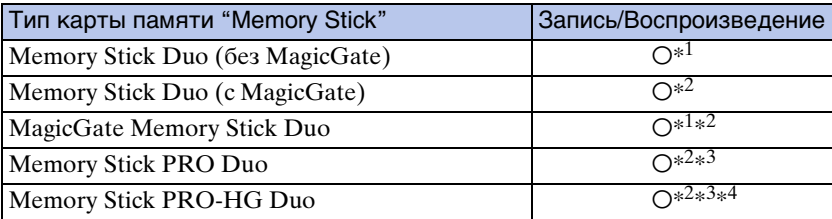

 $*1$  Не поллерживается высокоскоростная передача данных через параллельный интерфейс.

- \*<sup>2</sup> Карты памяти "Memory Stick Duo", "MagicGate Memory Stick Duo" и "Memory Stick PRO Duo" оснащены функциями MagicGate. MagicGate — это технология защиты авторских прав, использующая технологию кодировки. Запись/воспроизведение данных, для которых требуются функции MagicGate, не могут выполняться на данном фотоаппарате.
- Могут быть записаны видеофильмы с форматом [1280×720].
- $^{*4}$  Фотоаппарат не поддерживает передачу данных через 8-битный параллельный интерфейс. Он выполняет такую же 4-битную передачу данных, как и карта памяти "Memory Stick PRO Duo".

#### **Примечания**

- Это изделие совместимо с картой памяти "Memory Stick Micro" ("M2"). "M2" является аббревиатурой для карты памяти "Memory Stick Micro".
- На данном фотоаппарате функционирование карты памяти "Memory Stick Duo", отформатированной на компьютере, не гарантируется.
- Скорости чтения/записи данных различаются в зависимости от сочетания используемых карты памяти "Memory Stick Duo" и оборудования.
- Не удаляйте карту памяти "Memory Stick Duo" во время чтения или записи данных.
- Данные могут повредиться в следующих случаях:
	- При извлечении карты памяти "Memory Stick Duo" или выключении питания фотоаппарата во время операции чтения или записи
	- При использовании карты памяти "Memory Stick Duo" в местах, подверженных статическому электричеству или электрическим помехам
- Рекомендуется создание резервных копий важных данных.
- Делая записи на месте для надписей, не надавливайте на него сильно.
- Не прикрепляйте никакие этикетки ни на саму карту памяти "Memory Stick Duo", ни на адаптер карты памяти "Memory Stick Duo".
- При переноске или хранении карты памяти "Memory Stick Duo" положите ее в футляр, прилагаемый к ней.
- Не прикасайтесь к области разъема карты памяти "Memory Stick Duo" рукой или металлическим предметом.
- Не ударяйте, не сгибайте и не роняйте карту памяти "Memory Stick Duo".
- Не разбирайте и не модифицируйте карту памяти "Memory Stick Duo".
- Не подвергайте карту памяти "Memory Stick Duo" воздействию воды.
- Не оставляйте карту памяти "Memory Stick Duo" в доступных для маленьких детей местах. Они могут случайно проглотить еe.
- Не вставляйте ничего кроме карты памяти "Memory Stick Duo" в слот карты памяти "Memory Stick Duo". Это может стать причиной неисправности.
- Не используйте и не храните карту памяти "Memory Stick Duo" в следующих условиях:
	- Места с высокой температурой такие, как горячий салон автомобиля, находящегося на стоянке под прямыми солнечными лучами
	- Места, подверженные действию прямых солнечных лучей
	- Влажные места или места с наличием коррозионных веществ

137RU

- Перед использованием карты памяти "Memory Stick Duo" с устройствами, совместимыми с "Memory Stick", не забудьте вставить карту памяти "Memory Stick Duo" в адаптер карты памяти "Memory Stick Duo". Если Вы вставите карту памяти "Memory Stick Duo" в "Memory Stick"-совместимое устройство без адаптера "Memory Stick Duo", Вы, возможно, не сможете извлечь ее из устройства.
- Вставляя карту памяти "Memory Stick Duo" в адаптер карты памяти "Memory Stick Duo", убедитесь, что карта памяти "Memory Stick Duo" находится в правильном положении, и затем вставьте ее до упора. Неправильное вставление может привести к неисправности.
- При использовании карты памяти "Memory Stick Duo", вставленной в адаптер "Memory Stick Duo", с совместимым с "Memory Stick" устройством, убедитесь, что адаптер карты памяти "Memory Stick Duo" вставлен в правильном направлении. Имейте в виду, что неправильное использование может привести к повреждению оборудования.
- Не вставляйте адаптер "Memory Stick Duo" в "Memory Stick"-совместимое устройство без присоединенной карты памяти "Memory Stick Duo". Это может привести к неисправности аппарата.

### **Примечания по использованию карты памяти "Memory Stick PRO Duo" (продается отдельно)**

Надлежащая работа карты памяти "Memory Stick PRO Duo" емкостью до 16 Гб с фотоаппаратом подтверждена.

#### **Примечания по использованию карты памяти "Memory Stick Micro" (продается отдельно)**

- Чтобы использовать карту памяти "Memory Stick Micro" с фотоаппаратом, не забудьте вставить карту "Memory Stick Micro" в адаптер "M2" такого же размера, как и Duo. Если карту памяти "Memory Stick Micro" вставить в фотоаппарат без адаптера "M2" размера Duo, возможно, не удастся извлечь ее из фотоаппарата.
- Не оставляйте карту памяти "Memory Stick Micro" в доступных для маленьких детей местах. Они могут случайно проглотить еe.

## onepauw Поиск пс

[Поиск по](#page-7-0) MENU/Поиск Поиск по MENU/Поиск и<br>операции **MENU/Поиск** установок

## <span id="page-138-0"></span>**Батарейный блок**

## **О зарядке батарейного блока**

Мы рекомендуем Вам заряжать батарейный блок при температуре окружающей среды от 10°C до 30°C. За пределами этого температурного диапазона батарейный блок может заряжаться неэффективно.

### **Эффективное использование батарейного блока**

- Производительность батареи уменьшается в низкотемпературной среде. Поэтому в холодных местах время работы батарейного блока уменьшается. Для продления срока работы батарейного блока мы рекомендуем следующее:
	- Положите батарейный блок в карман близко к телу, чтобы нагреть его, и установите его в фотоаппарат непосредственно перед началом съемки.
- В случае частого использования вспышки или вариообъектива батарейный блок быстро разрядится.
- Рекомендуется иметь под рукой запасные батарейные блоки, рассчитанные на время, в два или три раза превышающее ожидаемое время съемки, а также выполнять пробные снимки перед настоящей съемкой.
- Не подвергайте батарейный блок воздействию воды. Батарейный блок не является водозащищенным.
- Не оставляйте батарейный блок в чрезмерно нагретых местах, например, в салоне автомобиля, или под прямыми солнечными лучами.

## **О хранении батарейного блока**

- Перед хранением полностью разрядите батарейный блок и храните его в прохладном, сухом месте. Для поддержания качественной работы батарейного блока полностью заряжайте, а затем полностью разряжайте его на фотоаппарате как минимум раз в год во время хранения.
- Для полного расходования заряда батарейного блока оставьте фотоаппарат в режиме слайд-шоу, пока заряд не израсходуется.
- Для предотвращения коррозии разъемов, короткого замыкания и т.п. используйте только прилагаемый батарейный футляр при переноске и хранении.

## **О сроке службы батареи**

- Срок службы батареи ограничен. Со временем, а также при частом использовании емкость батареи уменьшается. Если уменьшение времени использования батареи между зарядками стало существенным, возможно, пришло время заменить ее на новую.
- Срок службы батареи отличается в зависимости от условий ее хранения, условий работы и окружающей среды, в которой используется каждый батарейный блок.

## **Совместимый батарейный блок**

- Батарейный блок NP-BG1 (прилагается) может быть использован только в моделях Cybershot, совместимых с батареей типа G.
- Если Вы используете батарейный блок NP-FG1 (продается отдельно), рядом с индикатором оставшегося заряда батареи появятся также минуты ( $\sqrt{\frac{d}{d}}$  60 мн).

## onepauu Поиск пс

[Поиск по](#page-7-0) MENU/Поиск Поиск по MENU/Поиск и<br>операции **MENU/Nonck** установок

## <span id="page-139-0"></span>**Зарядное устройство**

- Только батарейные блоки типа NP-BG или NP-FG (а не другие) могут заряжаться с помощью зарядного устройства (прилагается). Если Вы попытаетесь зарядить батареи, отличные от указанных, они могут протечь, перегреться или взорваться, вызывая опасность получения травм от поражения электрическим током и ожогов.
- Извлеките заряженный батарейный блок из зарядного устройства. Если Вы оставите заряженный батарейный блок в зарядном устройстве, срок службы батареи может уменьшиться.
- Лампочка CHARGE прилагаемого зарядного устройства мигает одним из двух способов: – Быстрое мигание: Повторно включается и выключается с интервалом в 0,15 секунды.
	- Медленное мигание: Повторно включается и выключается с интервалом в 1,5 секунды.
- Если лампочка CHARGE мигает быстро, выньте заряжаемый батарейный блок, а затем снова надежно установите его в зарядное устройство. Если лампочка CHARGE продолжает мигать быстро, это может означать ошибку батареи или то, что был установлен батарейный блок, отличный от указанного типа. Проверьте, установлен ли батарейный блок указанного типа. Если батарейный блок соответствует указанному типу, выньте батарейный блок, замените его на новый или другой и проверьте, правильно ли работает зарядное устройство. Если зарядное устройство работает правильно, может иметь место ошибка батареи.
- Если лампочка CHARGE мигает медленно, это означает, что зарядное устройство временно прекратило зарядку и перешло в режим ожидания. Зарядное устройство прекращает зарядку и переходит в режим ожидания автоматически, если температура выходит за пределы рекомендуемой рабочей температуры. Если температура вернется в соответствующий диапазон, зарядное устройство продолжит зарядку и лампочка CHARGE высветится снова. Мы рекомендуем Вам заряжать батарейный блок при температуре окружающей среды от 10°C до 30°C.

## Оглавление [Оглавление](#page-4-0)

## [Поиск по](#page-7-0) MENU/Поиск Поиск по MENU/Поиск и<br>операции **MENU/Поиск** установок

[Алфавитный указатель](#page-141-0)

## <span id="page-140-0"></span>**Интеллектуальное панорамнонаклонное устройство**

Интеллектуальное панорамно-наклонное устройство (продается отдельно) позволяет автоматически выполнять фотоснимки с помощью функции распознавания лиц.

Подробные сведения приведены в инструкции по эксплуатации, прилагаемой к интеллектуальному панорамно-наклонному устройству.

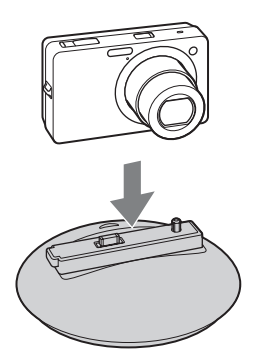

## <span id="page-141-1"></span><span id="page-141-0"></span>Алфавитный указатель

## $\boldsymbol{\mathsf{A}}$

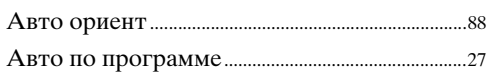

## $\overline{b}$

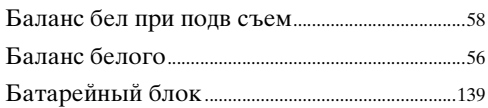

### $\overline{\mathbf{B}}$

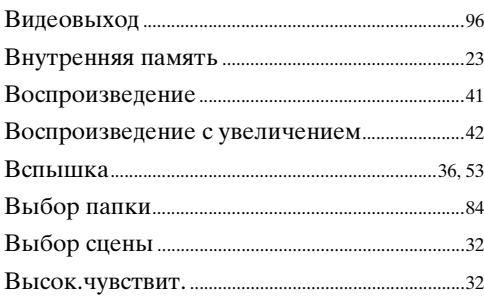

## $\Gamma$

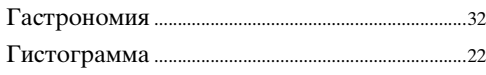

## Д

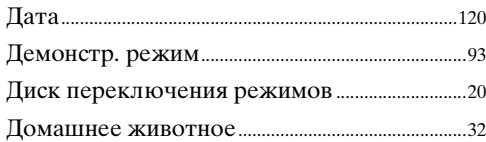

## $\mathbf{3}$

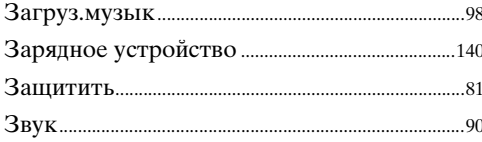

## $\mathsf{M}$

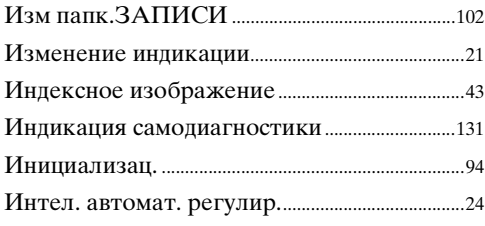

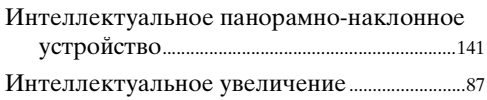

## K

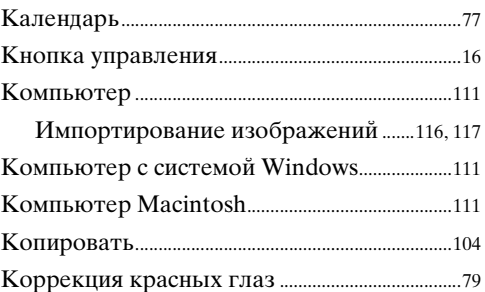

### Л

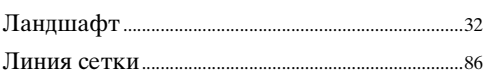

### $\mathsf{M}$

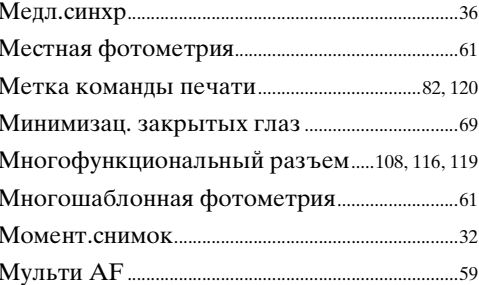

## $\overline{\mathsf{H}}$

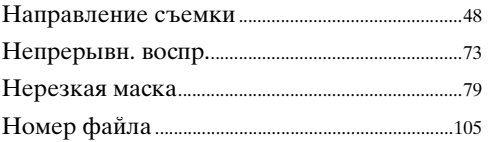

### $\mathbf{o}$

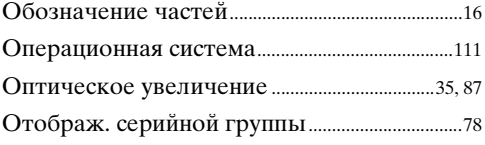

### $\mathbf{\Pi}$

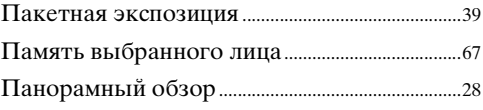

#### $\overline{\Pi}$ апка

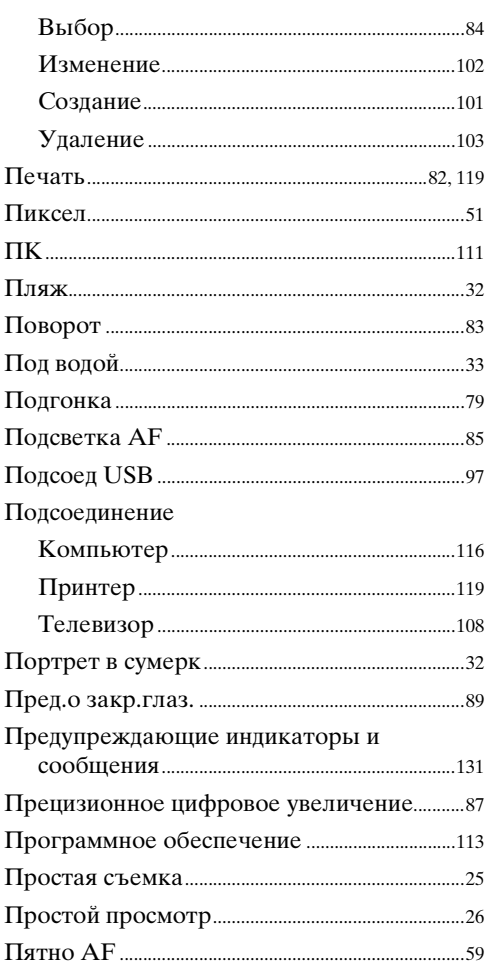

## $\overline{P}$

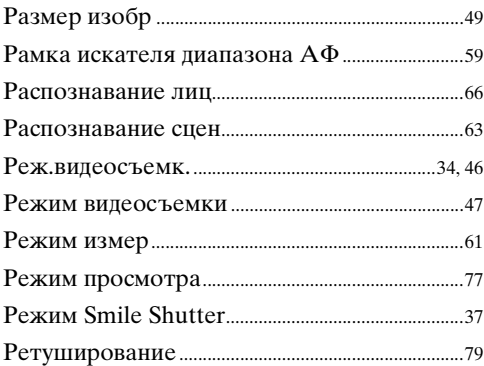

## $\frac{c}{c}$

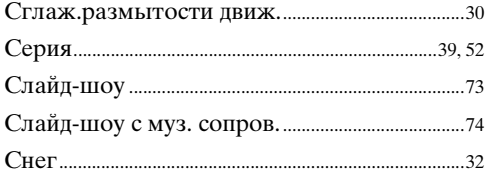

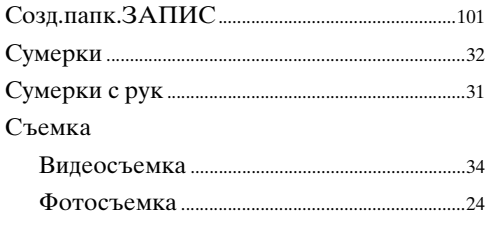

### $\mathbf T$

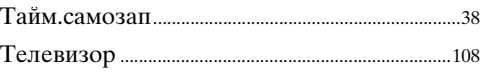

## $\mathbf y$

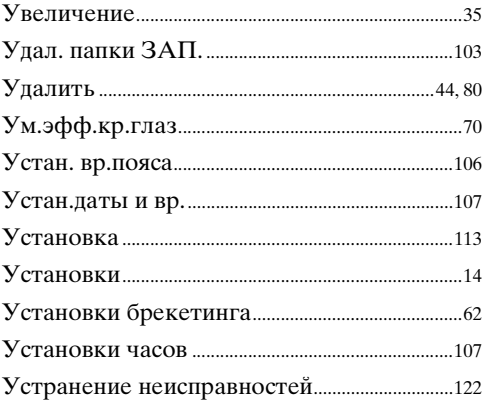

## $\Phi$

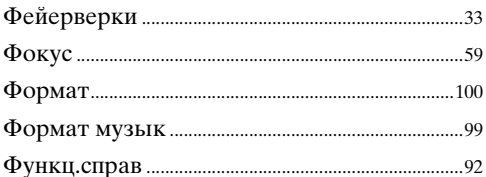

## Ц

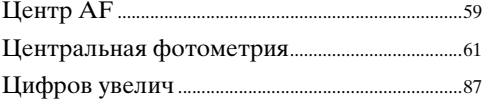

## $\mathbf{q}$

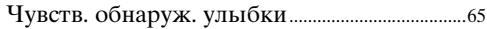

## $\overline{\mathbf{z}}$

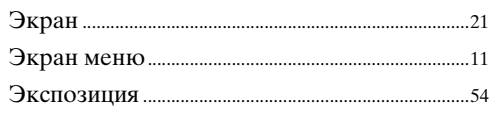

# Оглавление

Поиск по<br>операции

## $A-Z$

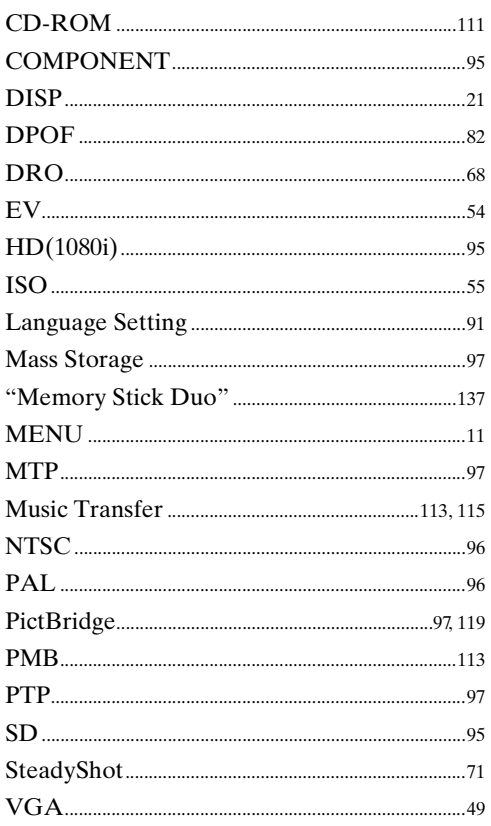

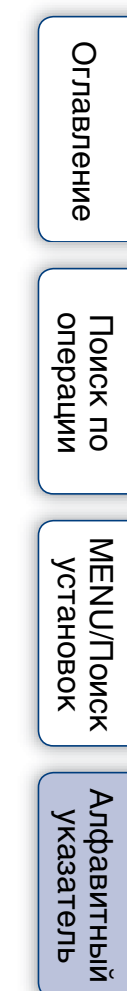
## **Примечания относительно лицензии**

В фотоаппарате установлено программное обеспечение "C Library", "Expat" и "zlib". Программное обеспечение предоставляется согласно лицензионным соглашениям с владельцами авторского права. В соответствии с требованиями владельцев авторского права на данное программное обеспечение наша компания обязана уведомить Вас о следующем. Ознакомьтесь, пожалуйста, с содержанием следующих разделов.

Прочитайте файл "license1.pdf" в папке "License" на диске CD-ROM. В нем находятся лицензии (на английском языке) на программное обеспечение "C Library", "Expat", "zlib", "dtoa", "pcre" и "libjpeg".

ДАННЫЙ ПРОДУКТ ПРЕДОСТАВЛЯЕТСЯ ПО ЛИЦЕНЗИИ, ДЕЙСТВУЮЩЕЙ В СООТВЕТСТВИИ С ПОРТФЕЛЕМ ПАТЕНТОВ НА MPEG-4 VISUAL ДЛЯ ЛИЧНОГО И НЕКОММЕРЧЕСКОГО ИСПОЛЬЗОВАНИЯ ПОТРЕБИТЕЛЕМ С ЦЕЛЬЮ (i) КОДИРОВАНИЯ ВИДЕОИЗОБРАЖЕНИЯ В СООТВЕТСТВИИ С ТРЕБОВАНИЯМИ СТАНДАРТА MPEG-4 VISUAL ("MPEG-4 VIDEO") И/ИЛИ

(ii)ДЕКОДИРОВАНИЯ ВИДЕО MPEG-4, ЗАКОДИРОВАННОГО ПОТРЕБИТЕЛЕМ, ДЕЯТЕЛЬНОСТЬ КОТОРОГО НОСИТ ЛИЧНЫЙ И НЕКОММЕРЧЕСКИЙ ХАРАКТЕР, И/ИЛИ ПОЛУЧЕННОГО ОТ ПОСТАВЩИКА ВИДЕО, ИМЕЮЩЕГО ЛИЦЕНЗИЮ КОМПАНИИ MPEG LA НА ПРОИЗВОДСТВО ВИДЕОМАТЕРИАЛОВ MPEG-4.

ДЛЯ ИСПОЛЬЗОВАНИЯ ПРОДУКТА В ДРУГИХ ЦЕЛЯХ ЛИЦЕНЗИЯ НЕ ПРЕДОСТАВЛЯЕТСЯ И ЕЕ ДЕЙСТВИЕ НЕ ПРЕДПОЛАГАЕТСЯ. ДОПОЛНИТЕЛЬНУЮ ИНФОРМАЦИЮ, ВКЛЮЧАЯ ИНФОРМАЦИЮ ОБ ИСПОЛЬЗОВАНИИ ПРОДУКТА В РЕКЛАМНЫХ, ВНУТРЕННИХ И КОММЕРЧЕСКИХ ЦЕЛЯХ, МОЖНО ПОЛУЧИТЬ, ОБРАТИВШИСЬ В КОМПАНИЮ MPEG LA, LLC. СМ.

<HTTP://WWW.MPEGLA.COM>

## **О прикладном программном обеспечении, распространяемом по лицензиям GNU GPL/LGPL**

В фотоаппарате используется программное обеспечение на основании Универсальной общедоступной лицензии GNU General Public License (далее именуемой "GPL") или Стандартной общественной лицензии ограниченного применения GNU Lesser General Public License (далее именуемой "LGPL"). Данная лицензия уведомляет о том, что Вы имеете право доступа, модификации и распространения исходного кода данного программного обеспечения на условиях, оговоренных в прилагаемых лицензиях GPL/LGPL.

Исходный код распространяется через сеть Интернет. Для его загрузки используйте следующий URL-адрес.

<http://www.sony.net/Products/Linux/>

Извещать компанию о содержании исходного кода не требуется.

Прочитайте файл "license2.pdf" в папке "License" на диске CD-ROM. В нем находятся лицензии (на английском языке) на программное обеспечение, распространяемое по лицензиям "GPL" и "LGPL".

onepauw Поиск пс

[Поиск по](#page-7-0) MENU/Поиск Поиск по MENU/Поиск и<br>операции **MENU/ITONCK** установок

Для просмотра документа в формате PDF необходима программа Adobe Reader. Если она не установлена на компьютере, Вы можете загрузить ее с Web-сайта компании Adobe Systems: <http://www.adobe.com/>

## **Относительно лицензии на программное обеспечение "Music Transfer", содержащееся на диске CD-ROM (прилагается)**

MPEG Layer-3 audio coding technology and patents licensed from Fraunhofer IIS and Thomson.